<span id="page-0-0"></span>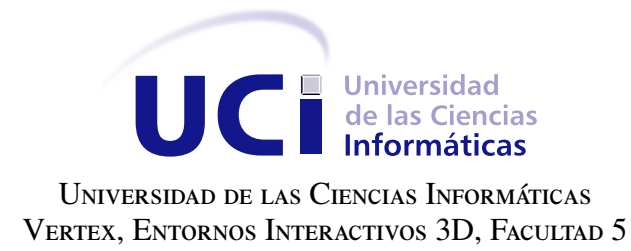

## Portal Web educativo para el desarrollo de habilidades comunicativas en el idioma ingles´

Trabajo de diploma para optar por el título de Ingeniero en Ciencias Informáticas

Autor: Lisandra Mercedes García Fuentes Tutores: MSc. Zaida María Pérez Sánchez Ing. Yirka Céspedes Boch Ing. Reinaldo García Maturell

La Habana, 2015

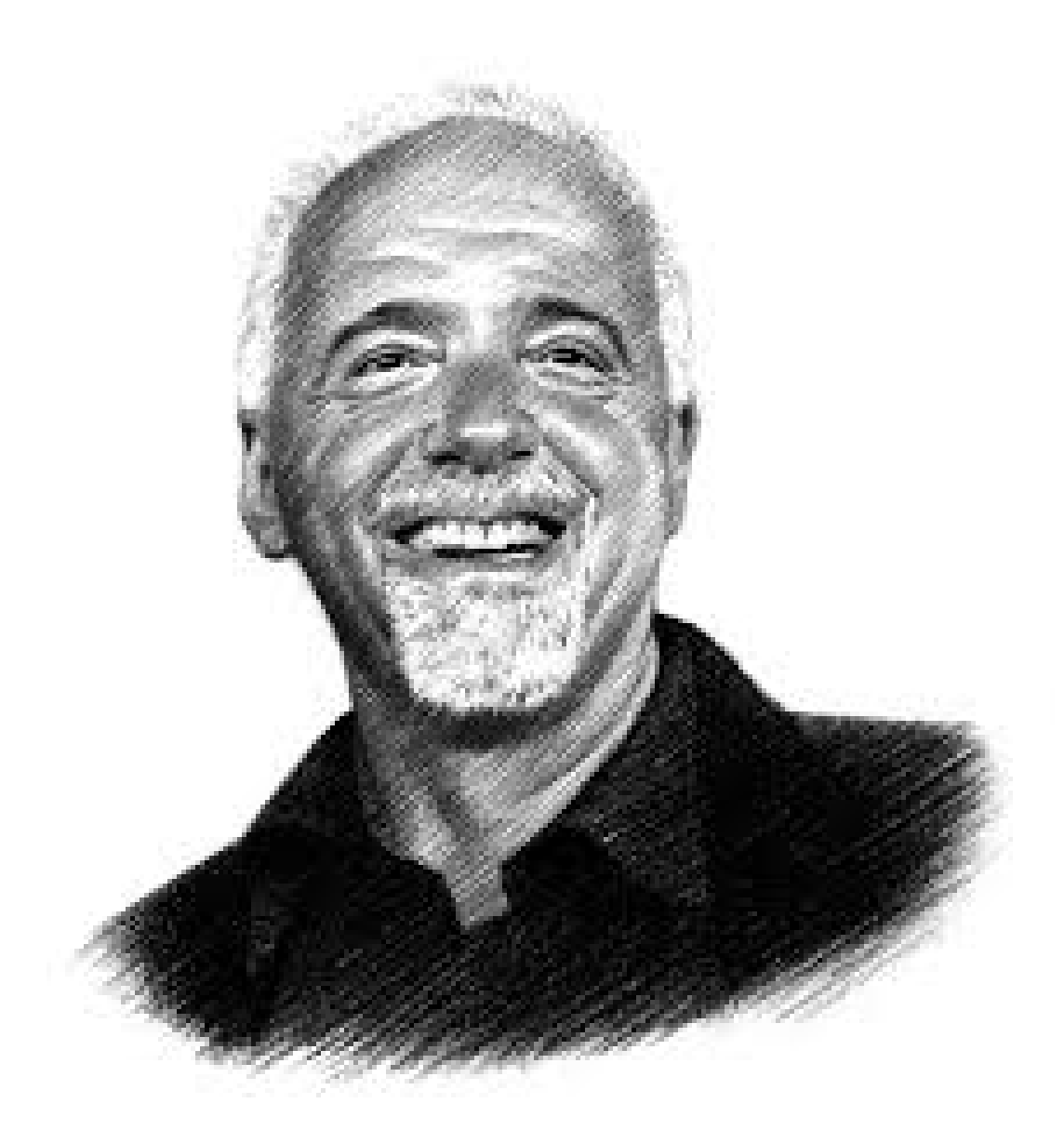

El mundo está en manos de aquellos que tienen el coraje de soñar y de correr el riesgo de vivir sus sueños Paulo Coelho

Este trabajo va dedicado a los ángeles que han estado conmigo en todo momento de mi vida, mi familia, en especial a mami y a papi por dedicar su completa atención a la realización de este trabajo y por darme fuerzas cuando lo necesitaba.

Agradecer a mis tías y mis primos por sus consejos, llamadas, preocupaciones y su completa disposición para que este trabajo tuviera la calidad requerida.

Agradecer en especial a mami, papi, a mi hermano, mi cuñi, por todo su apoyo, por guiarme por el buen camino, por sobre todas las cosas su comprensión y por ser todo oidos a mis problemas. Gracias por estar ahi siempre, y por decirme "No pasa nada...

Agradecer al tribunal de todos los cortes y al tribunal final, en especial a la profesora Yadira por sus consejos y Recomendaciones.

Agradecer a Ever por estar ahi y apoyarme por tanto tiempo, a los amigos que no están presentes cada dá de mi vida pero los llevo en el corazón a Leidita, Greter y Arianna, a los que están y me demostraron que los amigos siempre van a estar en las buenas y en las malas. A Mis hermanitos Arianna Gómez y Yoan y a mis amigos Bety y Miguel.

A todos los profesores que me atendieron durante la carrera en la Facultad 1 Edistio, Yoel, Eneibis. A los de la Facultad 5 que me acogieron con mucho amor y cariño.

Agradecer a todos y en especial a mi grupo y a mis camaroncitos duros que me sacaron de apuros y aprietos desde que entre al grupo 3 Esmaykel, Erduin, Ernesto Leyva, Yandry, a todos, muchas gracias....

Declaramos ser autores de la presente tesis y reconocemos a la Universidad de las Ciencias Informáticas los derechos patrimoniales sobre esta, con carácter exclusivo.

Para que así conste firmamos la presente a los \_\_\_\_ días del mes de \_\_\_\_\_\_\_ del año \_\_\_\_\_\_.

Lisandra Mercedes García Fuentes MSc. Zaida María Pérez Sánchez Autora Tutor

Ing. Yirka Céspedes Boch Ing. Reinaldo García Maturell Tutora Tutor

## Resumen

El creciente desarrollo de las tecnologías de la información y la comunicaciones en la educación y el nuevo modelo de aprendizaje de los estudiantes en el marco de la enseñanza superior, provoca el aumento del estudio y puesta en práctica de los portales educativos. Con el objetivo de garantizar la calidad en la educación y lograr un nivel óptimo y estándar en los estudiantes que ingresan en la enseñanza superior, se realiza el siguiente trabajo el cual presenta la implementación, análisis, diseño y prueba del portal de inglés, para la Universidad de las Ciencias Informáticas.

Como resultado de la presente investigación se obtuvo un portal educativo que permitirá el estudio de la asignatura inglés en sus tres niveles básicos, trabajando en el mejoramiento de las habilidades comunicativas. Además brinda la oportunidad a los aprendices de estudiar el inglés de forma autónoma y a evaluar sus conocimientos. A dicha herramienta de aprendizaje se le ejecutaron diferentes pruebas de aceptación para validar el cumplimiento de los requerimientos capturados.

Palabras clave: enseñanza-aprendizaje, idioma inglés, portal educativo .

# Índice general

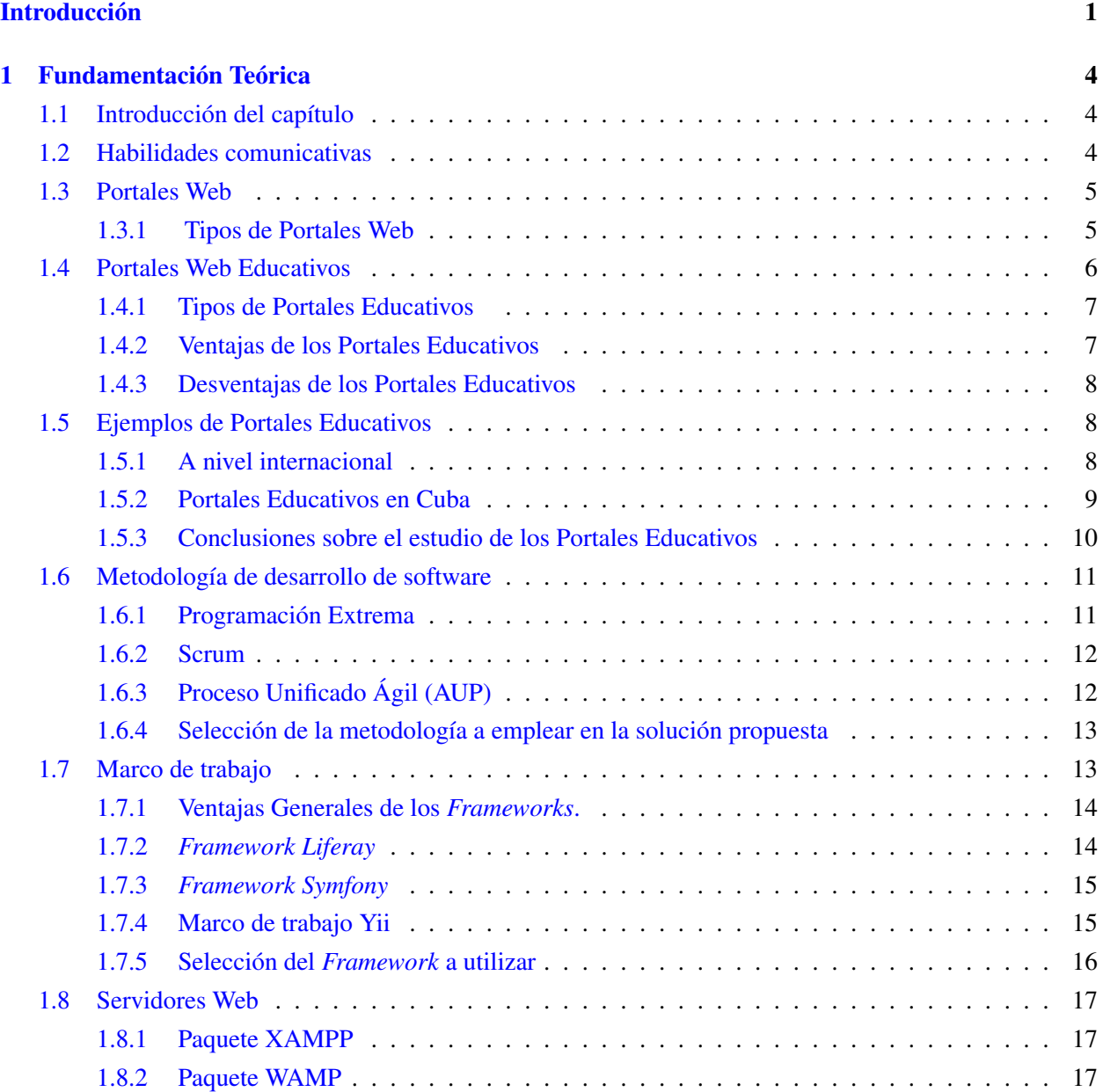

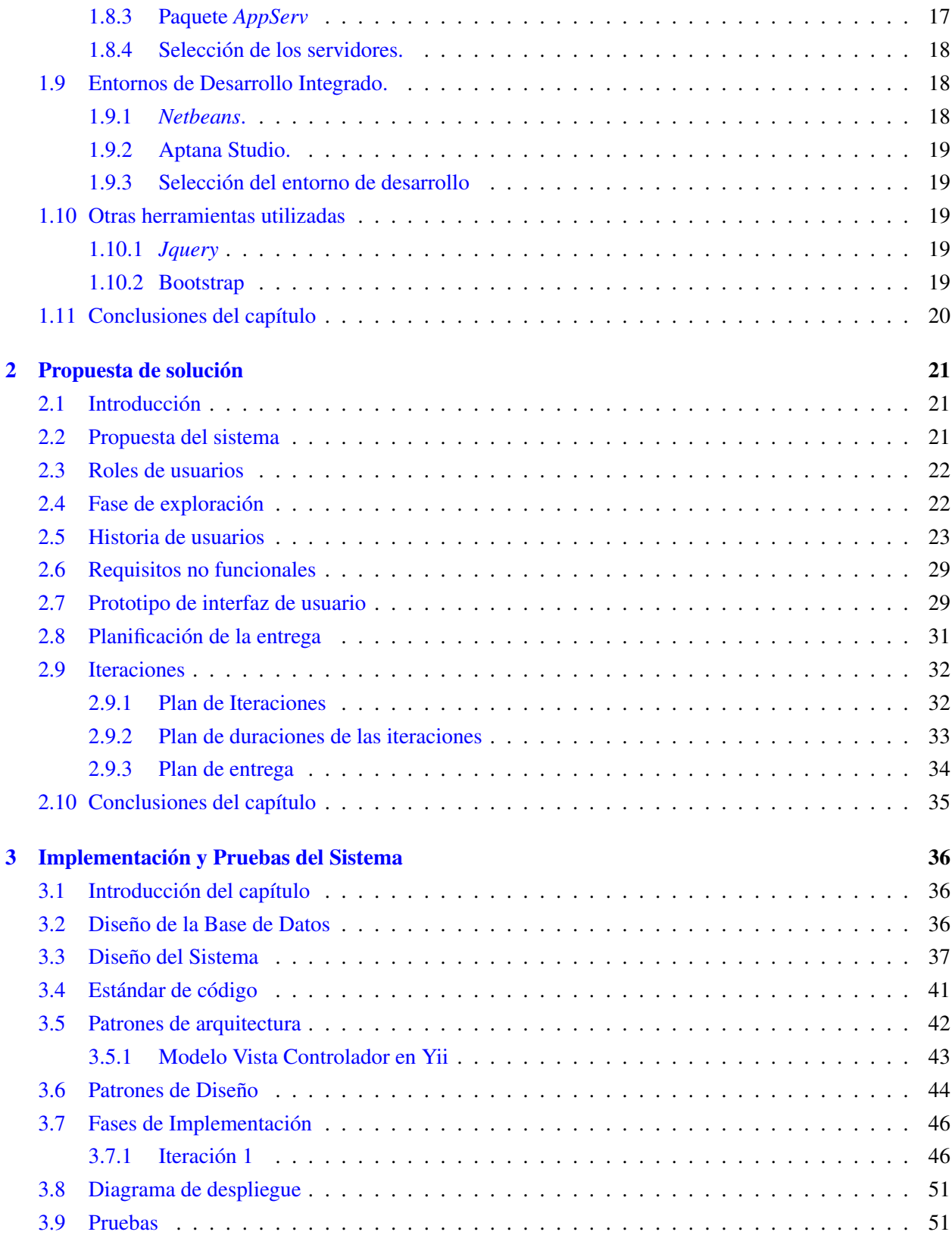

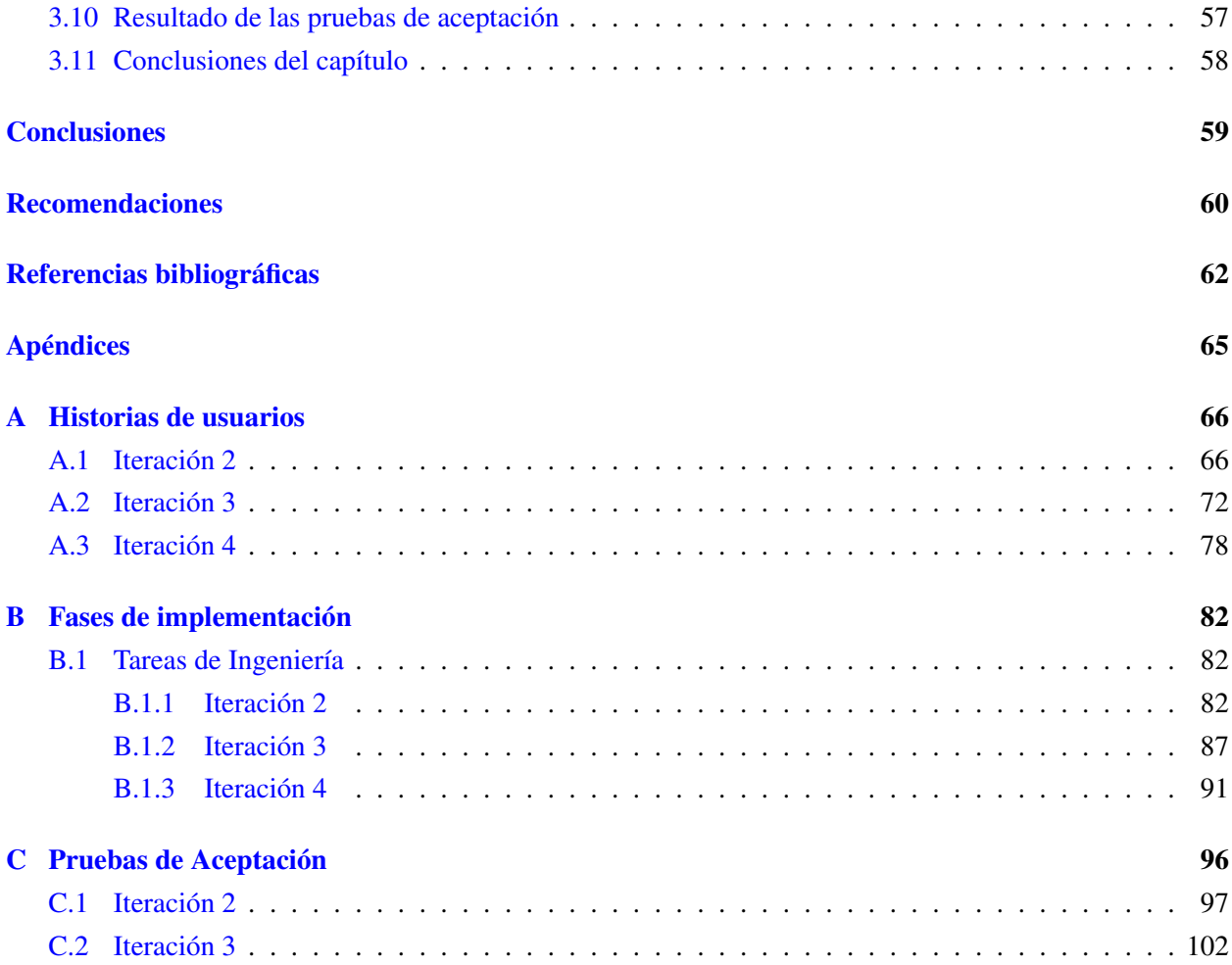

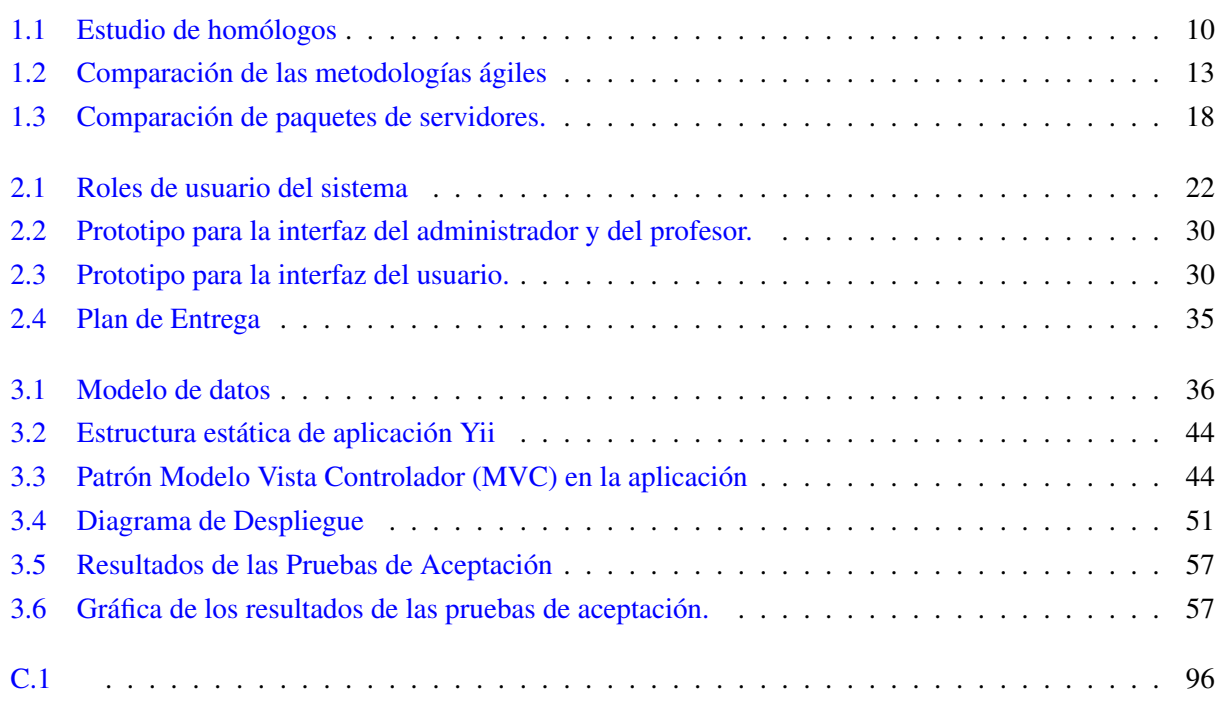

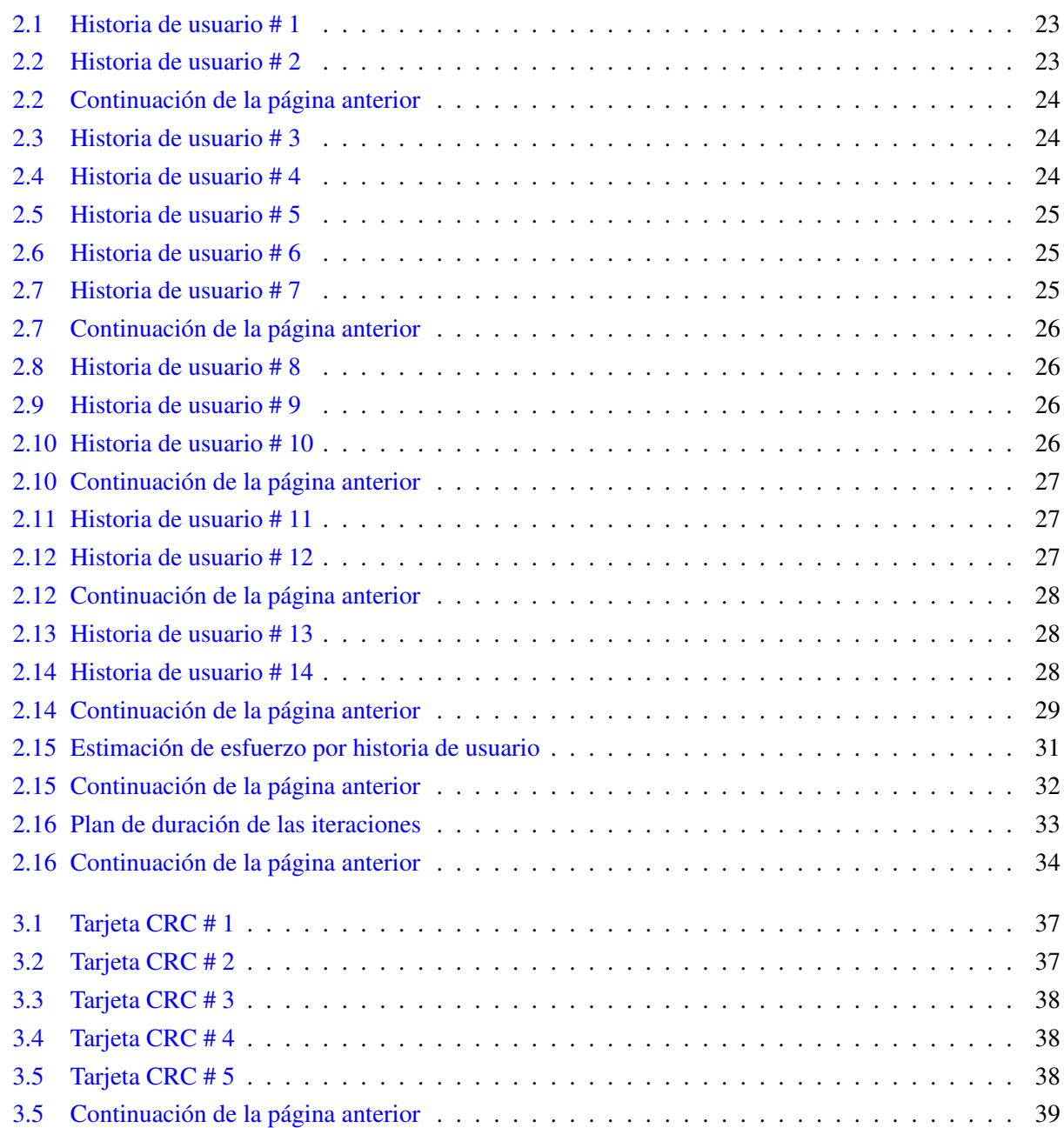

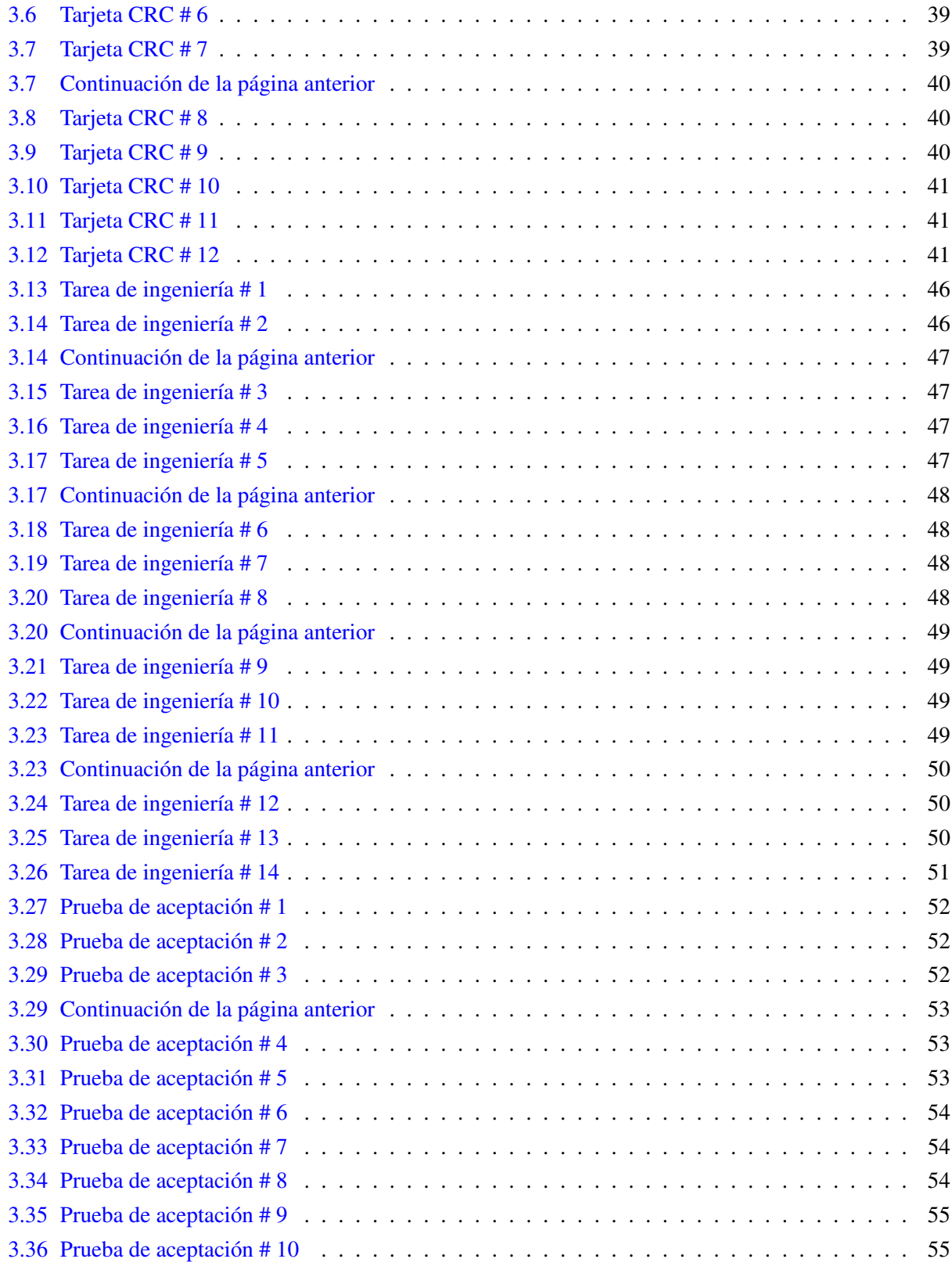

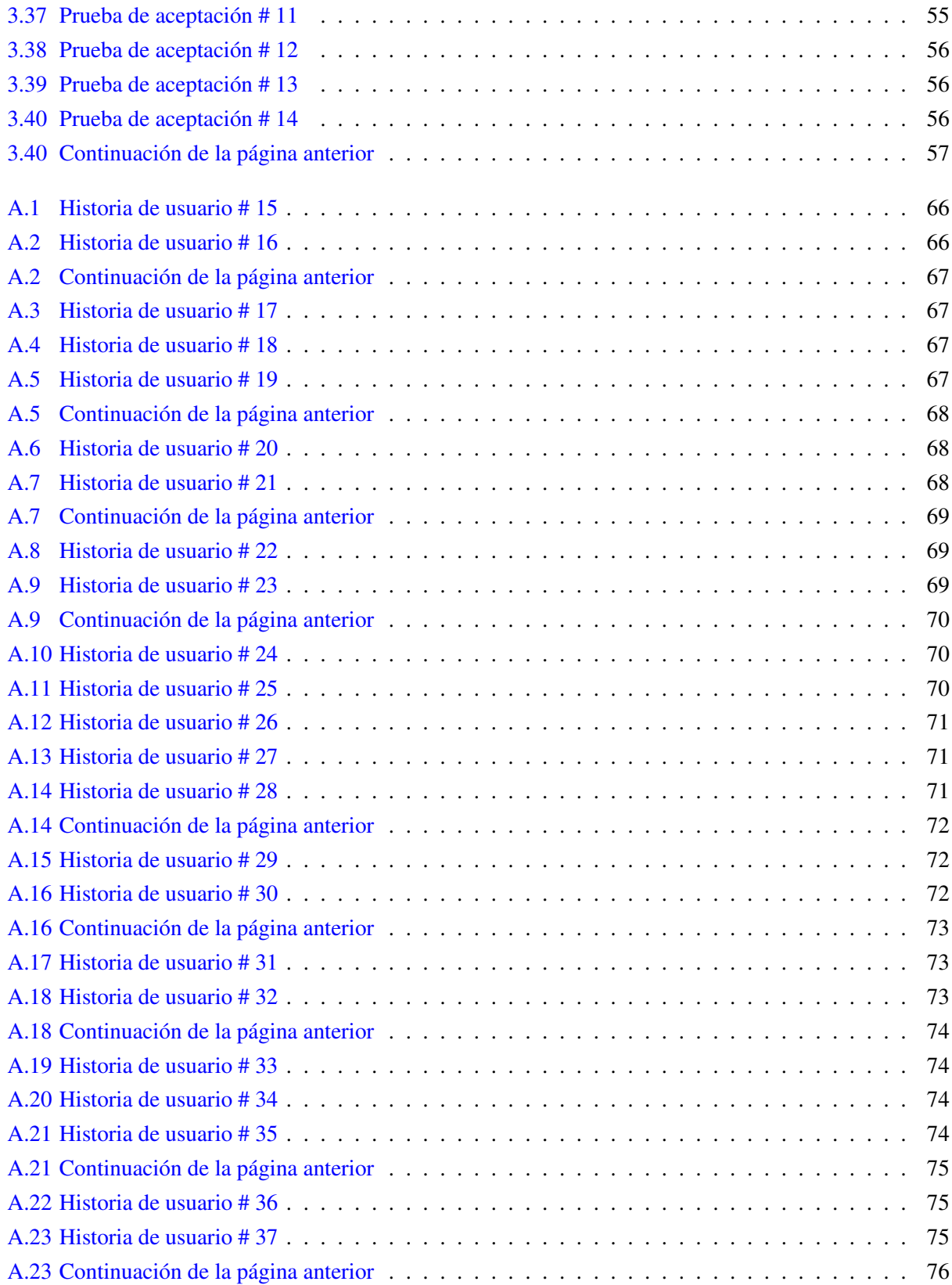

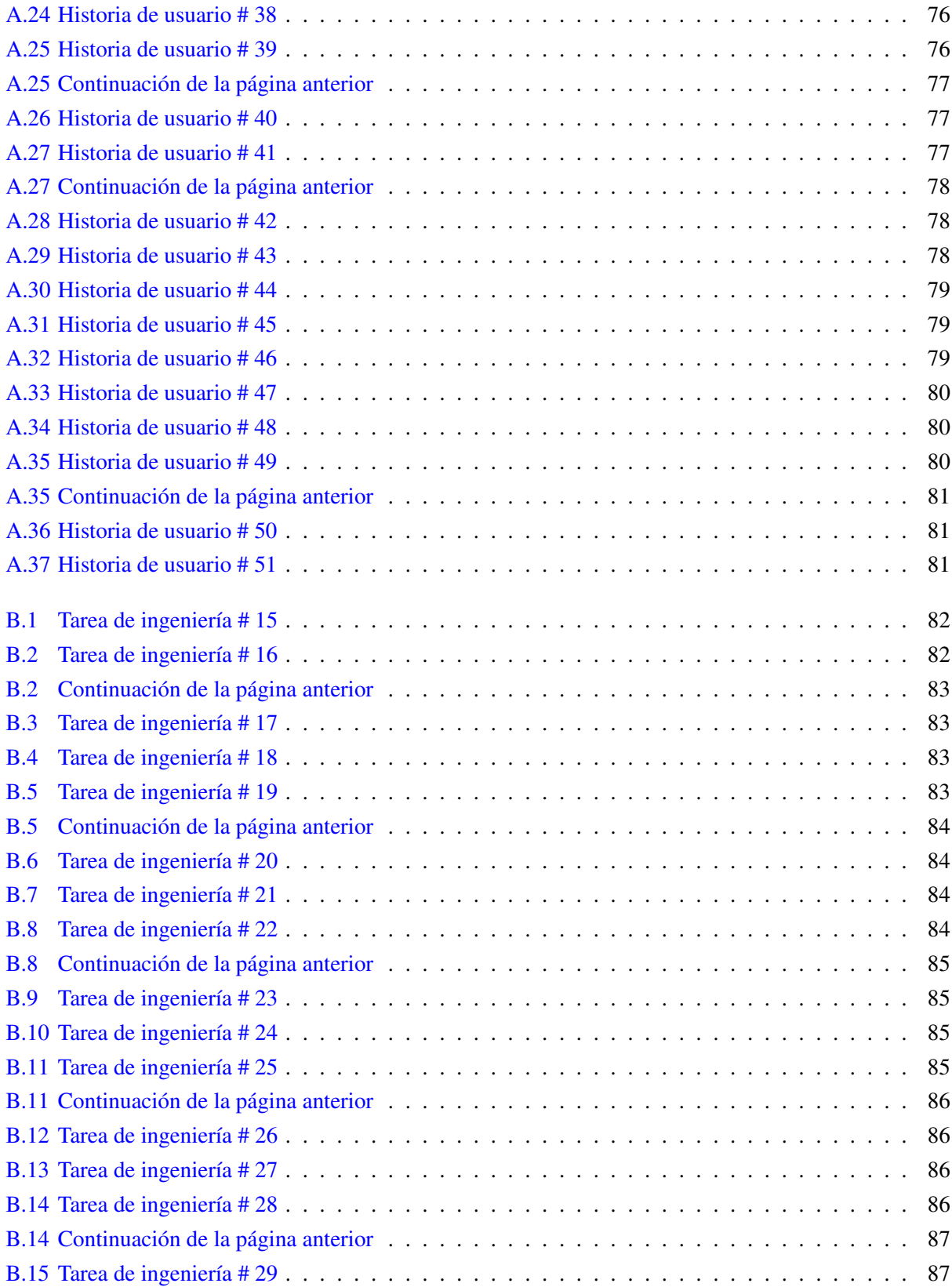

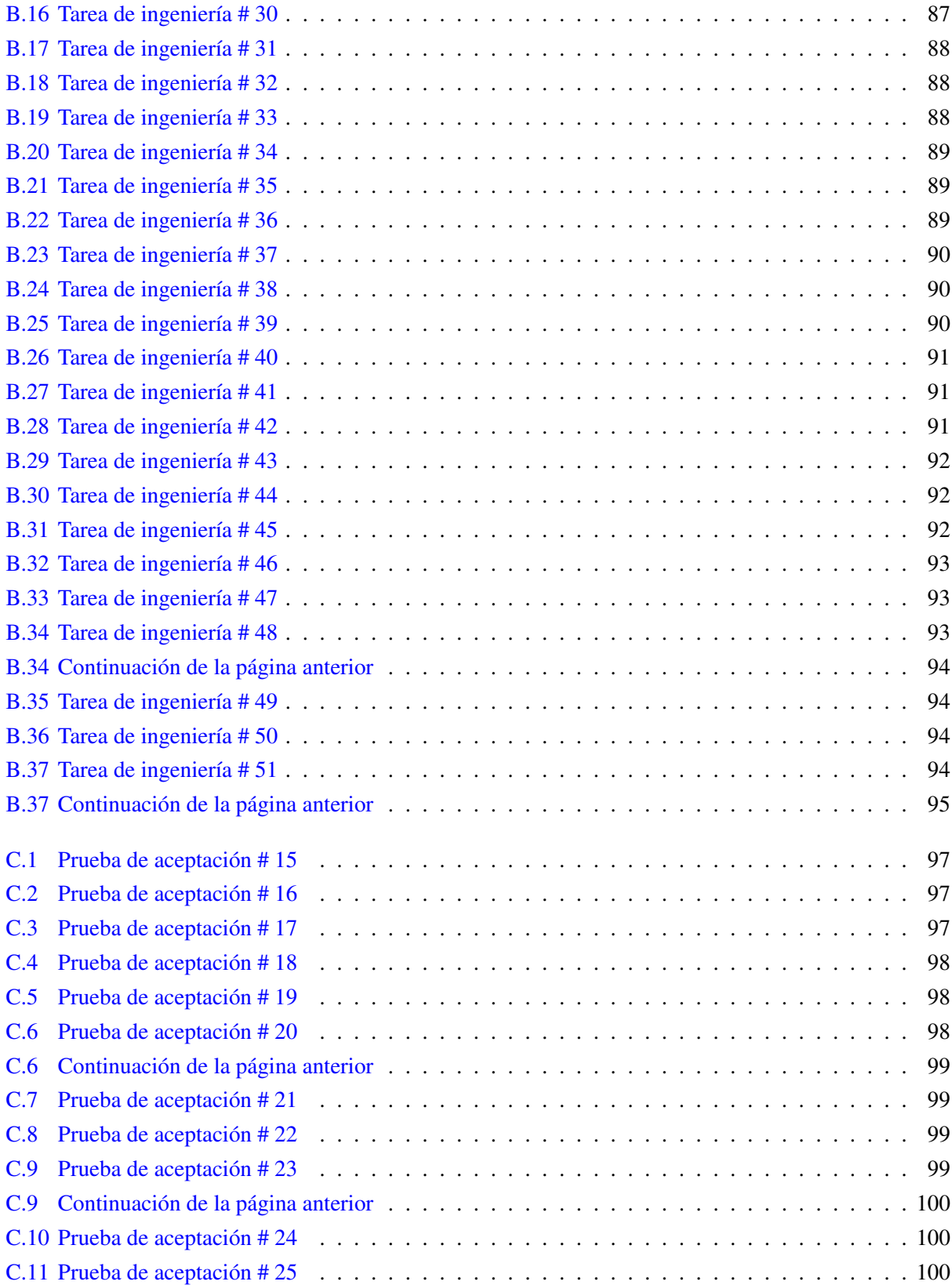

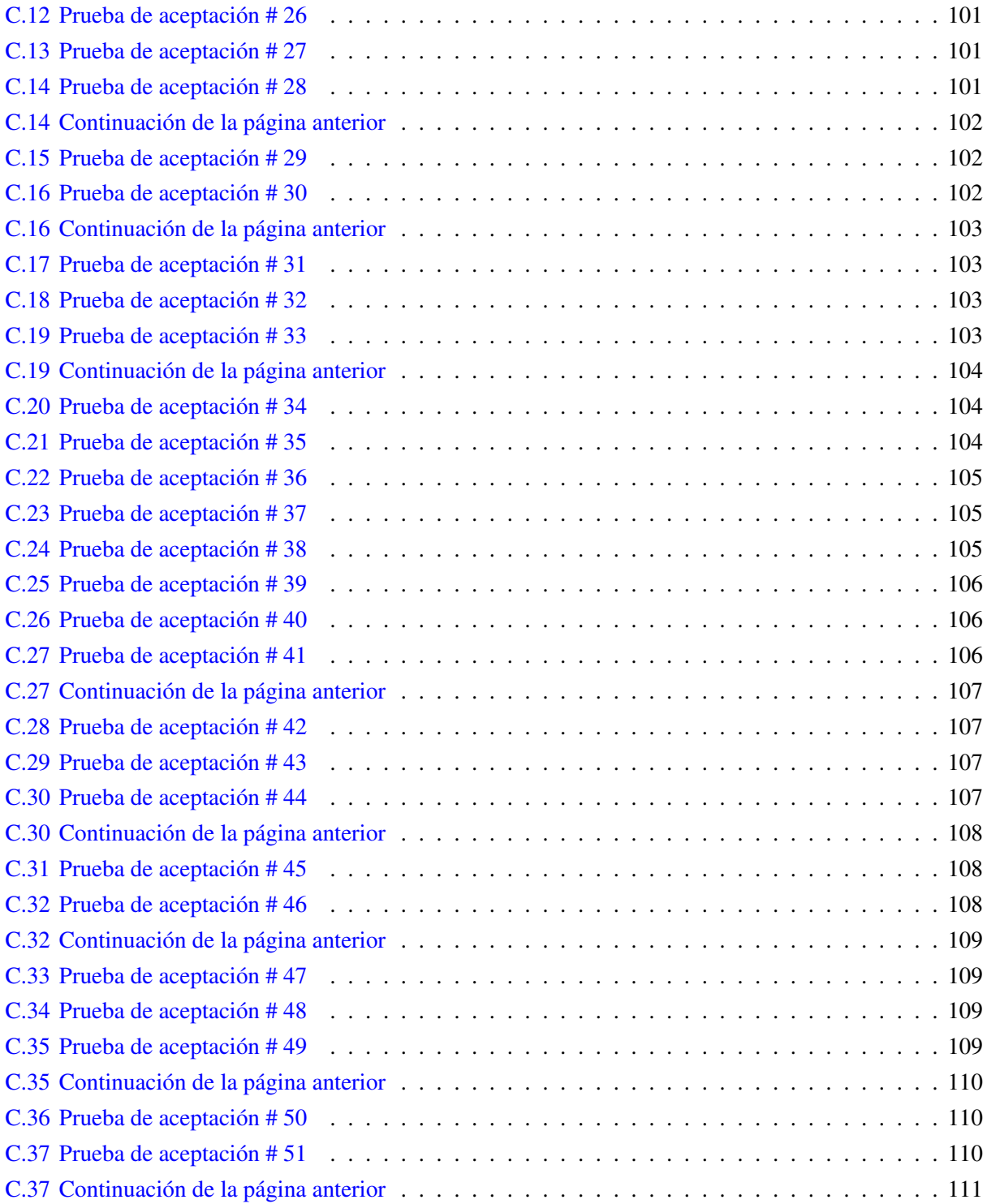

Lista de algoritmos

Lista de códigos fuentes

## Introducción

<span id="page-18-0"></span>Las [Tecnologías de la Información y las Comunicaciones \(TIC\)](#page-0-0) han introducido cambios sustanciales en todas las áreas de la sociedad. En este escenario, el sector educacional se ve obligado a emplear las potencialidades que brindan dichas tecnologías, para un mejor aprovechamiento de las actividades cognoscitivas. La [Universidad de las Ciencias Informáticas \(UCI\),](#page-0-0) se erige dentro del país como una de las instituciones que tienen como principal objetivo la informatización de la sociedad cubana. Bajo dicha premisa, la introducción de las bondades ofrecidas por las [TIC,](#page-0-0) en cada uno de sus procesos, constituye una de sus prioridades.

Hoy día es común que se aprovechen programas de ordenador, principalmente multimedias, para un aprendizaje más dinámico y autoguiado. Por otra parte, la Web se ha introducido rápidamente como un recurso de apoyo a los esquemas tradicionales de la enseñanza presencial o a distancia. La vinculación de las tecnologías en el proceso formativo ha dado paso al surgimiento del aprendizaje electrónico o *e-learning* (del inglés como se conoce mundialmente).

La enseñanza de idiomas extranjeros ha transitado por distintas etapas a nivel global. El uso de una lengua extranjera con énfasis en inglés ha pasado de ser un privilegio a ser una necesidad en los diferentes sectores productivos, debido al proceso de globalización, que ha tomado mayor fuerza actualmente. Este fenómeno ha sido el principal motivo por el cual el inglés ha adquirido importancia a nivel mundial, hasta el punto de considerarse como el idioma universal de los negocios.

Dentro del plan de estudio de la [UCI](#page-0-0) se encuentra la enseñanza del Inglés como lengua extranjera, al igual que en todas las universidades del país. El conocimiento de este como idioma universal, ha sido de gran importancia no sólo para mantenerse actualizado mediante la lectura de publicaciones y bibliografía técnica para el desarrollo de la especialidad, sino además para poder establecer comunicación tanto oral como escrita con otros especialistas, así como para ampliar los conocimientos de forma general.

Los profesores de la [UCI](#page-0-0) han identificado serios desniveles en los estudiantes de nuevo ingreso en la asignatura de inglés, debido a las diferencias en la calidad de la enseñanza que reciben los mismos en etapas precedentes, lo cual implica gran necesidad del estudio del mismo, para un desarrollo profesional óptimo. Parte de los problemas que presentan los estudiantes en la asignatura, vienen dados por la necesidad y la carencia de una guía para el estudio de forma individual, puesto que la información no está organizada por niveles (bajo, medio, alto); donde el estudiante pueda rectificar los errores cometidos, sin la necesidad que se le emita una nota oficial.

También el intercambio colaborativo entre estudiantes, en el momento en que están ejercitándose, es muy pobre, pues no tienen la vía rápida y directa para corroborar lo que están haciendo y contar sus experiencias.

Por otra parte los profesores que imparten la asignatura, no pueden darle seguimiento a sus estudiantes en su formación individual, con el propósito de emitir un criterio de su desempeño en el estudio de la misma y guiarlo en cuanto a lo que deben estudiar.

Teniendo en cuenta la situación definida anteriormente se tiene el siguiente problema científico: ¿Cómo apoyar el estudio del idioma inglés para el desarrollo de las habilidades comunicativas de los estudiantes de la [UCI?](#page-0-0)

Se define como Objeto de Estudio Portales Web asociados al desarrollo de las habilidades comunicativas. Con el fin de dar solución al problema de la investigación se plantea como Objetivo General de la investigación: Desarrollar un Portal Web educativo para apoyar el desarrollo autónomo e interactivo entre profesores y estudiantes, en la asignatura de inglés, enmarcándose en el Campo de Acción Portales Web Educativos para el desarrollo de las habilidades comunicativas en el idioma inglés.

Para dar solución al problema planteado se definen las siguientes tareas para la investigación. Tareas investigativas:

- Elaboración del marco teórico de la investigación a partir del estado del arte existente sobre el tema.
- Especificación de los objetivos a tratar en el Portal, a partir de las dificultades que presentan los estudiantes en el aula.
- Precisión del tipo de Portal a utilizar a partir de los modelos existentes.
- Selección de las diferentes herramientas y tecnologías a emplear a partir de las existentes a nivel mundial para el desarrollo de Portales Educativos.
- Realización del levantamiento de requisitos funcionales y no funcionales.
- Implementación de un Portal Web que brinde la solución al problema planteado.
- Realización de pruebas con el objetivo de buscar errores en el Portal desarrollado.

Para la realización de las tareas expuestas anteriormente, se aplican métodos teóricos y empíricos, los que se muestran a continuación. Los métodos teóricos usados son:

Método Análisis Histórico-Lógico: Permite visualizar cómo ha evolucionado el desarrollo de las [TIC](#page-0-0) en el proceso de enseñanza-aprendizaje de inglés, y como se han incrementado las funcionalidades en los mismos.

Método Analítico-Sintético: Se emplea en el momento de buscar la esencia del tema en cuestión, concepto de Portal Web Educativo; también permite realizar análisis de teorías, de documentos, entre otros; posibilitando así encontrar los elementos más importantes que se relacionan con un Portal Web de Inglés, para identificar los términos y conceptos que sirvan de apoyo a la creación del marco teórico del trabajo.

Los métodos empíricos utilizados para obtener información acerca del objeto de estudio son:

Consulta de la información en todo tipo de fuente: El cual permitirá la elaboración del marco teórico de la investigación.

Observación: Este método se utiliza para observar cómo es el comportamiento de los Sistemas Informáticos en el aprendizaje de la asignatura de inglés, así como sus principales problemas.

Criterio de Especialistas: Este permite realizar la evaluación de los resultados parciales y finales de la investigación.

El presente trabajo de diploma está estructurado de la siguiente manera: resumen, introducción, tres capítulos de contenido, conclusiones generales, recomendaciones, referencias bibliográficas, bibliografía consultada, glosario y anexos.

Capítulo 1: Fundamentación Teórica. Recoge todo lo que concierne al objeto de estudio, se analizan los principales conceptos sobre los Portales Web Educativos a través de una revisión bibliográfica, observando sus ventajas, limitaciones y los requisitos necesarios a tener en cuenta en su elaboración. Se realiza un estudio de las metodologías y herramientas de desarrollo que se pueden utilizar, así como su fundamentación y el estado del arte en Cuba y en otras regiones.

Capítulo 2: Propuesta de solución. Contiene información asociada al sistema. En este capítulo se abordan las fases de Exploración, Planificación e Iteraciones que incluye el diseño del sistema, todas estas etapas propias de la metodología de desarrollo utilizada. Se describen los artefactos obtenidos según la metodología. Se realiza el modelo de datos y se especifican los requisitos funcionales y no funcionales que deberá cumplir la solución, además de la evaluación de los resultados parciales obtenidos en la investigación.

Capítulo 3: Desarrollo y Prueba del sistema. Muestra las actividades propuestas por la metodología seleccionada, diseño, implementación y prueba de la propuesta de solución del *Portal Englih Web Training*, para el apoyo del estudio de la asignatura de inglés.

# CAPÍTULO 1

## Fundamentación Teórica

## <span id="page-21-1"></span><span id="page-21-0"></span>1.1. Introducción del capítulo

En el presente capítulo se analizan los conceptos elementales que guiarán la investigación, con el objetivo de darle solución al problema planteado y desarrollar un sistema informático de apoyo al aprendizaje, basándose en el estudio de las aplicaciones existentes en el mundo, vinculadas con este tema. Se relacionarán metodologías, herramientas, lenguajes de programación y [Sistemas Gestores de Base de Datos \(SGBD\)](#page-0-0) más utilizados, para luego definir los que se utilizarán en el desarrollo del sistema propuesto.

## <span id="page-21-2"></span>1.2. Habilidades comunicativas

En la definición realizada por el Centro de Estudios de Educación Avanzada se expone que es *la capacidad de un individuo de usar adecuadamente su lengua sonora natural y se describen como componentes esenciales de la competencia comunicativa las siguientes habilidades: observación, empatía, escucha activa y expresión oral* (ARCIA, [s.f.\)](#page-79-1).

Desde un enfoque pedagógico el Dr. C. Emilio Ortiz concibe la competencia comunicativa como *la capacidad del maestro para establecer una comunicación efectiva y eficientemente óptima (con sus alumnos), al desarrollar en su personalidad un estilo de comunicación flexible y lograr resultados educativos deseados*. Han sido tratadas como habilidades comunicativas: la lectura, la expresión oral y escrita y la observación (FRADE, [2009\)](#page-79-2).

#### Caracterización general de las habilidades comunicativas:

Las habilidades lingüísticas se clasifican por el código que se emplea y por el papel que tengan en el proceso de comunicación. De manera que las habilidades se dividen en (MENÉNDEZ, [2007\)](#page-80-0):

- Receptivas (de comprensión): Escuchar y leer
- Productivas (de expresión): Hablar y escribir

Escuchar: Habilidad para decodificar la producción textual verbal, para identificar la variedad de la lengua a la cual corresponde el discurso escuchado, para detectar y desentrañar las estrategias discursivas ligadas a otros propósitos elocutivos del enunciado [\(ibíd.\)](#page-80-0).

Leer: Habilidad para aplicar con propiedad las reglas fonéticas, fonológicas, expresivas y locutivas de la variedad (dialectal, sociolectal y estilística) de la lengua a que corresponde el texto; para comprender los niveles denotativo, inferencial y valorativo del texto, para determinar la configuración estructural del texto, ya sea en términos de una jerarquización de ideas o en términos de párrafos temáticos, para parafrasear el texto [\(ibíd.\)](#page-80-0).

Hablar: Habilidad para adecuar el registro verbal a las circunstancias de la comunicación (las variantes pragmáticas de la comunicación exigen la selección y elaboración de discursos adecuados (efectivos) y pertinentes (eficientes), para respetar los turnos conversacionales, para aplicar las máximas conversacionales de cantidad, de relación y movilidad en la producción discursiva [\(ibíd.\)](#page-80-0).

Escribir: Habilidad para elaborar discursos coherentes y cohesivos, para exponer con propiedad y claridad las ideas, para desarrollar las ideas sobre la base de diversas asociaciones temáticas acorde con las reglas semánticas y sintácticas del idioma, entre otras [\(ibíd.\)](#page-80-0).

## <span id="page-22-0"></span>1.3. Portales Web

Portal es un término, sinónimo de puente, para referirse a un Sitio Web que sirve como un sitio principal de partida para las personas que se conectan al World Wide Web. Son sitios que los usuarios tienden a visitar como sitios ancla. Los portales tienen gran reconocimiento en Internet por el poder de influencia que tienen sobre grandes comunidades.

La idea es emplear estos portales para localizar la información y los sitios que nos interesan y de ahí comenzar nuestra actividad en Internet. Un Sitio Web no recibe el rango de portal por tratarse de un sitio robusto, importante o por contener información relevante. Un portal es mas bien una plataforma de despegue para la navegación en el Web [\(«Principales definiciones de los términos usados en Internet»](#page-80-1) [2003\)](#page-80-1).

Los Portales Web son una forma de reunir toda la información que los usuarios necesitan en un solo lugar para acceder a ella de forma coherente con el objetivo de aumentar la productividad. Entre ellos se suelen encontrar buscadores, foros, documentos, descarga de aplicaciones, compra electrónica, galerías de imágenes y videos. Por lo general, están dirigidos a resolver necesidades específicas de un grupo de personas (FRANKLIN, [2006\)](#page-79-3).

#### <span id="page-22-1"></span>1.3.1. Tipos de Portales Web

La proliferación del número de Portales y de usuarios, así como el vertiginoso crecimiento de Internet, hizo que pronto surgiera la posibilidad de clasificarlos en función del público hacia el que van dirigidos, o lo que es lo mismo, de la línea de contenidos que pretenden abarcar (J. C. G. GÓMEZ, [2001\)](#page-80-2). Así se distinguen tres tipos:

Portales Horizontales o Generales También son llamados Portales masivos o de propósito general. Su objetivo es llegar al mayor número posible de personas con un amplio rango de informaciones y servicios, sin especializarse en nada propiamente.

Portales Verticales o Especializados Son aquellos que tienen una temática más clasificada y buscan un público muy específico, tratando de brindar contenidos detallados y especializados sobre su tema. Un Portal vertical es por tanto un punto de entrada especializado a un nicho específico de mercado o industria, a un área temática o de interés.

Portales Diagonales o Híbridos Son aquellos Portales que desean mezclar características de los dos anteriores: llegar a un amplio espectro de usuarios, pero conservando una temática específica ofreciendo contenidos sobre el tema de diversas naturalezas, alcances, profundidad y variedades. Normalmente integran ya elementos provenientes de las redes sociales.

## <span id="page-23-0"></span>1.4. Portales Web Educativos

Portal es un término, sinónimo de puente, para referirse a un Sitio Web que sirve como un sitio principal de partida para las personas que se conectan al World Wide Web. Son sitios que los usuarios tienden a visitar como sitios ancla. Los Portales tienen gran reconocimiento en Internet por el poder de influencia que tienen sobre grandes comunidades. Un Portal es mas bien una plataforma de despegue para la navegación en la Web [\(«Principales definiciones de los términos usados en Internet»](#page-80-1) [2003\)](#page-80-1).

Los Portales Web son una forma de reunir toda la información que los usuarios necesitan en un solo lugar para acceder a ella de forma coherente con el objetivo de aumentar la productividad. Entre ellos se suelen encontrar buscadores, foros, documentos, descarga de aplicaciones, compra electrónica, galerías de imágenes y videos. Por lo general, están dirigidos a resolver necesidades específicas de un grupo de personas (FRANKLIN, [2006\)](#page-79-3).

Con el desarrollo de estos y la necesidad de mejorar la calidad en el sector educacional, surgen los denominados [Portales Educativos \(PE\),](#page-0-0) los cuales se entienden como aquel sitio web donde se concentra información canalizada a través de productos y servicios relacionados con el ámbito educativo (GRAELLS, [2002\)](#page-80-3). En el ámbito investigativo existen un conjunto de definiciones de [PE,](#page-0-0) la autora del presente trabajo coincide con la enunciada por el Dr. Pere Marquès Graells (2001), donde expone que *los Portales Educativos son espacios Web que ofrecen múltiples servicios a los miembros de la comunidad educativa (profesores, alumnos, gestores de centros y familias): información, instrumentos para la búsqueda de datos, recursos didácticos, herramientas para la comunicación interpersonal, formación, asesoramiento, entretenimiento. La mayoría de los Portales son gratuitos y constituyen una cortesía de sus patrocinadores (normalmente instituciones educativas y empresas del sector) hacia sus destinatarios. De esta manera, mediante la oferta de servicios de interés para los miembros de la comunidad educativa, pretenden difundir una buena imagen institucional o contactar con clientes potenciales.*

Los [PE,](#page-0-0) pretenden ofrecer todo tipo de servicios educativos, integrándolos en un mismo espacio. Las

sedes web de temática educativa reúnen recursos de diferentes tipos: servicios educativos, fuentes documentales, materiales curriculares, experiencias didácticas, enlaces, etc.(LÓPEZ CARREÑO, [2008\)](#page-80-4).

## <span id="page-24-0"></span>1.4.1. Tipos de Portales Educativos

- Materiales didácticos en línea: Diseñados con finalidad instructiva, son entre otros, modelos de ejercicios, documentos informativos, simuladores, textos y programas.
- Webs temáticos: Publican variedad de información específica de acuerdo a un área de estudio.
- Prensa electrónica. Diarios y revistas. Publicaciones periódicas de temática diversa que pueden consultarse en línea.
- Webs de presentación o personales: Presentan a la persona o empresa editora de la página, representan la imagen de esa persona o empresa ante el mundo.
- Webs de profesores: Presentan sus líneas de investigación, sus programas y publicaciones, permiten compartir información con alumnos y profesores.
- Webs de centros educativos: Incluyen, entre otros datos, información sobre su funcionamiento, actividades y proyectos educativos.
- Redes de escuelas: Son comunidades escolares que ofrecen un lugar de encuentro a los integrantes de la misma, suelen tener acceso restringido.
- Centro de recursos, bibliotecas y buscadores: Facilitan la localización de material didáctico, como libros, documentos o artículos.
- Entornos de comunicación interpersonal: Procuran poner en contacto a personas con intereses comunes, para intercambiar información, debatir, pueden formar listas de distribución, chats y otros servicios (*ibíd.*).

## <span id="page-24-1"></span>1.4.2. Ventajas de los Portales Educativos

Las ventajas que proporcionan estos Portales a sus destinatarios derivan de los servicios que ofrecen:

- Proporcionan información de todo tipo a profesores, estudiantes y padres, así como instrumentos para realizar búsquedas.
- Proporcionan recursos didácticos de todo tipo, gratuitos y utilizables directamente desde materiales didácticos en línea o desde los ordenadores.
- Contribuyen a la formación del profesorado, mediante informaciones diversas y cursos de actualización de conocimientos.
- Asesoran a los profesores. En algunos casos los Portales tienen espacios de asesoramiento sobre diversos temas: didáctica, informática, leyes, entre otros.
- Abren canales de comunicación (foros, chats, listas...) entre profesores, estudiantes, instituciones y empresas de todo el mundo. A través de ellos se comparten ideas y materiales, se debaten temas, se consultan dudas (GRAELLS, [2002\)](#page-80-3).

#### <span id="page-25-0"></span>1.4.3. Desventajas de los Portales Educativos

La dificultad que han traído consigo los [PE,](#page-0-0) es la conformidad investigativa. El estudiante considera a Internet como el único medio de búsqueda de información; dando por hecho que los resultados de su búsqueda en Internet son verdaderos en su totalidad. En la mayoría de los casos, el estudiante se limita a copiar textos y a pegarlos en su trabajo sin ninguna lectura analítica y reflexiva sobre su pertinencia. Naturalmente, los resultados de dicho acercamiento a la investigación documental son pobres y limitados(GARCÍA PEÑALVO y GARCÍA CARRASCO, [2002\)](#page-79-4).

Por otra parte algunos de estos Portales con fines didácticos están llenos de elementos distractores que fácilmente pueden hacer que sus visitantes empiecen una navegación sin rumbo fijo que les haga perder el tiempo [\(ibíd.\)](#page-79-4).

## <span id="page-25-1"></span>1.5. Ejemplos de Portales Educativos

La mayoría de los [PE](#page-0-0) se caracterizan por su desinterés económico siendo patrocinados por instituciones, ministerios y empresas del sector educativo. La naturaleza en línea de estos almacenes de información, permite al usuario acceder a sus contenidos de forma ágil, sencilla e instantánea lo que sumado a la gran calidad del producto final, descubren que este tipo de estructuras constituyen una de las mejores soluciones en la construcción del conocimiento. Existe una gran variedad de Portales Educativos, los cuales dependen del contenido que se desee transmitir y el método que se utilice.

#### <span id="page-25-2"></span>1.5.1. A nivel internacional

En el mundo existen diversas cantidades de instituciones educativas que hacen uso de las [TIC](#page-0-0) para complementar el aprendizaje. Por ejemplo:

Aula Fácil: Es una robusta plataforma en la WEB que contiene cursos de diversas materias, entre ellas el estudio de idiomas como el inglés. En el estudio del idioma la información se encuentra dividida por los niveles de enseñanza de cada idioma, incluyendo ejercicios al finalizar cada acápite. Los ejercicios corrigen los errores cuando le das revisar y muestra las respuestas correctas, pero puedes pasar de un ejercicio a otros de diferentes epígrafes sin tener evaluación ni con la obligación de haberlos terminado. No permite la administración, supervisión, evaluación y generación de reportes sobre la aplicación de los contenidos pedagógicos.

Mansión Inglés: Es el mayor Portal en español para estudiar inglés. Es un sitio que permanece en internet desde 1999. El acceso a esta página es libre y gratuito. Presenta la información divididas por habilidades como gramática, vocabulario, lectura y escucha donde en cada división se puede practicar lo aprendido a través de ejercicios incluyendo con una sección aparte de ejercicios generalizados. Los ejercicios se encuentran organizados por niveles pero puedes acceder a cualquier nivel hayas aprobado o no el anterior. Una vez escogido el ejercicio que se desee, te obliga a terminarlos, y luego aparece un *link* con las soluciones, esto implica que el aprendiz no obtenga calificaciones, y tenga que evaluar su propio desempeño. Lo interesante del sitio es la división y organización de los ejercicios, por tema, y la diversa cantidad de servicios que oferta. Entre ellos Gramática, Listening, Libros, Lecturas, Programas, Ejercicios, Práctica, Recursos, Vocabulario, *Teachers, First Certificate*, Películas, Vídeos, Juegos, Cuaderno, Foro, Diccionario, Traducción, Cursos en CD.

Ahora entiendo inglés: Es un curso a distancia, la información está organizada por temas (Curso Básico, Gramática, Pronunciación, Cuestionarios). Desarrolla la pronunciación a través de audios por temas. No contiene cuestionarios como vía de comprobar el desarrollo del estudiante.

#### <span id="page-26-0"></span>1.5.2. Portales Educativos en Cuba

CubaEduca en inglés: La información no se encuentra organizada por niveles de aprendizaje, está distribuida a los diferentes años de enseñanza. No contiene cuestionarios como vía de evaluación, por lo que no tiene forma de demostrar el desarrollo de las habilidades. Está enfocado a estudiantes de primaria, secundaria y preuniversitario.

[Entorno Virtual de Enseñanza Aprendizaje \(EVA\)](#page-0-0): Se considera como un instrumento mediador de la actividad, entre quienes cursen la carrera de Ingeniería en Ciencias Informáticas en esta Universidad y el profesorado en torno a las tareas de aprendizaje, para que se logre un proceso de enseñanza-aprendizaje más eficiente y productivo. Esta herramienta está diseñada para impartir cursos en línea. A pesar de la ayuda y de las ventajas los usuarios se sienten desmotivados a la hora de utilizar el sistema para sus necesidades educativas, además se necesita conocimientos de nivel medio en el lenguaje de programación [Pre Procesador](#page-0-0) [de Hipertexto \(PHP\),](#page-0-0) para gestionar el sistema, lo que resulta una dificultad en los docentes que asesoran el software por la parte educativa, ya que los mismos no son graduados en la especialidad de Informática, por lo que no necesariamente tienen que poseer conocimientos de nivel medio o superior en el desarrollo de aplicaciones Web.

En la [1.1](#page-27-1) se muestra un resumen de los Portales estudiados, los cuales van a caracterizarse según la organización de la estructura de la información, de las habilidades que desarrolla, los métodos de evaluación que trabajan con el objetivo de ejercitar al aprendiz, los usuarios a los que va dirigido el sitio y si presentan más asignaturas en el contenido de estudio:

<span id="page-27-1"></span>

| Nacional o<br>Portal<br><b>Extranjero</b> |                                                                                                    | Estructura de la<br>información                                                | <b>Habilidades</b><br>que desarrolla                                                            | <b>Métodos</b><br><b>Evaluativos</b>                                       | Usuarios al que<br>se enfoca                          | ¿Otras<br>asignaturas?<br>Si |  |
|-------------------------------------------|----------------------------------------------------------------------------------------------------|--------------------------------------------------------------------------------|-------------------------------------------------------------------------------------------------|----------------------------------------------------------------------------|-------------------------------------------------------|------------------------------|--|
| Aula Fácil                                | Extranjero                                                                                                    |                                                                                | Gramática<br>Lectura<br>Audición<br>Pronunciación                                               | Cuestionarios                                                              | Usuario de<br>todas las<br>edades.                    |                              |  |
| Ahora<br>entiendo<br>inglés               | Extranjero                                                                                                    | Organizada por:<br>Curso Básico<br>Gramática<br>Pronunciación<br>Cuestionarios | Pronunciación<br>No contiene<br>métodos<br>Gramática<br>Audición<br>evaluativos                 |                                                                            | Usuario de<br>todas las<br>edades.                    | no                           |  |
| Mansión<br>Inglés                         | Organizada por<br>Extranjero<br>habilidades.                                                                           |                                                                                | Gramática<br>Lectura<br>Audición<br>Vocabulario.                                                | Usuario de<br>Cuestionarios<br>todas las<br>edades.                        |                                                       | No                           |  |
| Cuba Educa                                | Nacional<br>Organizada por<br>niveles de<br>asimilación                                                                |                                                                                | Permanece la<br>lectura y<br>escritura, sin<br>forma de<br>comprobar el<br>desarrollo           | No contiene<br>metodos<br>evaluativos.                                     | Estudiantes de<br>primaria hasta<br>preuniversitario. |                              |  |
| <b>EVA</b>                                | Organizada por<br>Nacional<br>niveles de<br>asimilación<br>teniendo en<br>cuenta las 4<br>habilidades<br>fundamentales |                                                                                | Lectura,<br>pronunciación,<br>audición v<br>escritura<br>supervizado o<br>no por un<br>profesor | Contiene<br>cuestionarios<br>v actividades<br>al finalizar<br>cada semana. | Usuarios de la<br>UCI.                                | Si                           |  |

Figura 1.1. Estudio de homólogos

#### <span id="page-27-0"></span>1.5.3. Conclusiones sobre el estudio de los Portales Educativos

En el estudio realizado se constató que a pesar de su importante accionar, los Portales Educativos continúan teniendo la necesidad de mejorar la calidad en cuanto a la estructura, organización del conocimiento y al aprovechamiento de las ventajas que ofrece la Web 2.0. De ahí la premura de que metodólogos e informáticos actúen en conjunto, para lograr mayor atención de los aprendices.

También puede decirse que, el estudio comparativo, contribuyó a definir que es común entre los Portales Educativos la aplicación de cuestionarios como método de evaluación; como también, que la organización del contenido esté orientada a desarrollar las cuatro habilidades del idioma. Se desarrolla el *listening* a través de los audios de nativos, el enfoque de la pronunciación a través de un audio y del texto escrito, y de la lectura, en forma de preguntas sobre un párrafo.

Los portales estudiados, carecen de un sistema de evaluación que obligue al usuario estudiar a fondo el idioma, para pasar al nivel superior. No brindan la posibilidad de que el usuario realice recomendaciones del portal con el objetivo de mejorar la calidad del sitio. No contienen un sistema de avisos y notificaciones para avisar al usuario sobre las novedades del portal.

El Portal Web que se implementará para dar solución al problema existente, será de tipo Verticales o Especializados, enmarcándose en Webs Temáticos como tipo de Portales Educativos. El mismo contendrá una serie de servicios y recursos para la búsqueda y gestión de la información. Por otra parte, facilitará recursos didácticos para el estudio, con el objetivo de lograr la interacción entre profesores y estudiantes y

alcanzar mejores resultados en el proceso de enseñanza-aprendizaje.

## <span id="page-28-0"></span>1.6. Metodología de desarrollo de software

La metodología de desarrollo es un proceso de software detallado y completo. Adicionalmente una metodología debería definir con precisión los artefactos, roles y actividades, junto con prácticas y técnicas recomendadas, guías de adaptación de la metodología al proyecto y guías para el uso de herramientas de apoyo. Para el desarrollo del sistema propuesto se realiza un estudio de las metodologías ágiles, puesto que las mismas proponen una estrecha relación entre el cliente y el equipo de desarrollo, no existe un contrato tradicional, se aplican a proyectos con requerimientos cambiantes o imprecisos, y están dirigidas fundamentalmente para equipos pequeños; se debe hacer entregas funcionales continuamente y el cliente es parte del equipo de desarrollo (LETELIER, [2006\)](#page-80-5).

#### <span id="page-28-1"></span>1.6.1. Programación Extrema

La Programación Extrema, o [Extreme Programming \(XP\)\(](#page-0-0)por sus siglas en inglés), es una metodología de desarrollo ágil, se puede definir como un conjunto de pasos de diversas metodologías, acopladas de manera que sean pasos flexibles a seguir utilizadas con el uso común, para realizar un desarrollo más agradable y sencillo (CANÓS; LETELIER y PENADÉS, [2003\)](#page-79-5).

Esta metodología tiene como base la simplicidad y como objetivo principal la satisfacción del cliente; para lograrlo se deben tomar en cuenta cuatro valores fundamentales: Comunicación, Simplicidad, Retroalimentación y Coraje. [XP](#page-0-0) contiene 4 fases fundamentales para llevar a cabo el proceso de desarrollo (LETELIER, [2006\)](#page-80-5):

- Exploración.
- Planificación.
- Iteraciones.
- Producción.

#### Herramientas de la [XP:](#page-0-0)

- Historias de usuarios.
- Casos de prueba de aceptación.
- Tareas de ingeniería.
- Tarjetas CRC (Clase-Responsabilidad-Colaboración).

Ventajas y desventajas Una de las ventajas de la [XP](#page-0-0) es que se adapta al desarrollo de sistemas pequeños y grandes; optimiza el tiempo de desarrollo; y la realización en pareja para complementar los conocimientos; el código es sencillo y entendible, además de la poca documentación a elaborar para el desarrollo del sistema. Las desventajas son que no se tiene la definición del costo y el tiempo de desarrollo; el sistema va creciendo después de cada entrega al cliente y nadie puede decir que el cliente no querrá una función más; se necesita de la presencia constante del usuario, lo cual en la realidad es muy difícil de lograr.

#### <span id="page-29-0"></span>1.6.2. Scrum

Scrum es una metodología ágil y flexible para gestionar el desarrollo de software, cuyo principal objetivo es maximizar el retorno de la inversión para su empresa. Se basa en construir primero la funcionalidad de mayor valor para el cliente y en los principios de inspección continua, adaptación, auto-gestión e innovación.

En Scrum se realizan entregas parciales y regulares del producto final, priorizadas por el beneficio que aportan al receptor del proyecto. Por ello, está especialmente indicado para proyectos en entornos complejos, donde se necesita obtener resultados pronto, donde los requisitos son cambiantes o poco definidos, donde la innovación, la competitividad, la flexibilidad y la productividad son fundamentales (PUELLO MARRUGO; RODRÍGUEZ RIBÓN y CABARCAS ÁLVAREZ, [2012\)](#page-80-6).

#### <span id="page-29-1"></span>1.6.3. [AUP](#page-0-0)

El [AUP](#page-0-0) es una versión simplificada del [Proceso Racional Unificado \(RUP\).](#page-0-0) Este describe de una manera simple y fácil de entender la forma de desarrollar aplicaciones de software de negocio usando técnicas ágiles y conceptos que aún se mantienen válidos en [RUP.](#page-0-0) El [AUP](#page-0-0) aplica técnicas ágiles incluyendo Desarrollo Dirigido por Pruebas, Modelado Ágil, Gestión de Cambios Ágil, y Refactorización de Base de Datos para mejorar la productividad.

[AUP](#page-0-0) se preocupa especialmente de la gestión de riesgos. Propone que aquellos elementos con alto conflicto obtengan prioridad en el proceso de desarrollo y sean abordados en etapas tempranas del mismo. Para ello, se crean y mantienen listas identificando las debilidades desde etapas iniciales del proyecto. Especialmente relevante en este sentido es el desarrollo de prototipos ejecutables durante la base de elaboración del producto, donde se demuestre la validez de la arquitectura para los requisitos clave del producto y que determinan los riesgos técnicos.

El proceso [AUP](#page-0-0) establece un Modelo más simple que el que aparece en [RUP](#page-0-0) por lo que reúne en una única disciplina las disciplinas de Modelado de Negocio, Requisitos y Análisis y Diseño. El resto de disciplinas (Implementación, Pruebas, Despliegue, Gestión de Configuración, Gestión y Entorno) coinciden con las restantes de [RUP.](#page-0-0) Al igual que [RUP,](#page-0-0) en [AUP](#page-0-0) se establecen cuatro fases que transcurren de manera consecutiva: Concepción, Elaboración, Construcción y Transición (FIGUEROA; SOLÍS y CABRERA, [s.f.\)](#page-79-6).

#### <span id="page-30-0"></span>1.6.4. Selección de la metodología a emplear en la solución propuesta

Después de realizado el estudio y análisis de estas metodologías de desarrollo, se ha llegado a la conclusión de utilizar [XP,](#page-0-0) ya que se adaptada al software a desarrollar, así como a las condiciones de trabajo, de forma general. Propone que la comunicación y satisfacción del cliente es lo principal. No se hace mucho énfasis en la documentación, sólo es más importante definir los requerimientos y las pruebas de calidad.

Es importante destacar de esta metodología, que dada la poca experiencia que tiene el cliente en cuanto a Portales Web, los requerimientos actuales pueden estar ajustados a futuros cambios, este es un punto donde la metodología es flexible, ya que permite administrar estos cambios de forma óptima.

Además, uno de los objetivos de importancia que aplica esta metodología, es potenciar al máximo el trabajo en grupo, donde los jefes de proyecto, los clientes y desarrolladores son parte del equipo y están involucrados en el desarrollo del software.

<span id="page-30-2"></span>A pesar de las semejanzas entre las metodologías ágiles en la siguiente tabla se demuestra que [XP](#page-0-0) tiene mayor agilidad.

|                                        | CMM            | <b>ASD</b> | Crystal        | <b>DSDM</b>    | <b>FDD</b>     | LD  | Scrum          | <b>XP</b> |
|----------------------------------------|----------------|------------|----------------|----------------|----------------|-----|----------------|-----------|
| Sistema como<br>algo cambiante         | 1              | 5          | 4              | 3              | 3              | 4   | 5              | 5         |
| Colaboración                           | 2              | 5          | 5              | 4              | $\overline{4}$ | 4   | 5              | 5         |
| Características<br>Metodología<br>(CM) |                |            |                |                |                |     |                |           |
| -Resultados                            | $\overline{2}$ | 5          | 5              | $\overline{4}$ | 4              | 4   | 5              | 5         |
| -Simplicidad                           | $\mathbf{1}$   | 4          | $\overline{4}$ | 3              | 5              | 3   | 5              | 5         |
| -Adaptabilidad                         | $\overline{2}$ | 5          | 5              | 3              | 3              | 4   | 4              | 3         |
| -Excelencia<br>técnica                 | $\overline{4}$ | 3          | 3              | $\overline{4}$ | $\overline{4}$ | 4   | 3              | 4         |
| -Prácticas de<br>colaboración          | 2              | 5          | 5              | 4              | 3              | 3   | $\overline{4}$ | 5         |
| Media CM                               | 2.2            | 4.4        | 4.4            | 3.6            | 3.8            | 3.6 | 4.2            | 4.4       |
| <b>Media Total</b>                     | 1.7            | 4.8        | 4.5            | 3.6            | 3.6            | 3.9 | 4.7            | 4.8       |

Figura 1.2. Comparación de las metodologías ágiles

## <span id="page-30-1"></span>1.7. Marco de trabajo

Un marco de trabajo o *framework*, como se le conoce del inglés, define un modelo de proceso y de datos común a todas las aplicaciones informáticas de un mismo dominio. No se trata de una aplicación completa, sino que deja huecos que tienen que ser rellenados por el desarrollador del Sistema. Es una colección de código fuente, clases, funciones, técnicas y metodologías para facilitar el desarrollo de un nuevo software (IBÁÑEZ; BALLESTEROS y GERVÁS, [2004\)](#page-80-7).

Los *frameworks* de *e-learning* son especificaciones para el desarrollo de las plataformas de aprendizaje basados, fundamentalmente, en el desarrollo de arquitecturas orientadas a servicios. Incluyen un listado y una descripción de los servicios y componentes, así como una guía de desarrollo y, en algunas ocasiones, incluso hasta implementaciones (GUTIÉRREZ, [2006\)](#page-80-8).

## <span id="page-31-0"></span>1.7.1. Ventajas Generales de los *Frameworks*.

- Son fáciles de utilizar.
- La reutilización de componentes software al por mayor. Los *frameworks* son los paradigmas de la reutilización.
- El desarrollo rápido de aplicaciones. Los componentes incluidos en un *framework* constituyen una capa que libera al programador de la escritura de código de bajo nivel.
- Las tareas repetitivas pueden ser automatizadas.
- El uso y la programación de componentes que siguen una política de diseño uniforme. Un *framework* orientado a objetos logra que los componentes sean clases que pertenezcan a una gran jerarquía de clases, lo que resulta en bibliotecas más fáciles de aprender a usar.
- Separación, presentación y la lógica, la facilidad de generación de pruebas automatizadas y generación documentación (GONZÁLEZ y ROMERO, [2012\)](#page-80-9).

## <span id="page-31-1"></span>1.7.2. *Framework Liferay*

*Liferay*, es un Portal de gestión de contenidos de código abierto escrito en Java [Sistema de Gestión](#page-0-0) [de Contenidos \(CMS\),](#page-0-0) para el desarrollo de Portales colaborativos, como pueden ser comunidades, redes sociales, intranets, extranets, blog. Aplicado a la empresa, es una plataforma ideal para implementar todo tipo de aplicaciones orientadas a mejorar los sistemas de información de la empresa y aumentar la productividad de la misma(YUAN, [2010\)](#page-81-0).

#### Características:

- *Liferay* corre en la mayoría de los servidores de aplicaciones y contenedores de servlets, base de datos y sistemas operativos, con más de 700 combinaciones posibles.
- Construido dentro del [CMS](#page-0-0) y Suite colaborativa.
- Páginas personalizadas para todos los usuarios.
- Configuración de reglas para dispositivos móviles mejorado.
- El diseño del tema por defecto ahora está basado en Bootstrap.
- Se puede agregar un lenguaje por defecto para cada página.

## <span id="page-32-0"></span>1.7.3. *Framework Symfony*

*Symfony* es un *framework* [PHP,](#page-0-0) construido con varios componentes independientes creados por el proyecto *Symfony*.

#### Principales características.

- Su código, y el de todos los componentes y librerías que incluye, se publican bajo la licencia de software libre.
- La documentación del proyecto también es libre e incluye varios libros y decenas de tutoriales específicos.
- Aprender a programar con *Symfony* permite acceder a una gran variedad de proyectos: el *framework Symfony2* para crear aplicaciones complejas, el micro *framework* Silex para sitios web sencillos y los componentes *Symfony* para otras aplicaciones [PHP](#page-0-0) (BOWLER y BANCER, [2009\)](#page-79-7).

## <span id="page-32-1"></span>1.7.4. Marco de trabajo Yii

Yii es un *framework* [PHP](#page-0-0) de alto rendimiento, basado en componentes para la implementación de sitios web a gran escala. Permite reutilización máxima en la programación Web y puede acelerar significativamente el proceso de desarrollo de aplicaciones Web. Es ligero y equipado, con sofisticados mecanismos de caché, es especialmente adecuado para aplicaciones de alto tráfico, tales como Portales, foros, sistemas de comercio electrónico, entre otros.

Yii sobresale a otros *frameworks* [PHP](#page-0-0) al ser eficiente, rica en características y claramente documentado. Es cuidadosamente diseñado desde cero para estar en forma para el desarrollo serio de una plicación Web. No es ni un subproducto de algún proyecto ni un conglomerado de trabajo de terceros. Es el resultado de la rica experiencia de los autores con el desarrollo de aplicaciones Web y su investigación de los marcos de programación Web y las aplicaciones más populares (FRAMEWORK, [2011\)](#page-79-8).

#### Características

- Patrón de diseño [MVC.](#page-0-0)
- Objetos de accesos a la Base de Datos (DAO), generador de consultas (query builder), guardado activo (Active Record) y migración de base de datos.
- Integración con *jQuery*.
- Entradas de formulario y validación.
- Reproductores (*Widgets*) de Ajax, como autocompletado de campos de texto y demás.
- Soporte de Autenticación incorporado. Además soporta autorización vía *role-based access control* (RBAC del español Control de accso basado en roles) jerárquico.
- Personalización de aspectos y temas.
- Generación compleja automática de WSDL, especificaciones y administración de peticiones *Web service*.
- Internacionalización y localización (I18N and L10N). Soporta traducciones, formato de fecha y hora, formato de números, y localización de la vista.
- Esquema de *caching* por capas. Soporta el cache de datos, cache de páginas, cache por fragmentos y contenido dinámico. El medio de almacenamiento del cache puede ser cambiado.
- El manejo de errores y *logging*. Los errores son manejados y personalizados, y los *log* de mensajes pueden ser categorizados, filtrados y movidos a diferentes destinos.
- Las medidas de seguridad incluyen la prevención *cross-site scripting* (XSS), prevención *cross-site request forgery* (CSRF), prevención de la manipulación de *cookies*.
- Herramientas para pruebas unitarias y funcionales basados en PHPUnit y Selenium.
- Generación automática de código para el esqueleto de la aplicación, de funcionalidades como Crear, Obtener, Actualizar y Borrar, por sus siglas en inglés(CRUD).
- Generación de código por componentes de Yii y la herramienta por línea de comandos cumple con los estándares de XHTML.
- Cuidadosamente diseñado para trabajar bien con código de terceros. Por ejemplo, es posible usar el código de [PHP](#page-0-0) o *Zend Framework* en una aplicación Yii.

## <span id="page-33-0"></span>1.7.5. Selección del *Framework* a utilizar

El marco de trabajo que se escoge es Yii, debido a que este es un *framework* genérico de programación Web que puede ser utilizado para todo tipo de aplicaciones Web. Gracias a que es liviano de correr y está equipado con soluciones de cacheo sofisticadas, es adecuado para desarrollar foros, [CMS,](#page-0-0) Sistemas de comercio electrónico *(e-commerce)* y aplicaciones de gran tráfico como Portales (FRAMEWORK, [2011\)](#page-79-8).

Yii sobresale frente a *frameworks* [PHP](#page-0-0) en su eficiencia, su gran cantidad de características y su clara documentación. La curva de aprendizaje es baja, lo que hace posible que en poco tiempo pueda ser dominado. Es satisfactorio para empezar una aplicación desde 0 ya que con sólo una tabla en la base de datos es capaz de generar un sitio con las operaciones CRUD ya implementadas y sin escribir una sola línea de código, esto

sin dudas reduce el tiempo de trabajo, brindando la posibilidad de hacer más en menos tiempo. Está basado en [MVC,](#page-0-0) y proporciona [Application Programming Interface \(API\)](#page-0-0) (del inglés *Application Programming Interface*) para acceso a Base de datos (*ibíd.*).

## <span id="page-34-0"></span>1.8. Servidores Web

Un prgrama servidor es el programa que debe estar ejecutándose en el equipo servidor para que este pueda ofrecer su servicio y responder a peticiones de usuarios remotos. En el se almacenan los documentos HTML para que la página Web sea accesible a usuarios externos (COBO, [2005\)](#page-79-9).

Una vez seleccionado el marco de trabajo Yii, el cual trabaja con el lenguaje [PHP](#page-0-0) y soporta MySQL como [SGBD,](#page-0-0) se realiza un estudio de los paquetes de servidores que se utilizan en la [UCI](#page-0-0) que incluyan los servios que soporta el *framework* e incluya Apache como servidor Web.

## <span id="page-34-1"></span>1.8.1. Paquete XAMPP

XAMPP, es un servidor de plataforma libre y gratuito, es la unión de varias herramientas importantes como [PHP,](#page-0-0) Apache y servidor de base de datos MySQL estas herramientas ayudan para que la aplicación se maneje en la Web o en una máquina de escritorio. Permite instalar de forma sencilla Apache en el ordenador, sin importar el sistema operativo (Linux, *Windows*, MAC o Solaris). Incluye *PhpMyAdmin* para administrar las bases de datos de MySQL (RODRÍGUEZ; LUNA; SIXTO; QUINTANILLA y AGUIRRE, [2014\)](#page-80-10).

## <span id="page-34-2"></span>1.8.2. Paquete WAMP

WAMP es un programa basado en el sistema operativo *Windows*, que instala y configura el servidor Web Apache, el servidor de base de datos MySQL, el lenguaje [PHP,](#page-0-0) *phpMyAdmin* (para gestionar la base de datos de MySQL), y *SQLiteManager* (para gestionar la base de datos SQLite). Está diseñado para ofrecer una manera fácil de instalar Apache, [PHP](#page-0-0) y MySQL. WAMP es para proyectos más exigentes en cuando a configuración (RAMÍREZ TIERRA y MORALES ZÚÑIGA, [2011\)](#page-80-11).

## <span id="page-34-3"></span>1.8.3. Paquete *AppServ*

Es una herramienta *OpenSource* para *Windows* que facilita la instalación de Apache, MySQL y [PHP](#page-0-0) en la cual estas aplicaciones se configuran en forma automática. Como extra incorpora *phpMyAdmin* para el manejo de MySQL. La limitante de este *software* es la posibilidad de ralizar configuraciones de manera sencilla (Cargar/Activar/Desactivar módulos para Apache o [PHP\)](#page-0-0). Con *Appserv* el control de servicios lo tendremos que hacer desde herramientas administrativas del panel de control, ya que no cuenta con interfaz alguna para controlarlos [\(ibíd.\)](#page-80-11).

#### <span id="page-35-0"></span>1.8.4. Selección de los servidores.

En la figura [1.3](#page-35-3) que se muestra a continuación, se muestra una tabla comparativa sobre los tres servidores estudiados.

<span id="page-35-3"></span>

|             | Versión<br>actual<br>estable | MySal   | PHP    | <b>APACHE</b> | Configuración       | Control<br>de<br>Servicios | Licencia   | Sistema<br>Operativo |
|-------------|------------------------------|---------|--------|---------------|---------------------|----------------------------|------------|----------------------|
| Appser      | 2.5.10                       | 5.0.51b | 5.2.6  | 2.2.8         | -                   |                            | OpenSource | Windows              |
| <b>WAMP</b> | 2.2                          | 5.5.20  | 5.3.10 | 2.2.21        | Muy<br>Configurable | Si                         | De pago    | Windows              |
| XAMP        | 1.7.7                        | 5.5.2   | 5.3.1  | 2.2.22        | Poco                | Si                         | OpenSource | Multiplataforma      |

Figura 1.3. Comparación de paquetes de servidores.

A partir del estudio realizado se selecciona el paquete de servidores XAMPP debido a que es multiplataforma y gratuito, y a diferencia del *AppServ* contiene las versiones de [PHP,](#page-0-0) MySQL y Apache más actualizadas. XAMPP viene con servicios adicionales como el servidor FTP *FileZilla* o servidor de correos *Mercury* además que se pueden instalar complementos como *WordPress*, *Drupal*, *Joomla*!, entre otras; lo cual con WAMP no es posible (RAMÍREZ TIERRA y MORALES ZÚÑIGA, [2011\)](#page-80-11).

## <span id="page-35-1"></span>1.9. Entornos de Desarrollo Integrado.

El entorno de desarrollo integrado (por sus siglas en inglés IDE), es una aplicación compuesta por un conjunto de herramientas útiles para un desarrollador. Puede ser exclusivo para un lenguaje de programación o utilizarse para varios. Está compuesta por un editor de código (con facilidades como resaltado de sintáxis, completamiento de código y navegación entre clases), un compilador y herramientas de automatización de la compilación, un depurador y en algunos casos un constructor de interfaz gráfica.(JURADO; MOLINA; REDONDO y CANTERO, [2012\)](#page-80-12)

#### <span id="page-35-2"></span>1.9.1. *Netbeans*.

El [Entornos de Desarrollo Integrado \(IDE\)](#page-0-0) NetBeans, es una herramienta pensada para escribir, compilar, depurar y ejecutar programas. *SunMicroSystems* creó el *NetBeans* en junio de 2000 y continúa siendo el patrocinador principal de este producto. Entre las características más importantes se encuentran: (BOU-DREAU, [2002\)](#page-79-10)

- Está escrito en Java, soporta otros lenguaje de programación como AVA, JSP, Perl, [PHP,](#page-0-0) entre otros.
- Software Libre.
- Gratuito.
- Mejoras en el editor de código.
- Instalación y actualización más simple.
- Ordena y alinea el código con tabulaciones.

# 1.9.2. Aptana Studio.

Es un [IDE](#page-0-0) para aplicaciones web 2.0, gratuito y de código libre. Permite visualizar errores de sintaxis a medida que se escribe. Contiene bibliotecas de funciones en *JavaScript* populares en *AJAX*/*JavaScript* para utilizar en los proyectos. Muestra una pre visualización de estilos con el editor Hoja de estilo en cascada o [Cascading Style Sheets \(CSS\)](#page-0-0) (DEULING, [2013\)](#page-79-0). Otras características interesantes de Aptana son las siguientes:

- Explorador de código en forma de árbol.
- Asistente de código para HTML y *JavaScript*.
- Extensión de funcionalidad mediante macros y acciones.
- Servidor local para probar el código.
- Herramientas para trabajo con base de datos

# 1.9.3. Selección del entorno de desarrollo

Se escoge el [IDE](#page-0-0) de desarrollo *NetBeans*, por ser un entorno de desarrollo integrado libre, y a la vez gratuito. Es multiplataforma, y el completamiento de código es avanzado. *NetBeans* es más ágil en el trabajo con cursores. Entre sus características se encuentra un sistema de proyectos basado en control de versiones y refactorización. Contiene todos los módulos necesarios para el desarrollo de aplicaciones *Java* en una sola descarga, permitiéndole al usuario comenzar a trabajar inmediatamente.

# 1.10. Otras herramientas utilizadas

# 1.10.1. *Jquery*

*JQuery* es una poderosa biblioteca de *Java Script* que ayuda a desarrolladores y diseñadores a agregar elementos interactivos y dinámicos a sus sitios, limando inconsistencias en los navegadores y reduciendo grandemente el tiempo de desarrollo (CHAFFER y SWEDBERG, [2010\)](#page-79-1).

# 1.10.2. Bootstrap

Bootstrap, es un *framework* originalmente creado por *Twitter*, que permite crear interfaces Web con [CSS](#page-0-0) y *JavaScript*, cuya particularidad es la de adaptar la interfaz del sitio Web al tamaño del dispositivo en que se visualice. Esta técnica de diseño y desarrollo se conoce como *responsive design*(en inglés) o diseño adaptativo.

El beneficio de usar *responsive design* en un sitio Web, es principalmente que el sitio Web se adapta automáticamente al dispositivo desde donde se acceda. Lo que se usa con más frecuencia es el uso de *Media Queries* (consultas), que es un módulo de [CSS3](#page-0-0) que permite la representación de contenido para adaptarse a condiciones como la resolución de la pantalla y si trabajas las dimensiones de tu contenido en porcentajes, puedes tener una Web muy fluida capaz de adaptarse a casi cualquier tamaño de forma automática.(CARPENTER y BITHELL, [2000\)](#page-79-2)

## 1.11. Conclusiones del capítulo

Este capítulo abordó el marco teórico para sustentar la propuesta de solución, se estudiaron diferentes Portales de la misma rama en busca de debilidades y fortalezas. De los sistemas homólogos estudiados se utilizaron los métodos evaluativos, basándose en los tipos de preguntas que se pueden hacer en cuestionarios para el idioma inglés. Se expusieron y justificaron las diferentes herramientas y la metodología a utilizar en el desarrollo de la aplicación. Como metodología de desarrollo para que guíe el ciclo de vida del software [XP,](#page-0-0) el lenguaje de modelado [Lenguaje de Modelado Unificado \(UML\)](#page-0-0) y Visual Paradigm como herramienta *CASE* para la confección de los artefactos generados por la metodología. Como suite de servidor Xamp el cual incluye como gestor de base de datos a *MySQL* y como servidor Web *Apache*. También se seleccionó el lenguaje de programación [PHP](#page-0-0) del lado del servidor debido a la selección de Yii como marco de trabajo y del lado del cliente *JavaScript*, *jQuery* y [CSS,](#page-0-0) utilizando *NetBeans* como entorno de desarrollo.

# CAPÍTULO 2

## Propuesta de solución

## 2.1. Introducción

Luego de haber culminado la fundamentación teórica se realiza la propuesta de solución donde se abordan las fases de Exploración, Planificación e Iteraciones que incluye el diseño del sistema. Se describen los artefactos obtenidos según la metodología. Se especifican los requisitos funcionales y no funcionales que deberá cumplir la solución, además de la evaluación de los resultados obtenidos en la investigación.

## 2.2. Propuesta del sistema

La solución que se propone al problema planteado es una aplicación que servirá de apoyo al estudio de la asignatura Inglés. La misma contiene un grupo de ejercicios que estarán organizados por niveles de aprendizaje. El usuario podrá ejercitarse de forma autodidacta en las habilidades que se enseñan en la asignatura Inglés a partir de la necesidad de aprendizaje en particular. Con el desarrollo de la misma se pretende lograr un aumento de la motivación hacia el estudio del idioma y apoyar a los profesores en la asignación de ejercicios; como también a dirigir la enseñanza al cumplimiento de los objetivos propuestos en cada lección de manera individual para cada estudiante. El portal *English Web Training* estará constituido por una serie de secciones con el objetivo de brindar a todos los usuarios la siguiente información:

- 1. Gestor de usuarios.
- 2. Gestor de niveles.
- 3. Gestor de lecciones.
- 4. Gestor de glosario de términos.
- 5. Gestor de cuestionarios.
- 6. Gestor de recursos.
- 7. Sistema de avisos y notificaciones.
- 8. Sistema de estadística.
- 9. Gestor de reportes.
- 10. Gestor de noticias.
- 11. Gestor de recomendaciones.

## 2.3. Roles de usuarios

Uno de los primeros pasos a tener en cuenta ante la realización de un sistema informático, es a la población al cual va dirigido, teniendo en cuenta que esta puede estar dividida por los niveles de privilegios que se le otorgue a cada usuario, dependiendo del rol que desempeñe. Los usuarios podrán navegar en la página inicial antes de ser autenticado, los cuales no tendrán acceso a ninguna funcionalidad, solo a noticias. A continuación, se muestra un listado con los roles de usuarios definidos para esta aplicación:

| <b>Roles</b>  | Descripción                                                                                                    |
|---------------|----------------------------------------------------------------------------------------------------|
| Administrador | Encargado de gestionar toda la información tanto para los usuarios<br>autenticados como para los invitados. Establece los permisos<br>pertinentes para los distintos tipos de usuarios.                                                                                                    |
| Profesor      | Tiene acceso a todo lo público en el sitio. Es el encargado de asignar<br>los ejercicios correspondientes al nivel de cada estudiante, y actualizar<br>los contenidos en el sistema. Tendrá privilegios extras en dependencia<br>de los permisos que le sean asignados por el administrador. |
| Usuario       | Tiene acceso a todo lo público en el sitio. Es el que realiza los<br>cuestionarios y recibe las evaluaciones.                                                                                                    |

Figura 2.1. Roles de usuario del sistema

# 2.4. Fase de exploración

Es donde los clientes realizan las [Historia de Usuario \(HU\)](#page-0-0) que desean que estén para la primera iteración del producto. Se crea un plan de iteraciones, se controla la velocidad del proyecto, se crea un plan de entregas, se rota el personal del proyecto y se realizan sistemáticamente reuniones entre el cliente y el equipo de trabajo; permitiendo al equipo de desarrollo, que se familiarice con las herramientas, tecnologías y prácticas que se utilizarán en el proyecto. La duración de esta fase puede extenderse desde unas pocas semanas a varios meses dependiendo de la adaptación del equipo de desarrollo.

# 2.5. Historia de usuarios

dependiendo de su rol.

La [HU](#page-0-0) es la técnica utilizada en [XP](#page-0-0) para especificar los requisitos del software. Éstas tienen el mismo propósito que los casos de uso en [RUP](#page-0-0) y son confeccionadas por el cliente. Las mismas expresan su punto de vista en cuanto a las necesidades del sistema. Son descripciones cortas y escritas en el lenguaje del usuario sin terminología técnica. Proporcionan solo los detalles sobre la estimación del riesgo y cuánto tiempo conllevará su implementación. Su nivel de detalle debe ser el mínimo posible, de manera que permita hacerse una ligera idea de cuánto costará implementar el sistema. A continuación una descripción de algunas [HU](#page-0-0) definidas, las restantes se encuentran en el Anexo 1

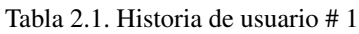

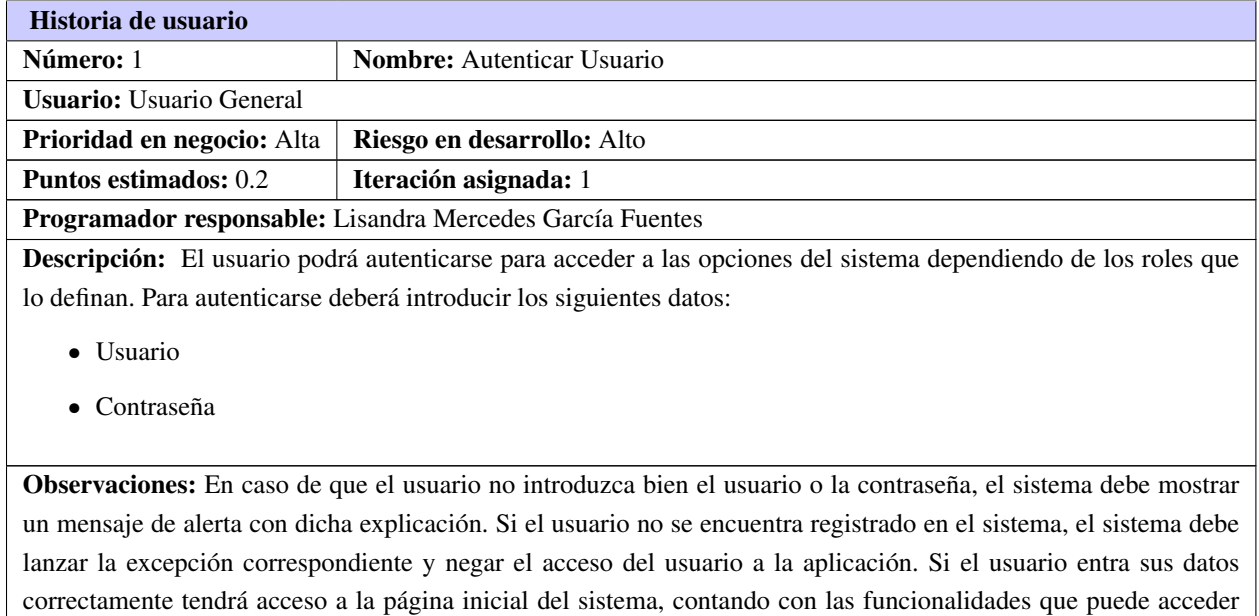

### Tabla 2.2. Historia de usuario # 2

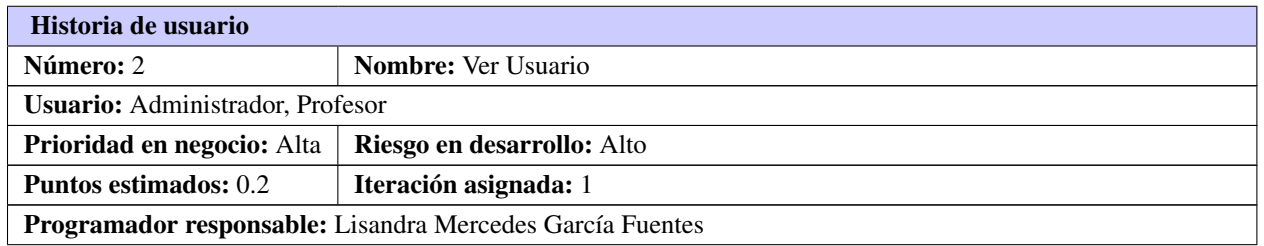

#### Tabla 2.2. Continuación de la página anterior

Descripción: El administrador podrá cer los detalles de un usuario específico con sus datos. Datos de usuario:

- Usuario.
- Nombre del usuario.
- Apellidos.
- Nivel.
- Dirección de correo electrónico.
- Rol.

Observaciones: Para que se muestre el usuario y sus datos, el usuario debe estar registrado en el sistema.

# Historia de usuario Número: 3 Nombre: Actualizar Usuario Usuario: Administrador Prioridad en negocio: Alta | Riesgo en desarrollo: Alto Puntos estimados: 0.3 | Iteración asignada: 1 Programador responsable: Lisandra Mercedes García Fuentes Descripción: El administrador sólo podrá actualizar los siguientes datos de un usuario específico. Datos de usuario: • Nivel. • Rol.

Tabla 2.3. Historia de usuario # 3

Observaciones: Para poder actualizar un usuario, este debe estar registrado primero. Para que el proceso de actualización sea correcto el administrador deberá actualizar los datos correctamente.

#### Tabla 2.4. Historia de usuario # 4

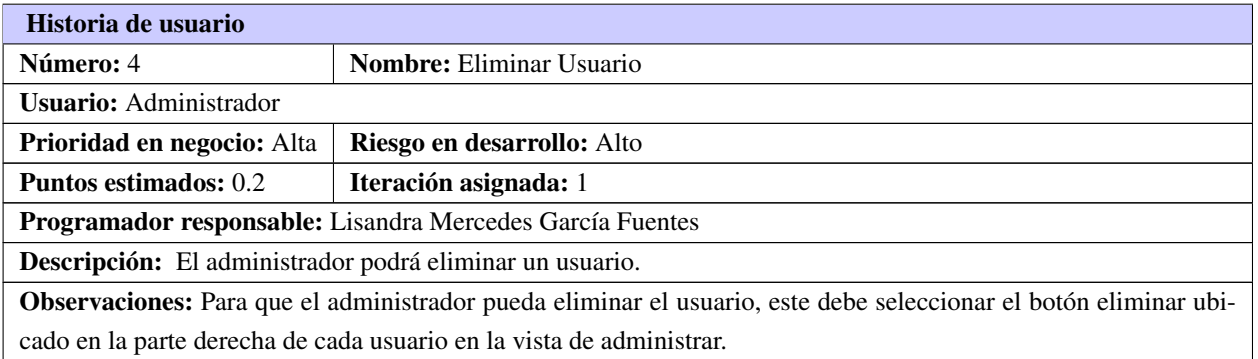

## Tabla 2.5. Historia de usuario # 5

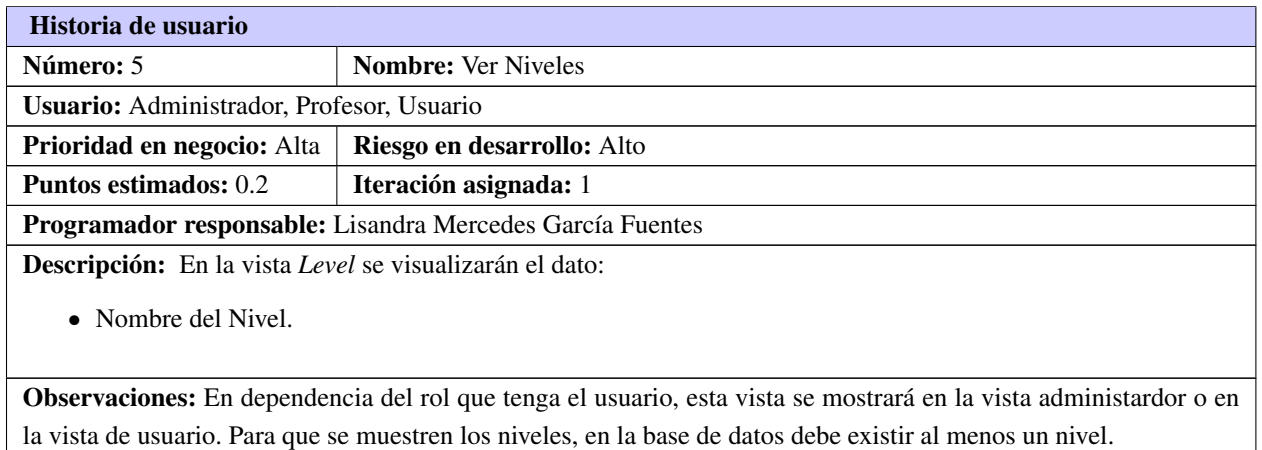

Tabla 2.6. Historia de usuario # 6

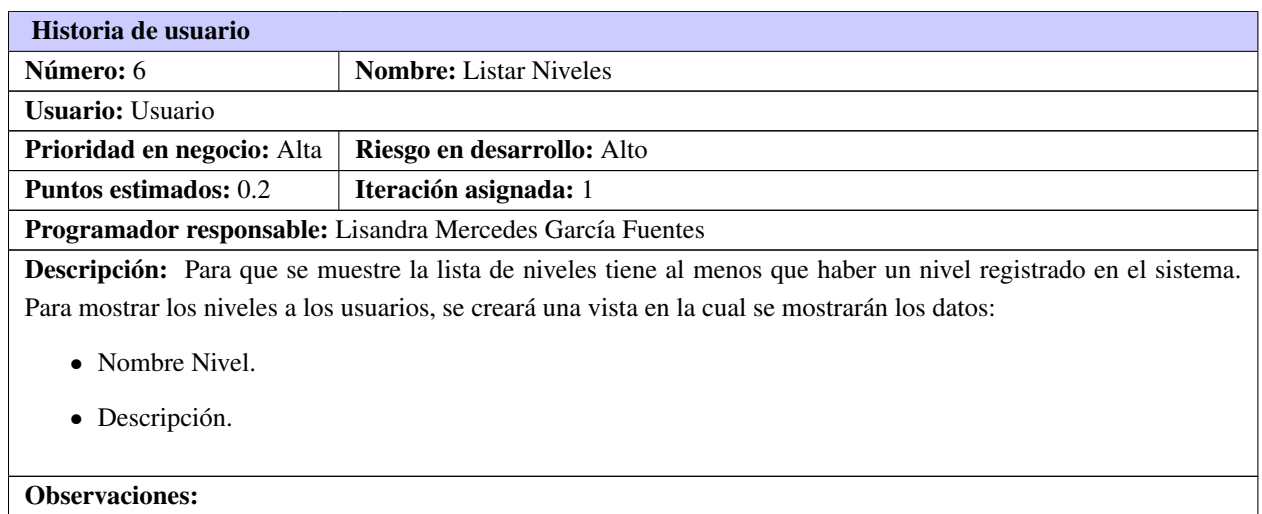

## Tabla 2.7. Historia de usuario # 7

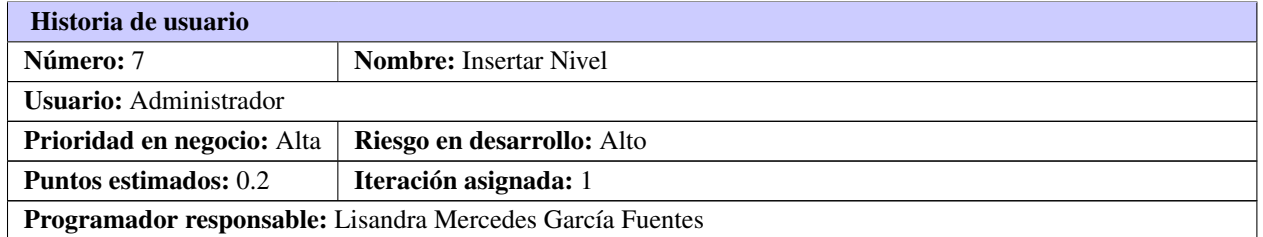

Tabla 2.7. Continuación de la página anterior

Descripción: Para insertar un nuevo nivel se deberá verificar si ese nivel no existe en el sistema. En caso de que exista el sistema lanzará una excepción, en caso de que no exista se insertará satisfactoriamente. El administrador podrá insertar los siguientes datos de los niveles. Datos del Nivel:

- Nombre del Nivel. (Obligado)
- descripción. (Obligado)

Observaciones: Cuando el nivel es insertado correctamente en el portal, le llegará una notificación a los usuarios que estaban el el último nivel.

#### Tabla 2.8. Historia de usuario # 8

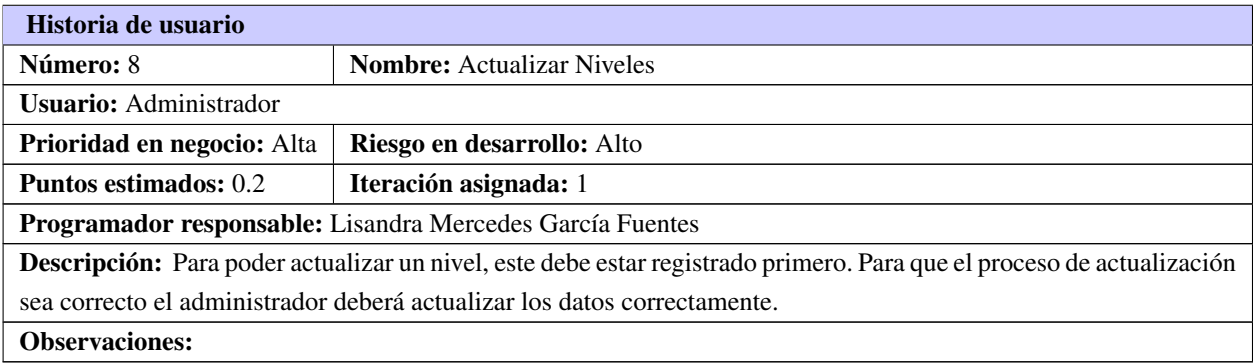

#### Tabla 2.9. Historia de usuario # 9

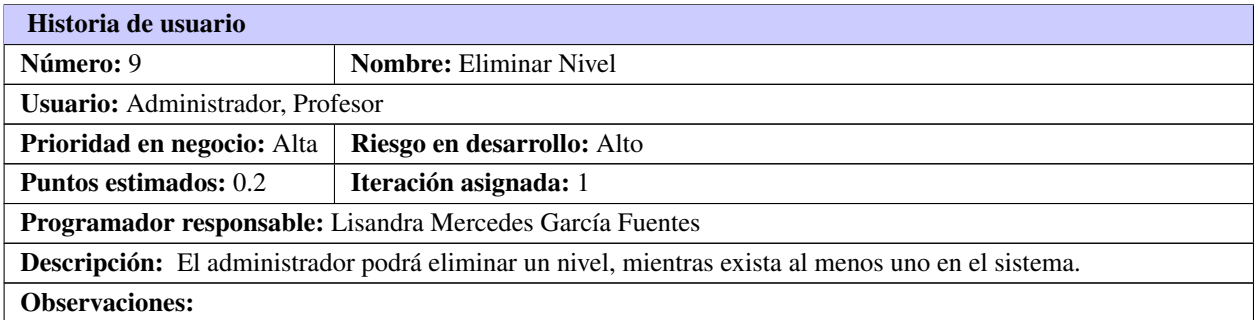

#### Tabla 2.10. Historia de usuario # 10

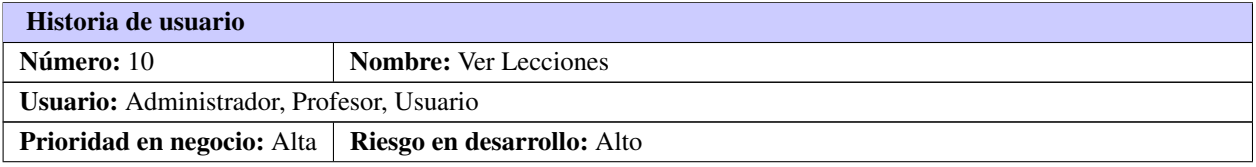

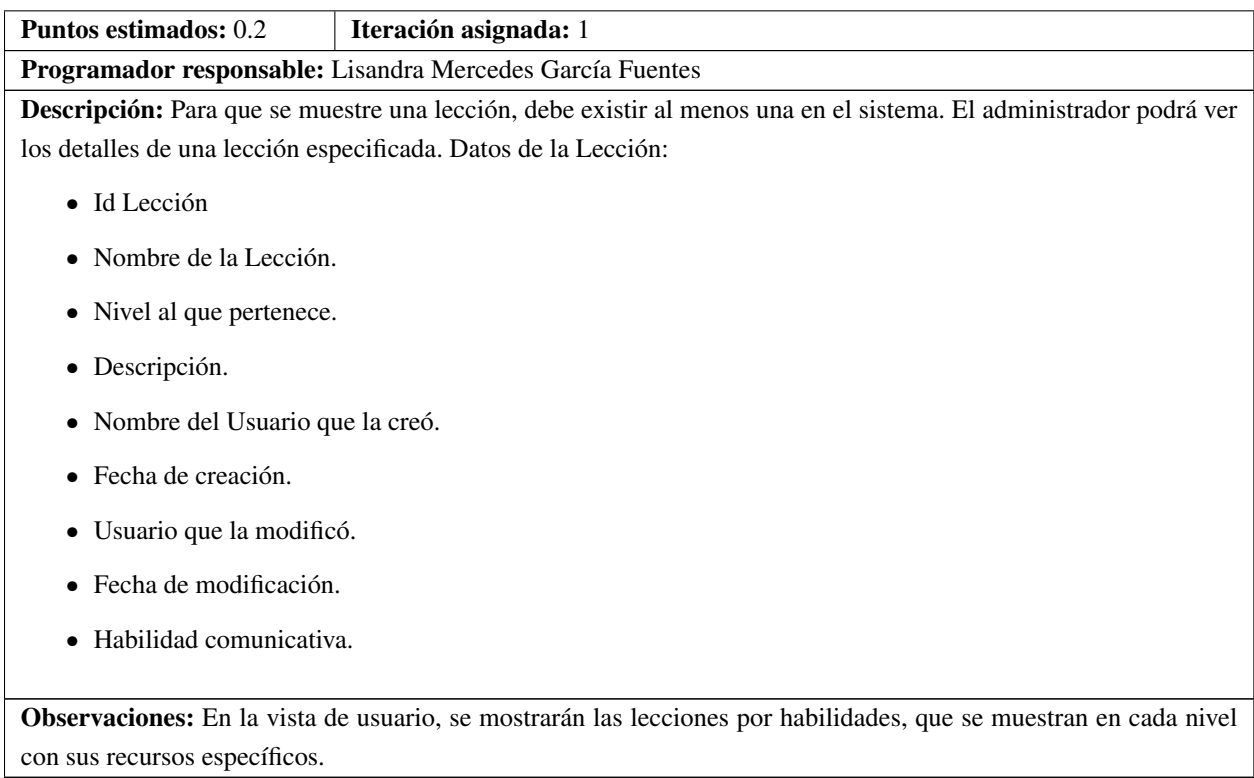

## Tabla 2.10. Continuación de la página anterior

#### Tabla 2.11. Historia de usuario # 11

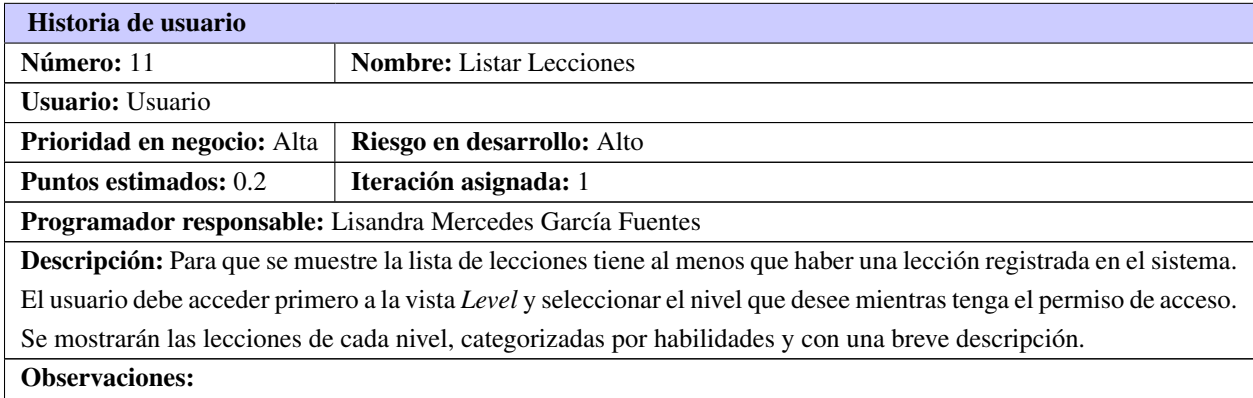

#### Tabla 2.12. Historia de usuario # 12

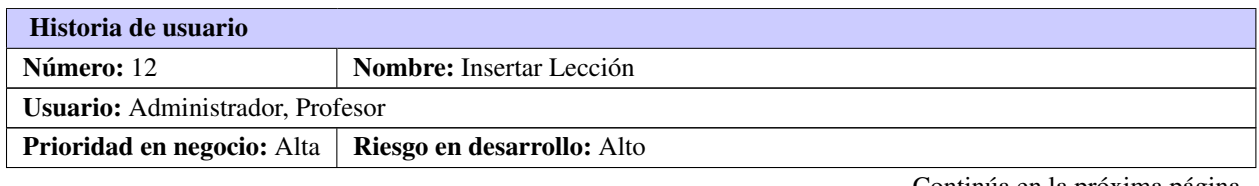

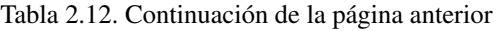

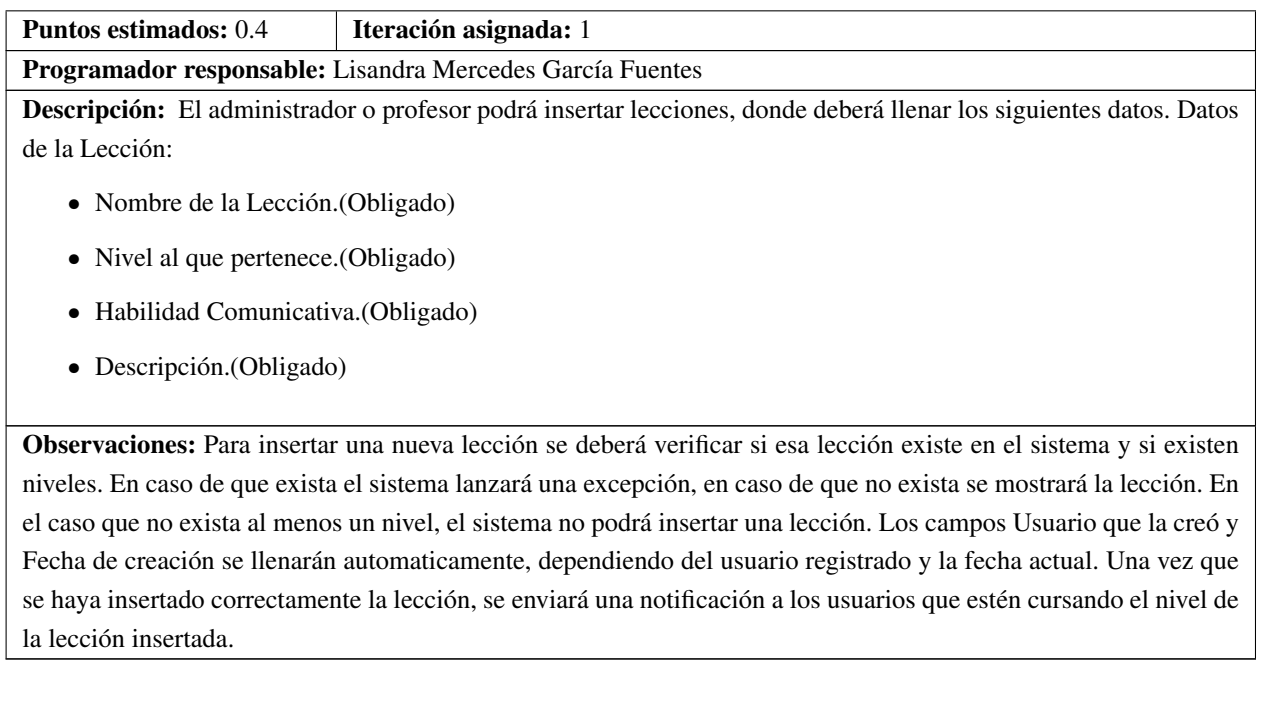

#### Tabla 2.13. Historia de usuario # 13

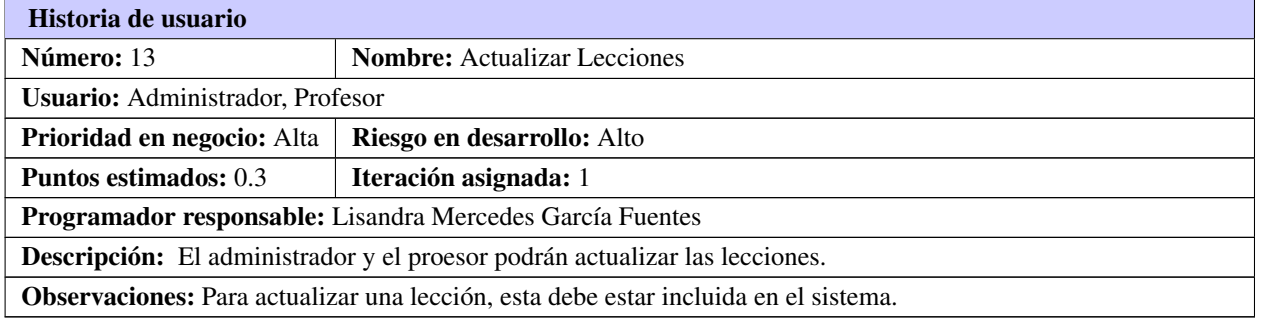

#### Tabla 2.14. Historia de usuario # 14

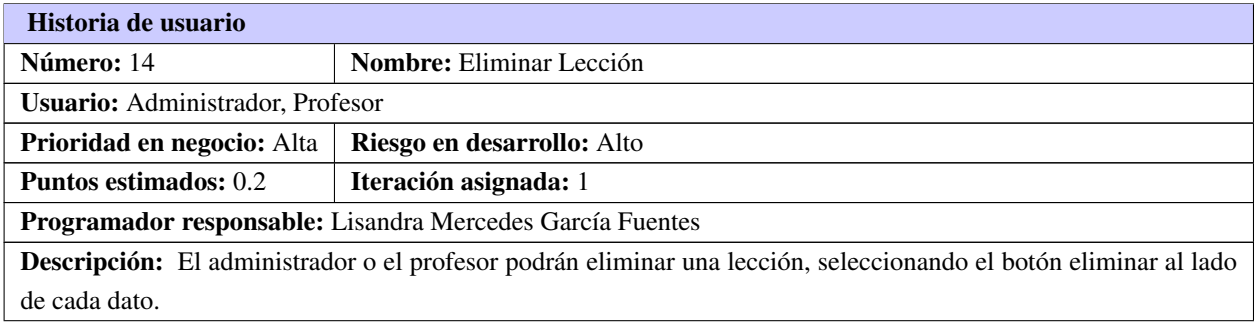

Tabla 2.14. Continuación de la página anterior

Observaciones: Para que el administrador o profesor pueda eliminar la lección, esta debe haber existido antes en el sistema.

# 2.6. Requisitos no funcionales

Los requerimientos no funcionales son propiedades o cualidades que el producto debe tener. Estas propiedades reflejan las características que hacen al producto atractivo, usable, rápido y confiable.

## 1. Requerimientos del Sistema

Se necesitan como requerimientos mínimos:

- Para el cliente: Sistema Operativo Windows [XP](#page-0-0) o superior y Linux.
- Para el servidor: Sistema Operativo Windows Server, Linux (cualquier distribución).

## 2. Requerimientos del Software

Se necesitan como requerimientos mínimos:

- Para el cliente: Navegador Web Mozilla Firefox 10.0 o Internet Explorer 6 o versiones superiores.
- Para el servidor: Servidor web: Apache 2, Lenguaje de Programación: [PHP](#page-0-0) 5.3.

### 3. Requerimientos de Hardware

Se necesitan como requerimientos mínimos:

- Para el cliente: Procesador Pentium III, 128 MB de RAM, 100 MB de disco duro.
- Para el servidor: Procesador Pentium IV a 3.0 GHz, 1 GB de RAM, 10 GB de disco duro.

## 2.7. Prototipo de interfaz de usuario

Un prototipo es una visión preliminar del sistema futuro, es un modelo operable, fácilmente ampliable y modificable, que tiene todas las características que hasta el momento debe tener el sistema.

El diseño que se propone se muestra en el siguiente prototipo de interfaz de usuario, diseñado como punto de partida dirigida a la interfaz inicial que presentará el portal *English Web Trainner*, lo cual significa que está sujeto a posibles cambios y que no será definitivo sino que se modificará en la medida que el desarrollo de la aplicación así lo requiera.

Logotipo: Se encuentra en la parte superior izquierda del portal. Esta sección es muy importante porque representa la validez legal de la aplicación, además de que aporta un elemento muy particular con la que se identifica el sistema.

Menú principal: Está ubicado en la parte superior al lado del logotipo del portal, como buena práctica de diseño, ya que el usuario acostumbra a verlo en esta parte de su navegador. Mostrará las funcionalidades relacionadas con los servicios fundamentales del portal.

Buscador: Se encuentra en la parte derecha del menú superior. Permite hacer una búsqueda en el sitio.

Barra de navegabilidad o de dirección: Se encuentra en la parte izquierda debajo del Logotipo. Brinda información del recorrido.

Menú de operaciones: Se encuentra en el lateral derecho. Provee los servicios que puede realizar el usuario en la funcionalidad que esté ubicado.

Pie de Página: En ella se ubica el menú principal, propiciándole al usuario la facilidad de no tener que subir para acceder a otra página.

Contenido: Se muestra el contenido principal del portal.

El prototipo de interfaz de usuario para el administrador quedó estructurado de la siguiente forma:

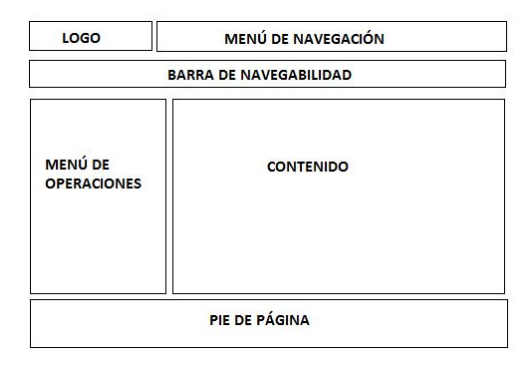

Figura 2.2. Prototipo para la interfaz del administrador y del profesor.

El prototipo de interfaz de usuario para el usuario quedó estructurado de la siguiente forma:

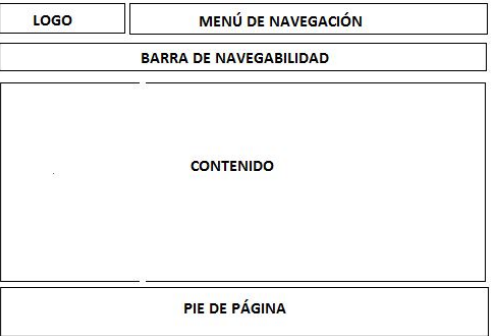

Figura 2.3. Prototipo para la interfaz del usuario.

# 2.8. Planificación de la entrega

En esta fase el cliente establece la prioridad de cada historia de usuario y correspondientemente, los programadores realizan una estimación del esfuerzo necesario de cada una de ellas. Se toman acuerdos sobre el contenido de la primera entrega y se determina un cronograma en conjunto con el cliente. Una entrega debería obtenerse en no más de tres meses.

| <b>Iteración</b> |                | Historias de usuario              | Puntos estimados (semanas) |
|------------------|----------------|-----------------------------------|----------------------------|
|                  | $\mathbf{1}$   | Autenticar Usuario                | 0.5                        |
|                  | $\overline{2}$ | Ver Usuario                       | 0.2                        |
|                  | 3              | Actualizar Usuario                | 0.4                        |
|                  | 4              | Eliminar Usuario                  | 0.2                        |
|                  | 5              | Ver Nivel                         | 0.2                        |
|                  | 6              | <b>Listar Nivel</b>               | 0.2                        |
| $\mathbf{1}$     | 7              | <b>Insertar Nivel</b>             | 0.2                        |
|                  | 8              | <b>Actualizar Nivel</b>           | 0.2                        |
|                  | 9              | <b>Eliminar Nivel</b>             | 0.2                        |
|                  | 10             | Ver Lección                       | 0.2                        |
|                  | 11             | Listar Lección                    | 0.2                        |
|                  | 12             | Insertar Lección                  | 0.4                        |
|                  | 13             | Actualizar Lección                | 0.3                        |
|                  | 14             | Eliminar Lección                  | 0.2                        |
|                  | 15             | Ver Glosario Término              | 0.2                        |
|                  | 16             | Listar Glosario Término           | 0.2                        |
|                  | 17             | Insertar Glosario Término         | 0.3                        |
|                  | 18             | Actualizar Glosario Término       | 0.3                        |
|                  | 19             | Eliminar Glosario Término         | 0.2                        |
|                  | 20             | Ver Noticias                      | 0.2                        |
|                  | 21             | <b>Listar Noticias</b>            | 0.2                        |
| $\overline{2}$   | 22             | <b>Insertar Noticias</b>          | 0.5                        |
|                  | 23             | <b>Actualizar Noticias</b>        | 0.2                        |
|                  | 24             | <b>Eliminar Noticias</b>          | 0.2                        |
|                  | 25             | Ver Recomendaciones               | 0.2                        |
|                  | 26             | <b>Listar Recomendaciones</b>     | 0.2                        |
|                  | 27             | <b>Insertar Recomendaciones</b>   | 0.4                        |
|                  | 28             | <b>Actualizar Recomendaciones</b> | 0.3                        |
|                  | 29             | <b>Eliminar Recomendaciones</b>   | 0.2                        |
|                  | 30             | <b>Generar Reportes</b>           | 0.4                        |
|                  | 31             | Ver Recurso                       | 0.2                        |
|                  | 32             | <b>Listar Recurso</b>             | 0.2                        |

Tabla 2.15. Estimación de esfuerzo por historia de usuario

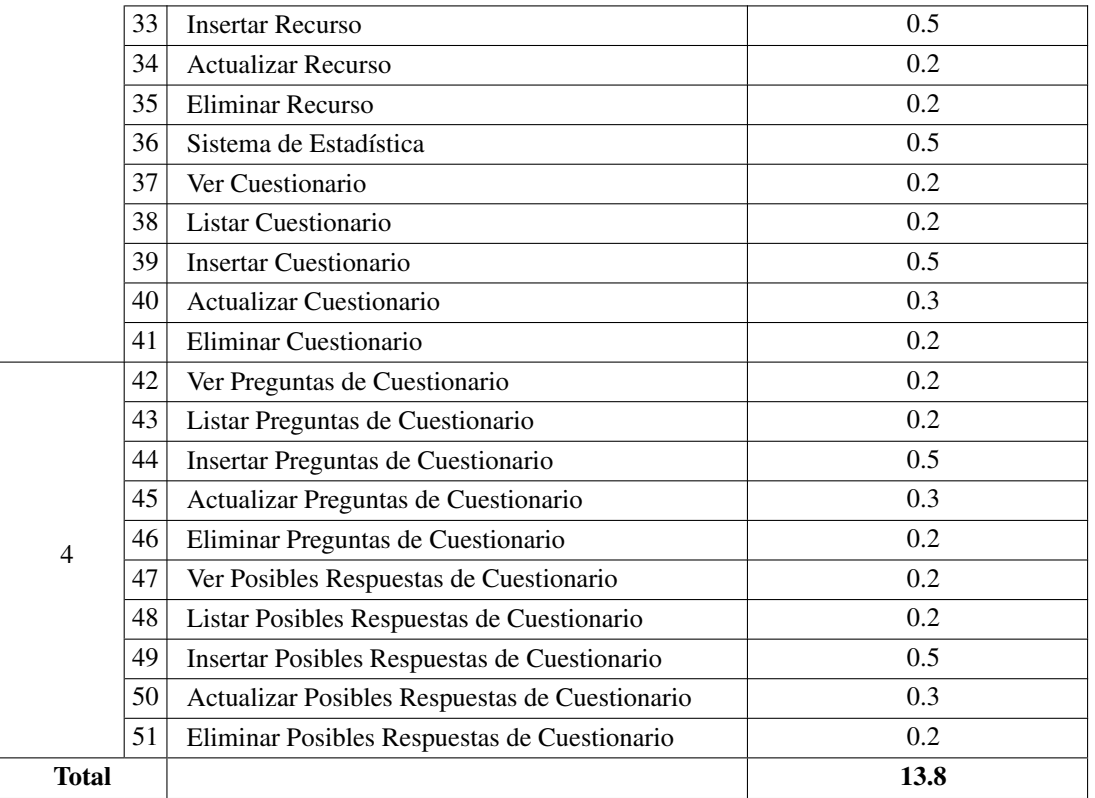

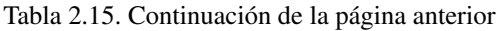

## 2.9. Iteraciones

Esta fase incluye varias iteraciones sobre el sistema antes de ser entregado. El Plan de Entrega está compuesto por iteraciones de no más de tres semanas. En la primera iteración se puede intentar establecer una arquitectura del sistema que pueda ser utilizada durante el resto del proyecto. Esto se logra escogiendo las historias que fuercen la creación de esta arquitectura, la cual no siempre es posible ya que es el cliente quien decide qué historias se implementarán en cada iteración (para maximizar el valor de negocio). Al final de la última iteración el sistema estará listo para entrar en producción.

## 2.9.1. Plan de Iteraciones

### Iteración 1

La presente iteración tendrá como objetivo darle cumplimiento a las historias de usuarios de la 1 a la 14. Estas hacen alusión al autenticar usuario y a la gestión de usuarios, de niveles y de lecciones. Además se crean los niveles de seguridad para cada uno de los tipos de usuarios.

### Iteración 2

La iteración 2 está conformada por las historias de usuarios de la 15 hasta la 29. Enmarca las exigencias de

gestión de términos, gestión de noticias y gestión de recomendaciones.

#### Iteración 3

La iteración 3 la conforman las historias de usuario de la 30 a la 42. Se enmarca en la gestión de recursos, en el sistema de avisos y notificaciones, en la gestión de recursos y en el sistema de estadística.

#### Iteración 4

En esta iteración se implementarán las funcionalidades restantes. Con la culminación de ella se tendrán implementadas las peticiones del cliente descritas en las historias de usuario de la 43 a la 52. La gestión de cuestionarios con la gestión de sus preguntas y respuestas, conforma al término de esta iteración la versión 1.0 del producto final. A partir de este momento, el sistema será puesto a prueba por un período de tiempo para evaluar su desempeño.

## 2.9.2. Plan de duraciones de las iteraciones

A continuación se presenta el plan de duración de iteraciones. Este plan tiene como finalidad mostrar la duración de cada iteración, así como el orden en que serán implementadas las historias de usuarios en cada una como se muestra en la siguiente tabla.

| <b>Iteración</b> |                 | Historias de usuario        | Duración (semanas)            |
|------------------|-----------------|-----------------------------|-------------------------------|
|                  | 1               | Autenticar Usuario          |                               |
|                  | $\overline{2}$  | Ver Usuario                 |                               |
|                  | 3               | Actualizar Usuario          |                               |
|                  | 4               | Eliminar Usuario            |                               |
|                  | 5               | Ver Nivel                   |                               |
|                  | 6               | <b>Listar Nivel</b>         |                               |
| 1                | 7               | <b>Insertar Nivel</b>       | 3.6                           |
|                  | 8               | <b>Actualizar Nivel</b>     |                               |
|                  | 9               | <b>Eliminar Nivel</b>       |                               |
|                  | 10 <sup>1</sup> | Ver Lección                 |                               |
|                  | 11              | Listar Lección              |                               |
|                  | 12              | Insertar Lección            |                               |
|                  | 13              | Actualizar Lección          |                               |
|                  | 4               | Eliminar Lección            |                               |
|                  | 15 <sup>1</sup> | Ver Glosario Término        |                               |
|                  |                 | 16 Listar Glosario Término  |                               |
|                  | 17              | Insertar Glosario Término   |                               |
|                  | 18              | Actualizar Glosario Término |                               |
|                  | 19 <sup>1</sup> | Eliminar Glosario Término   |                               |
|                  | 20              | Ver Noticias                |                               |
|                  | 21              | <b>Listar Noticias</b>      |                               |
| 2                |                 |                             | Continúa en la próxima página |

Tabla 2.16. Plan de duración de las iteraciones

Continúa en la pró<del>xi</del>ma página

| <b>Total</b> |    |                                                   | 13.8 |
|--------------|----|---------------------------------------------------|------|
|              | 51 | Eliminar Posibles Respuestas de Cuestionario      |      |
| 4            |    | 50 Actualizar Posibles Respuestas de Cuestionario |      |
|              |    | 49   Insertar Posibles Respuestas de Cuestionario |      |
|              |    | 48 Listar Posibles Respuestas de Cuestionario     |      |
|              |    | 47 Ver Posibles Respuestas de Cuestionario        |      |
|              |    | 46 Eliminar Preguntas de Cuestionario             | 2.8  |
|              |    | 45 Actualizar Preguntas de Cuestionario           |      |
|              |    | 44   Insertar Preguntas de Cuestionario           |      |
|              |    | 43 Listar Preguntas de Cuestionario               |      |
|              |    | 42 Ver Preguntas de Cuestionario                  |      |
|              |    | 41 Eliminar Cuestionario                          |      |
|              |    | 40 Actualizar Cuestionario                        |      |
|              |    | 39 Insertar Cuestionario                          |      |
|              |    | 38 Listar Cuestionario                            |      |
|              |    | 37 Ver Cuestionario                               |      |
|              |    | 36 Sistema de Estadística                         |      |
| 3            |    | 35 Eliminar Recurso                               | 3.6  |
|              |    | 34 Actualizar Recurso                             |      |
|              |    | 33 Insertar Recurso                               |      |
|              |    | 32 Listar Recurso                                 |      |
|              |    | 31 Ver Recurso                                    |      |
|              |    | 30 Generar Reportes                               |      |
|              |    | 29 Eliminar Recomendaciones                       |      |
|              |    | 28 Actualizar Recomendaciones                     |      |
|              |    | 27   Insertar Recomendaciones                     |      |
|              |    | 26 Listar Recomendaciones                         |      |
|              |    | 25 Ver Recomendaciones                            |      |
|              |    | 24 Eliminar Noticias                              |      |
|              |    | 23   Actualizar Noticias                          |      |
|              |    | 22   Insertar Noticias                            |      |
|              |    |                                                   |      |

Tabla 2.16. Continuación de la página anterior

## 2.9.3. Plan de entrega

El plan de entregas es el compromiso final entre el equipo de desarrollo y los clientes y su objetivo es hacer entregas frecuentes para obtener una mayor retroalimentación con el cliente. En este plan el cliente define qué [HU](#page-0-0) serán agrupadas para conformar una entrega del sistema y es conformado en base a estimaciones de tiempo de implementación realizadas por los desarrolladores. Esto quiere decir que el plan de entregas debe ser negociado y elaborado en forma conjunta entre el cliente y el equipo de desarrollo durante las reuniones de planificación de entregas.

| Plan de Entrega                    |                                                  |                                  |         |            |               |
|------------------------------------|--------------------------------------------------|----------------------------------|---------|------------|---------------|
| Fecha de Reunión de Planificación: |                                                  | 25/11/2014                       |         |            |               |
| Nombre del Documentador:           |                                                  | Lisandra Mercedes García Fuentes |         |            |               |
| Entrega N°:<br>1                   |                                                  |                                  |         |            |               |
|                                    | Historias de usuario a implementar en la Entrega |                                  |         |            |               |
| N°. HU                             | Título                                           |                                  | Priorid | Fecha para | Liberación en |
|                                    |                                                  |                                  | ad      | entregar   | la que se     |
|                                    |                                                  |                                  |         |            | incluirá      |
| $\mathbf{1}$                       | Autenticar Usuario                               |                                  | Alta    | 3/12/2014  | 0.4           |
| $2 - 4$                            | Gestionar Usuario                                |                                  | Alta    | 12/12/2014 | 0.4           |
| $5 - 9$                            | <b>Gestionar Nivel</b>                           |                                  | Alta    | 29/12/2014 | 0.4           |
| $10 - 14$                          | Gestionar Lecciones                              |                                  | Alta    | 18/1/2015  | 0.4           |
| $15 - 19$                          | Gestionar Término                                |                                  | Alta    | 7/2/2015   | 0.8           |
| $20 - 24$                          | <b>Gestionar Noticias</b>                        |                                  | Media   | 24/2/2015  | 0.8           |
| $25 - 29$                          | Gestionar Recomendaciones                        |                                  | Media   | 14/3/2015  | 0.8           |
| 30                                 | Generar Reportes                                 |                                  | ALta    | 21/3/2015  | 0.8           |
| 31-35                              | <b>Gestionar Recursos</b>                        |                                  | Alta    | 7/4/2015   | 0.8           |
| 36                                 | Sistema de Estadísticas                          |                                  | Alta    | 18/4/2015  | 0.8           |
| $37 - 41$                          | Gestión de Cuestionarios                         |                                  | Alta    | 1/5/2015   | 0.8           |
| 42 - 46                            | Gestión de Preguntas de los                      |                                  | Alta    | 20/5/2015  | 1             |
|                                    | Cuestionarios                                    |                                  |         |            |               |
| $47 - 51$                          | Gestión de Posibles Respuestas de los            |                                  | Alta    | 7/6/2015   | $\mathbf{1}$  |
|                                    | Cuestionarios                                    |                                  |         |            |               |

Figura 2.4. Plan de Entrega

# 2.10. Conclusiones del capítulo

En el presente capítulo se fundamentó la propuesta de solución, se realizó el levantamiento de los requisitos funcionales a través de las [HU,](#page-0-0) con el objetivo de determinar el comportamiento del sistema, servicios que este debe proporcionar y la especificación de los usuarios que interactúan en el sistema. Se analizaron los requisitos no funcionales definiendo apariencia, operabilidad y mantenimiento del sistema. Además de especificar las iteraciones de la cual el portal cuenta con una planificación de 4 iteraciones para un total de 14 semanas y 3 dias.

## Implementación y Pruebas del Sistema

# 3.1. Introducción del capítulo

Basado en el funcionamiento de la metodología [XP,](#page-0-0) en el presente capítulo se muestran las actividades propuestas dentro de las fases de Desarrollo y Pruebas. Por cada iteración se realiza una planificación que contiene las [HU,](#page-0-0) como también el conjunto de tareas que se ejecutan para darle cumplimiento. Finalmente cada iteración concluye con un conjunto de pruebas de aceptación que permiten validar el cumplimiento de los requisitos.

## 3.2. Diseño de la Base de Datos

El diseño de la base de datos es de gran importancia para el almacenamiento de los datos y para permitir a los usuarios recuperarla y actualizarla en base a sus peticiones. Una base de datos correctamente diseñada permite obtener acceso a información exacta y actualizada. El modelo de datos que se muestra a continuación describe la representación lógica y física de los datos persistentes del portal, visualizándose aquellas entidades que conforman el sistema base, para lograr un mayor entendimiento del mismo.

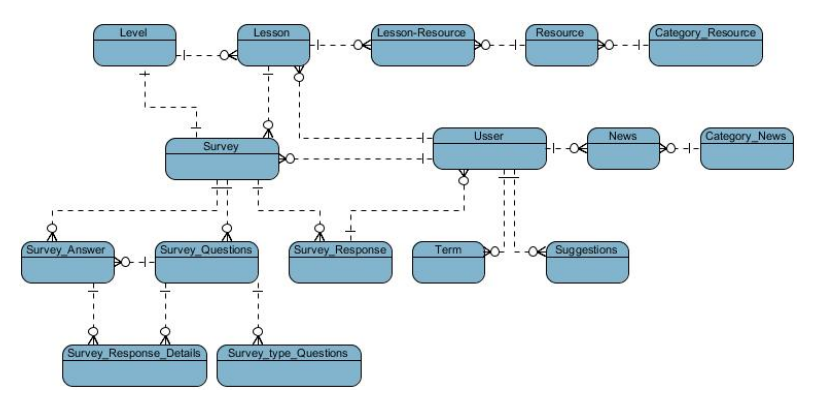

Figura 3.1. Modelo de datos

# 3.3. Diseño del Sistema

Como único trabajo de diseño que se genera como parte del proceso de [XP](#page-0-0) se encuentran las tarjetas [Contenido, Responsabilidad y Colaboración \(CRC\).](#page-0-0) Estas se identifican y organizan las clases bajo el paradigma orientado a objetos (lo que incluye asignación de responsabilidades). Cada tarjeta contiene el nombre de la clase (que representa una o más [HU\)](#page-0-0), una descripción de las responsabilidades o métodos asociados con la clase, así como la lista de las clases con que se relaciona o que colaboran con ella.(A. R. GÓMEZ; DUARTE y GUEVARA, [2014\)](#page-80-0)

Las siguientes tarjetas [CRC](#page-0-0) describen las clases que conforman el sistema:

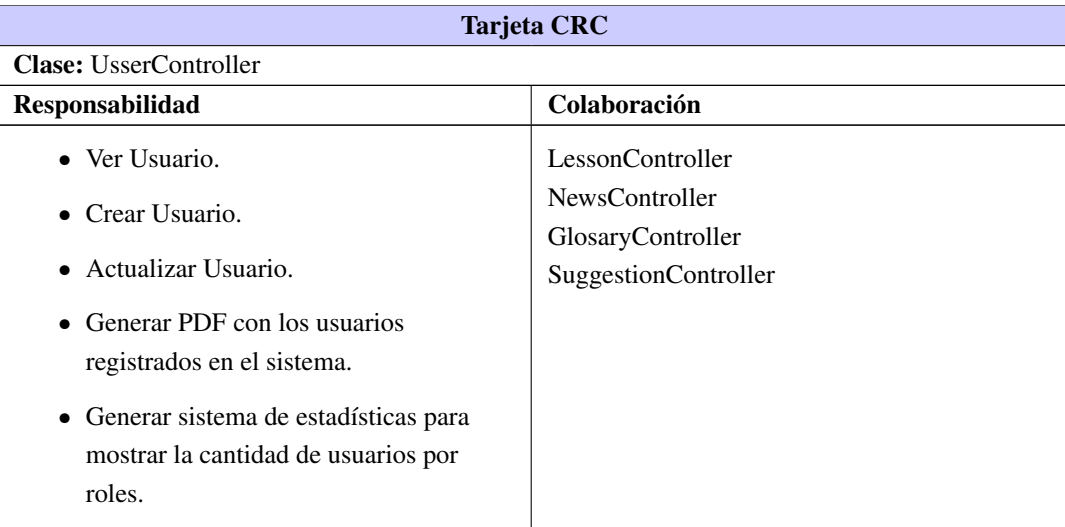

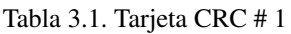

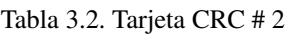

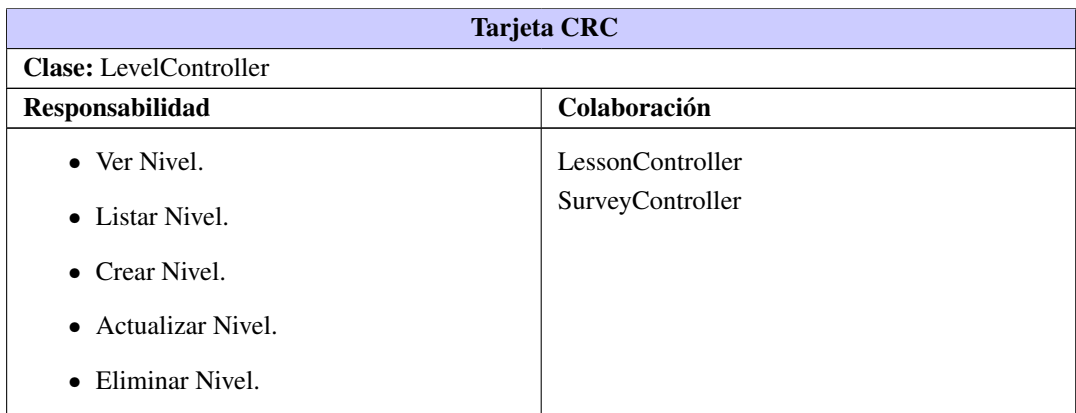

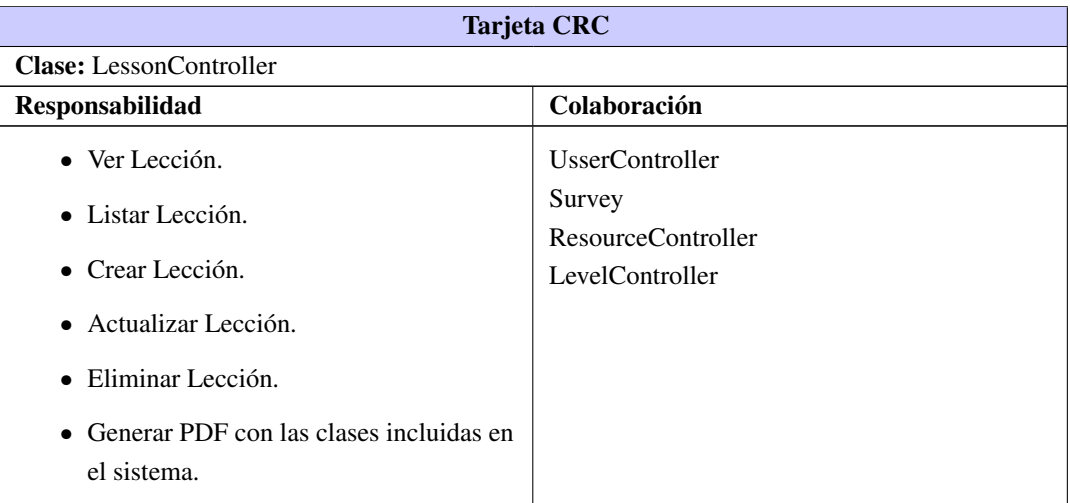

#### Tabla 3.3. Tarjeta CRC # 3

#### Tabla 3.4. Tarjeta CRC # 4

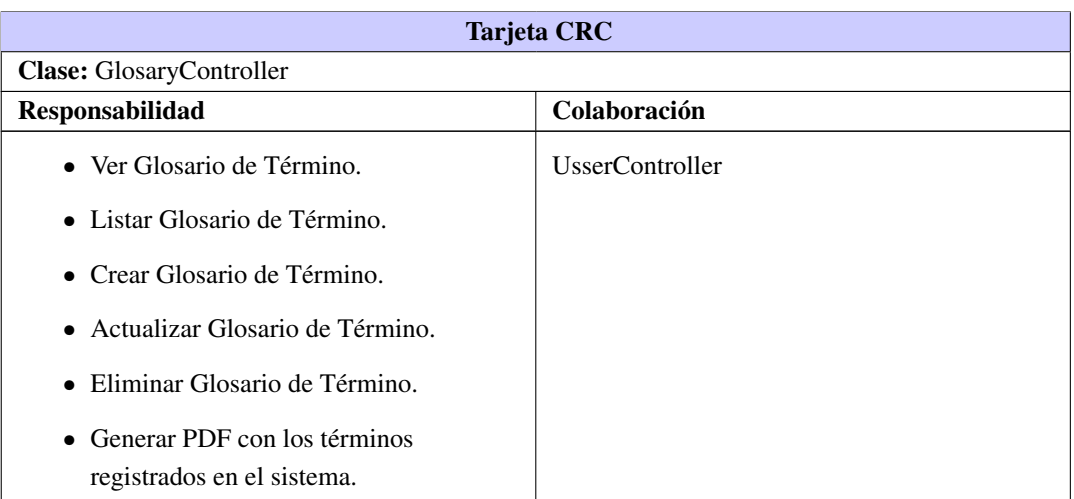

## Tabla 3.5. Tarjeta CRC # 5

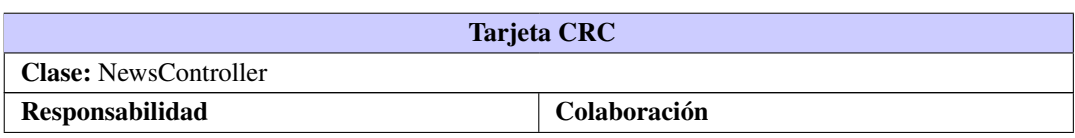

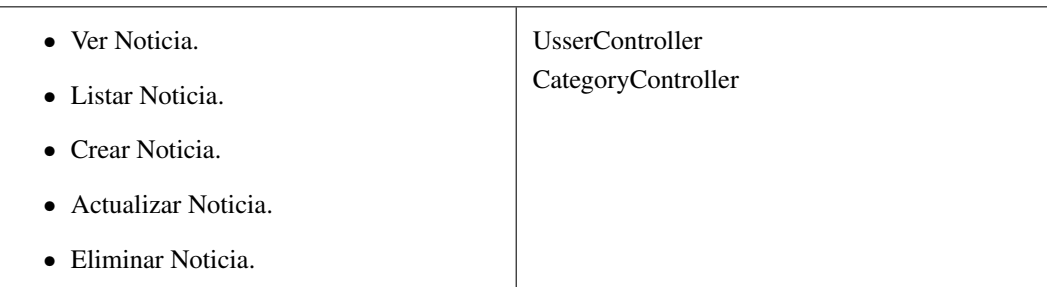

Tabla 3.5. Continuación de la página anterior

## Tabla 3.6. Tarjeta CRC # 6

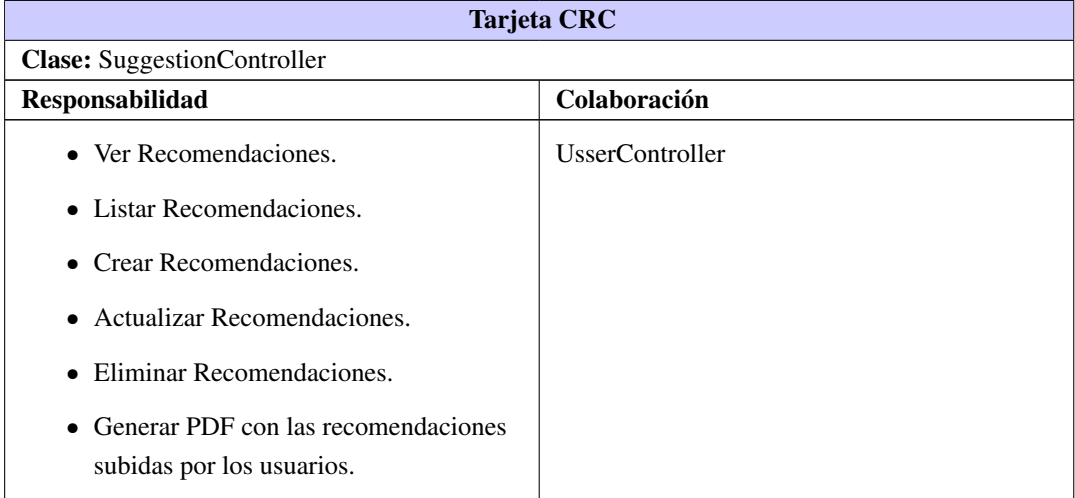

## Tabla 3.7. Tarjeta CRC # 7

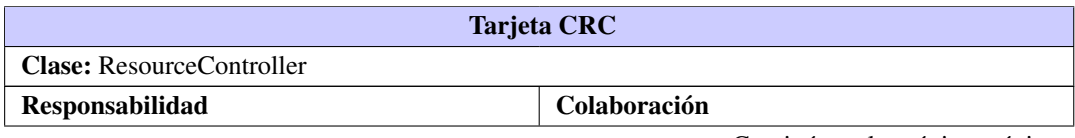

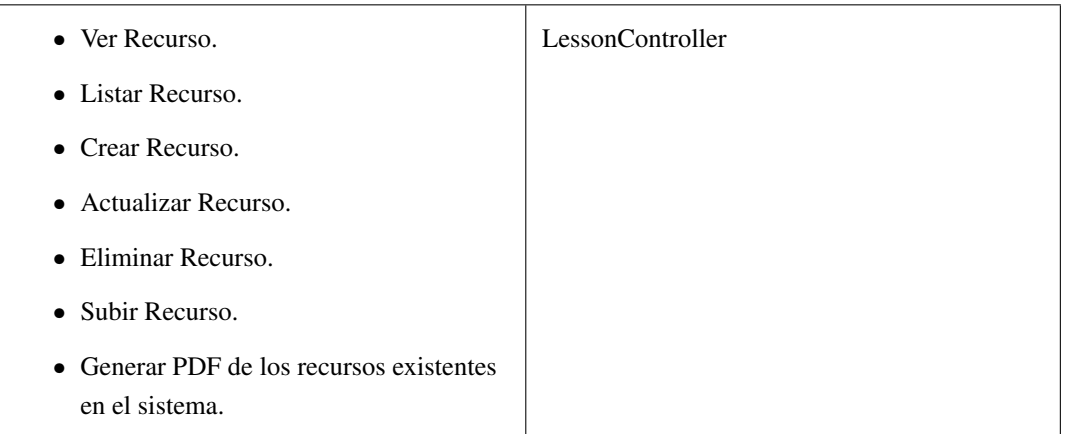

## Tabla 3.7. Continuación de la página anterior

## Tabla 3.8. Tarjeta CRC # 8

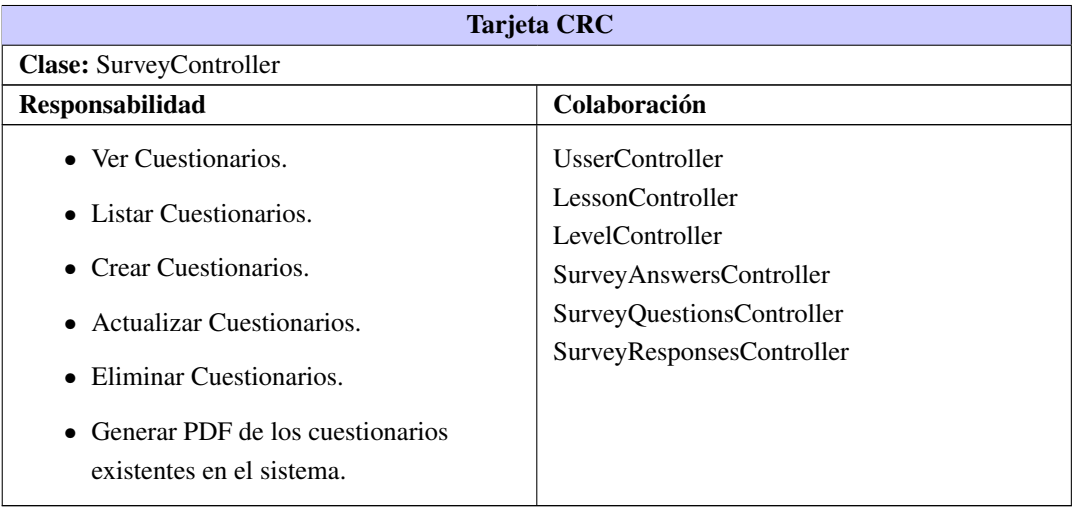

## Tabla 3.9. Tarjeta CRC # 9

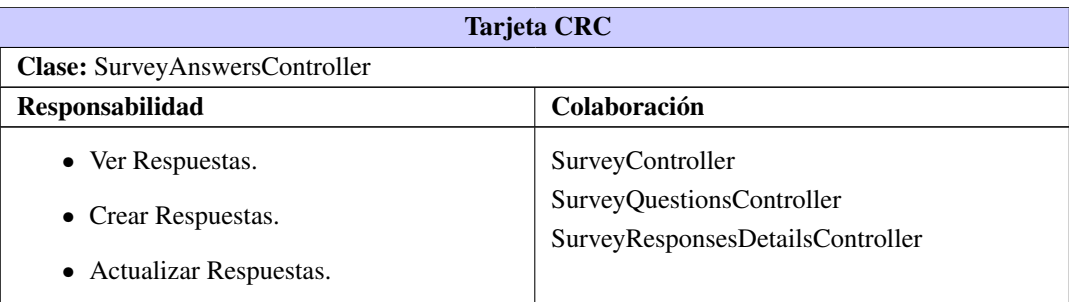

![](_page_58_Picture_166.jpeg)

![](_page_58_Picture_167.jpeg)

### Tabla 3.11. Tarjeta CRC # 11

![](_page_58_Picture_168.jpeg)

### Tabla 3.12. Tarjeta CRC # 12

![](_page_58_Picture_169.jpeg)

# 3.4. Estándar de código

Los estándares permiten que el código que se desarrolló sea de una mejor calidad, que el mantenimiento de los programas se vuelva menos complejo, y provoca que baje la tasa de errores ingenuos. A continuación un resumen del estándar de codificación:

Indentación: La indentación debe ser a cuatro espacios sin caracteres de tabulación. Esto es debido a que ciertos [IDE'](#page-0-0)s introducen caracteres de tabulación cuando indentan un texto automáticamente.

Estructuras de control: Las estructuras de control deben tener un espacio entre las palabras clave de la

estructura, el signo de apertura de paréntesis para distinguir entre las llamadas de las funciones y el signo de llaves deben estar sobre la línea de la estructura.

Llamadas de funciones: Las funciones deben ser llamadas sin espacios entre el nombre de la función, el signo de paréntesis y el primer parámetro, espacios entre cada coma por parámetro y sin espacios entre el último paréntesis, el signo de paréntesis cerrado y el signo de punto y coma (;).

#### Estilos de comentarios:

El estilo de los comentarios debe ser como el estilo de comentarios para  $\frac{PHP}{\ell^*}$  $\frac{PHP}{\ell^*}$  $\frac{PHP}{\ell^*}$  (/\* \*/ o //), no debe utilizarse el estilo de comentarios de Perl (#).

#### Inclusión de archivos:

Cuando se incluya un archivo de dependencia incondicionalmente se debe utilizar *require\_once* y cuando sea condicionalmente, utilizar *include\_once.*

Bloques de código: Siempre se debe utilizar las etiquetas <php>para abrir un bloque de código. No utilizar el método de etiquetas cortas, porque esto depende de las directivas de configuración en el archivo PHP.INI y hace que el script no sea portable.

Nombres: Los nombres de las clases deben de iniciar con letra mayúscula. Los nombres de las variables y de las funciones pueden iniciar con letra minúscula, pero si estas tienen más de una palabra, cada nueva palabra debe iniciar con letra mayúscula (el nombre puede escribirse separado por signos de guión mayor). Si una función, en una clase, es privada; deberá comenzar con el signo de guión mayor para una fácil identificación. Las constantes deben de escribirse siempre en mayúsculas y tanto estas como las variables globales deben de tener como prefijo el nombre de la clase a la que pertenecen.

Constantes: Los nombres de las constantes pueden contener caracteres alfanuméricos, guiones bajos (\_) y números. Todas las letras deben estar en mayúscula. Las constantes deben ser definidas como miembros de una clase usando el modificador "const". No se recomienda definir constantes con alcance global (utilizando la función "define"). Los estándares de código resultan importantes en cualquier proyecto de desarrollo, ayudan a asegurar que el código tenga una alta calidad, menos errores, y pueda ser mantenido fácilmente.

## 3.5. Patrones de arquitectura

Los patrones de arquitectura de software son patrones de diseño de software que constituyen una vía en la solución de problemas de arquitectura de software. Los mismos poseen un nivel de abstracción mucho mayor que los patrones de diseño. Además brindan una descripción de los elementos y el tipo de relación que tienen, así como las restricciones a para su uso. Los patrones se especifican describiendo los componentes, con sus responsabilidades, relaciones, y las formas en que colaboran (LARMAN, [1999\)](#page-80-1).

Modelo Vista Controlador (MVC) El patrón Modelo Vista Controlador separa los datos de una aplicación, la interfaz de usuario y la lógica de control en tres componentes distintos, principalmente separa la lógica del negocio de la lógica de presentación, ventaja esta que posibilita el mantenimiento de los sistemas, la seguridad y la simplificación en el desarrollo (BURBECK, [1992\)](#page-79-3).

## Los componentes de este patrón son los siguientes:

- Modelo: Encapsula los datos y las funcionalidades. Es independiente de cualquier representación de salida y comportamiento de entrada.
- Vista: Muestra la información al usuario. Pueden existir múltiples vistas del modelo. Cada vista tiene asociado un componente controlador.
- Controlador: Reciben las entradas, usualmente como eventos que codifican los movimientos o pulsación de botones del ratón o pulsaciones de teclas. Los eventos son traducidos a solicitudes de servicio para el modelo o la vista.

Entre sus características se encuentran:

- Existe una clara separación entre los componentes de un programa, lo cual permite implementarlos por separado.
- Existe una API muy bien definida, que permite reemplazar el Modelo, la Vista o el Controlador, sin aparente dificultad.
- La conexión entre el Modelo y sus Vistas es dinámica, se produce en tiempo de ejecución, no en tiempo de compilación.

# 3.5.1. Modelo Vista Controlador en Yii

Yii implementa el diseño de patrón modelo-vista controlador (model-view-controller MVC) el cual es adoptado ampliamente en la programación Web.

Más allá del MVC, Yii también introduce un *front-controller* llamado aplicación el cual representa el contexto de ejecución del procesamiento del pedido. La aplicación resuelve el pedido del usuario y la dispara al controlador apropiado para tratamiento futuro (FRAMEWORK, [2011\)](#page-79-4).

El siguiente diagrama muestra la estructura estática de una aplicación Yii.

![](_page_61_Figure_1.jpeg)

Figura 3.2. Estructura estática de aplicación Yii

<span id="page-61-0"></span>En la imagen [3.3](#page-61-0) se muestra el patrón [MVC](#page-0-0) en la aplicación:

![](_page_61_Figure_4.jpeg)

Figura 3.3. Patrón [MVC](#page-0-0) en la aplicación

## 3.6. Patrones de Diseño

Los patrones de diseño son la base para la búsqueda de soluciones a los problemas comunes en el desarrollo de software. Ayudan a los diseñadores a reutilizar diseños para obtener nuevos diseños, es decir, un patrón es una descripción de un problema y su solución, que recibe un nombre y que puede emplearse en otros contextos, indica la manera de utilizarlo en diversas circunstancias, teniendo en cuenta las características del nuevo contexto en que se va a usar (VELEZ, [2010\)](#page-81-0).

Para el diseño de la solución se tuvieron en cuenta los 5 patrones GRASP: Experto, Creador, Bajo acoplamiento, Alta cohesión y Controlador.

- Experto: Define el principio básico de asignación de responsabilidades. Indica que la responsabilidad de la creación de un objeto debe recaer sobre la clase que conoce toda la información necesaria para crearlo. Con la utilización de este patrón se definió dónde colocar en cada clase las funcionalidades que necesitan de esa información. En el caso de Yii, cada entidad posee un modelo (NOM-BRE\_MODELO.php) que es el encargado de gestionar todas las funcionalidades que en él se encuentran, siendo de esta forma representado el patrón.
- Creador: permite identificar quién debe ser el responsable de la instanciación de nuevos objetos o clases. Este patrón se utilizó para identificar qué clase A debe crear elementos de una clase B, apoyándose en que la clase A debería: contener, agregar, registrar, utilizar y tener los datos de inicialización de la clase B. Yii, permite a nivel de aplicación relacionar clases entre sí, permitiendo crear elementos de una clase utilizando los elementos de otra, siempre y cuando estén relacionadas; para ello utiliza el método *relations*() que se encuentra en cada uno de los modelos que representan a las entidades de la aplicación.
- Alta Cohesión: Cada elemento del diseño debe realizar una labor única dentro del sistema, no desempeñada por el resto de los elementos y auto-identificable. La información que almacena una clase debe ser coherente y estar en la mayor medida relacionada con la clase. Estas clases mejoran la claridad y la facilidad con que se entiende el diseño. Este patrón se evidencia al utilizar el *framework* Yii el cual crea y trabaja con clases que poseen alta cohesión; esto se evidencia, cuando una clase encargada de la creación de los usuarios tiene la responsabilidad de definir las acciones correspondientes para adicionar usuarios y a su vez esta colabora con otras clases para realizar operaciones como: acceder a los usuarios e instanciar objetos.
- Bajo Acoplamiento: Debe haber pocas dependencias entre las clases, de manera que en caso de producirse una modificación en alguna de las clases, se tenga la mínima repercusión posible en el resto de las clases. Con un bajo acoplamiento las clases de acceso a datos son casi independientes de las de abstracción a datos, es decir que si se modifican las clases del modelo no se afectan las clases del controlador. Este patrón se evidencia en la capa modelo al existir una independencia entre las clases de acceso a datos y las de abstracción a datos. Esto posibilita una mayor reutilización. Es posible modificar las clases del modelo sin que se afecten las del controlador al ser acciones independientes.
- Controlador: Este patrón actúa como intermediario entre una determinada interfaz y el algoritmo que la implementa, recibiendo los datos del usuario y enviándolos a las distintas clases según el método llamado. Este patrón sugiere que la lógica de negocios debe estar separada de la capa de presentación, para aumentar la reutilización de código. Cada controlador responde a una entidad y define las operaciones(actions) que pueden realizar cada grupo de usuarios sobre él. En la aplicación se utiliza este patrón ya que a las clases se le asignan responsabilidades específicas de controlar el flujo de eventos del sistema.

# 3.7. Fases de Implementación

Las historias de usuarios seleccionadas para ser implementadas en cada iteración se van realizando durante el transcurso de la iteración a la cual pertenecen. Por estas razones se lleva a cabo una revisión del plan de iteraciones y se modifican en caso de ser necesario. Como parte de este plan se descomponen las historias de usuario en tareas de desarrollo, asignando a un grupo de desarrollo o a una persona responsable de la implementación. De acuerdo con la planificación, se realizarán cuatro iteraciones de desarrollo sobre el sistema, de las cuales se detallan sus tareas. A continuación se mostrarán algunas de las tareas de la primera y segunda iteración, las restantes se encuentran en el Anexo 3.

## 3.7.1. Iteración 1

### Autenticar

![](_page_63_Picture_169.jpeg)

#### Tabla 3.13. Tarea de ingeniería # 1

### Ver Usuario

Tabla 3.14. Tarea de ingeniería # 2

| <b>Tarea</b>                                                                                  |                                  |  |
|-----------------------------------------------------------------------------------------------|----------------------------------|--|
| Número de tarea: 2                                                                            | Número de Historia de usuario: 2 |  |
| <b>Nombre de la tarea:</b> Diseño e implementación de la funcionalidad Ver usuario            |                                  |  |
| Tipo de tarea: Implementación                                                                 | <b>Puntos estimados:</b> 0.2     |  |
| <b>Fecha de inicio:</b> 4 de diciembre de 2014<br><b>Fecha de fin:</b> 6 de diciembre de 2014 |                                  |  |
| Programador responsable: Lisandra Mercedes García Fuentes                                     |                                  |  |
|                                                                                               | Continúa en la próxima página    |  |

Tabla 3.14. Continuación de la página anterior

Descripción: La vista ver usuario estarará implementada para el rol de administrador. En ella se muestran los datos de un usuario específico, el cual será identificado en la base de datos a través del id.

## Actualizar Usuario

Tabla 3.15. Tarea de ingeniería # 3

![](_page_64_Picture_192.jpeg)

## Eliminar Usuario

![](_page_64_Picture_193.jpeg)

![](_page_64_Picture_194.jpeg)

## Ver Nivel

![](_page_64_Picture_195.jpeg)

![](_page_64_Picture_196.jpeg)

Tabla 3.17. Continuación de la página anterior

Descripción: La vista mostrar nivel, será implementada para el rol administrador. En esta vista se muestran los datos de un nivel específico, los cuales serán extraídos de la base de datos a partir del id del nivel seleccionado.

## Listar Nivel

![](_page_65_Picture_195.jpeg)

![](_page_65_Picture_196.jpeg)

#### Insertar Nivel

![](_page_65_Picture_197.jpeg)

![](_page_65_Picture_198.jpeg)

## Actualizar Nivel

Tabla 3.20. Tarea de ingeniería # 8

| Tarea                                                                                           |                                  |  |
|-------------------------------------------------------------------------------------------------|----------------------------------|--|
| Número de tarea: 8                                                                              | Número de Historia de usuario: 8 |  |
| Nombre de la tarea: Diseño e implementación de la funcionalidad Actualizar nivel                |                                  |  |
| Tipo de tarea: Implementación                                                                   | <b>Puntos estimados:</b> 0.2     |  |
| <b>Fecha de inicio:</b> 24 de diciembre de 2014<br><b>Fecha de fin:</b> 26 de diciembre de 2014 |                                  |  |
|                                                                                                 | Continúa en la próxima página    |  |

## Tabla 3.20. Continuación de la página anterior

![](_page_66_Picture_183.jpeg)

## Eliminar Nivel

Tabla 3.21. Tarea de ingeniería # 9

![](_page_66_Picture_184.jpeg)

## Ver Lección

Tabla 3.22. Tarea de ingeniería # 10

![](_page_66_Picture_185.jpeg)

## Listar Lección

Tabla 3.23. Tarea de ingeniería # 11

![](_page_66_Picture_186.jpeg)

![](_page_67_Picture_182.jpeg)

## Tabla 3.23. Continuación de la página anterior

## Insertar Lección

![](_page_67_Picture_183.jpeg)

![](_page_67_Picture_184.jpeg)

## Actualizar Lección

Tabla 3.25. Tarea de ingeniería # 13

![](_page_67_Picture_185.jpeg)

## Eliminar Lección

| <b>Tarea</b>                                                                                          |                                   |  |
|----------------------------------------------------------------------------------------------------|-----------------------------------|--|
| Número de tarea: 14                                                                                   | Número de Historia de usuario: 14 |  |
| <b>Nombre de la tarea:</b> Diseño e implementación de la funcionalidad Eliminar lección               |                                   |  |
| Tipo de tarea: Implementación<br><b>Puntos estimados:</b> 0.2                                         |                                   |  |
| <b>Fecha de inicio:</b> 16 de enero de 2015<br><b>Fecha de fin:</b> 18 de enero de 2015               |                                   |  |
| Programador responsable: Lisandra Mercedes García Fuentes                                             |                                   |  |
| <b>Descripción:</b> La acción eliminar lección, se mostrará en la vista de administración. La lección |                                   |  |
| se eliminará de la Base de Datos a través del id, de la lección especificada.                         |                                   |  |

Tabla 3.26. Tarea de ingeniería # 14

# 3.8. Diagrama de despliegue

Un Diagrama de Despliegue modela la arquitectura en tiempo de ejecución de un sistema. Esto muestra la configuración de los elementos de hardware (nodos) y muestra cómo los elementos y artefactos del software se trazan en esos nodos. En este caso el sistema se encuentra hospedado en un servidor web Apache y se comunica con un gestor de base de datos MySQL.

![](_page_68_Figure_5.jpeg)

Figura 3.4. Diagrama de Despliegue

# 3.9. Pruebas

Uno de los pilares fundamentales de XP es el proceso de prueba, lo cual constituye el último bastión desde el que se puede evaluar la calidad de forma pragmática y descubrir los errores. Las pruebas son un conjunto de actividades que se pueden planificar por adelantado y llevar a cabo sistemáticamente. Por esta razón se debe definir en el proceso de la ingeniería del software. Todo esto contribuye a elevar la calidad de los productos desarrollados y a la seguridad de los programadores a la hora de introducir cambios o modificaciones. (PRESSMAN, [2005\)](#page-80-2)

La metodología XP divide las pruebas en dos grupos: pruebas unitarias, desarrolladas por los programadores, encargadas de verificar el código de forma automática y las pruebas de aceptación, destinadas a evaluar si al final de una iteración se obtuvo la funcionalidad requerida, además de comprobar que dicha funcionalidad sea la esperada por el cliente.(BECK y FOWLER, [2001\)](#page-79-5)

A continuación se muestran las pruebas de aceptación propuestas a realizarse por cada iteración para una mayor organización. Sólo se explicarán en este capítulo las pruebas de las [HU](#page-0-0) de la primera iteración las demás se encuentran en los anexos.

#### Iteración 1

#### Tabla 3.27. Prueba de aceptación # 1

![](_page_69_Picture_157.jpeg)

#### Tabla 3.28. Prueba de aceptación # 2

![](_page_69_Picture_158.jpeg)

#### Tabla 3.29. Prueba de aceptación # 3

![](_page_69_Picture_159.jpeg)

#### Tabla 3.29. Continuación de la página anterior

Descripción: Prueba para la funcionalidad actualizar un usuario.

Condiciones de ejecución:

El usuario debe estar previamente registrado. El usuario debe tener permiso para actualizar.

Pasos de ejecución:

Se intenta actualizar un usuario en el sistema.

Resultados esperados: Se muestran los datos modificados del usuario en el sistema.

Tabla 3.30. Prueba de aceptación # 4

![](_page_70_Picture_141.jpeg)

### Tabla 3.31. Prueba de aceptación # 5

![](_page_70_Picture_142.jpeg)

Resultados esperados: El usuario accede al nivel correspondiente.

## Tabla 3.32. Prueba de aceptación # 6

![](_page_71_Picture_152.jpeg)

#### Tabla 3.33. Prueba de aceptación # 7

![](_page_71_Picture_153.jpeg)

#### Tabla 3.34. Prueba de aceptación # 8

![](_page_71_Picture_154.jpeg)
#### Tabla 3.35. Prueba de aceptación # 9

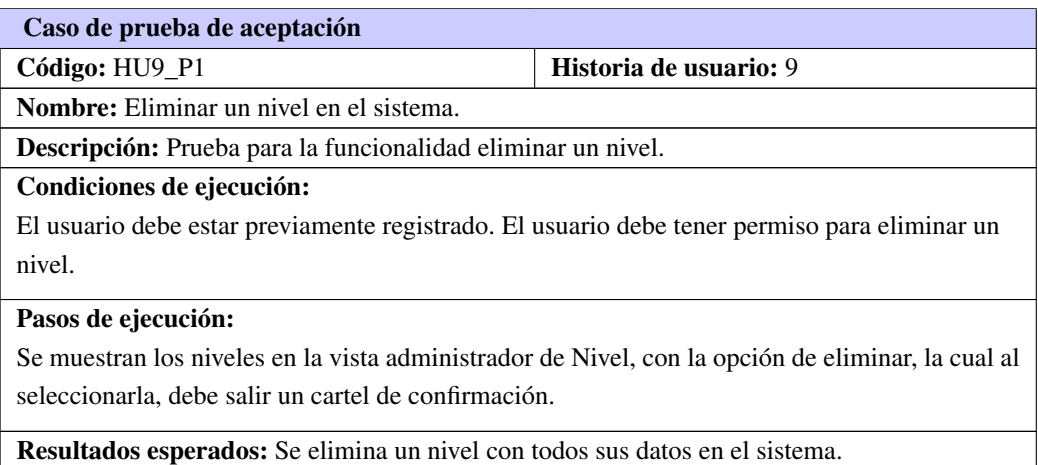

#### Tabla 3.36. Prueba de aceptación # 10

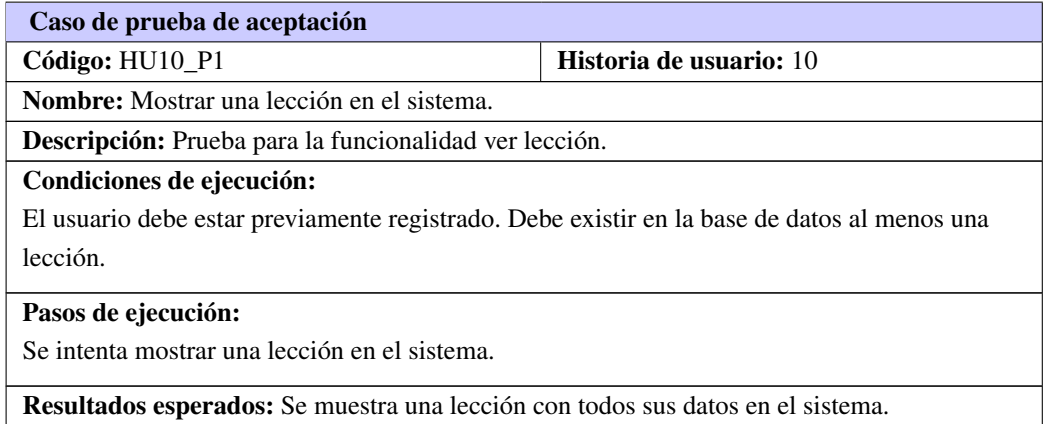

Tabla 3.37. Prueba de aceptación # 11

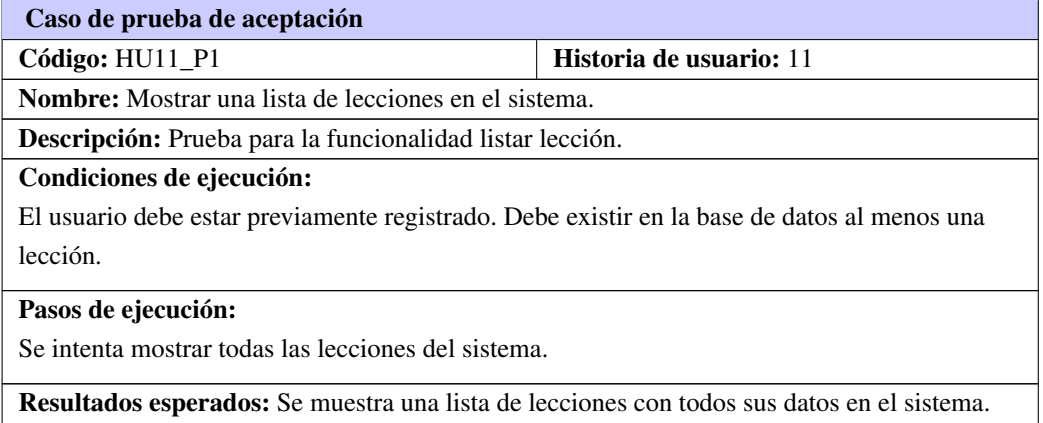

#### Tabla 3.38. Prueba de aceptación # 12

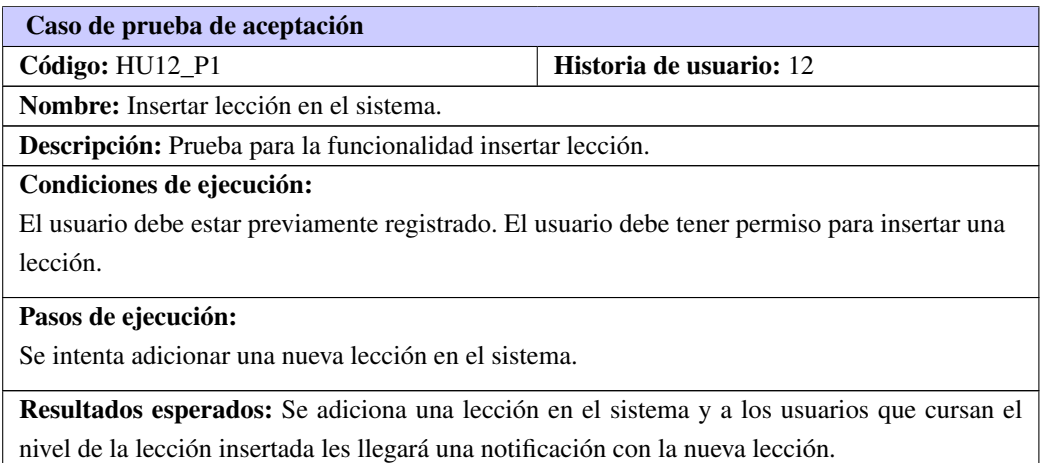

#### Tabla 3.39. Prueba de aceptación # 13

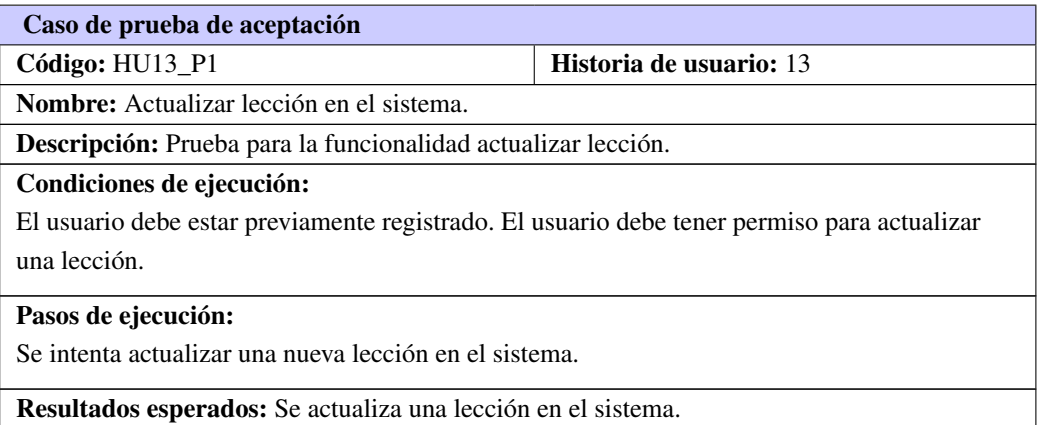

#### Tabla 3.40. Prueba de aceptación # 14

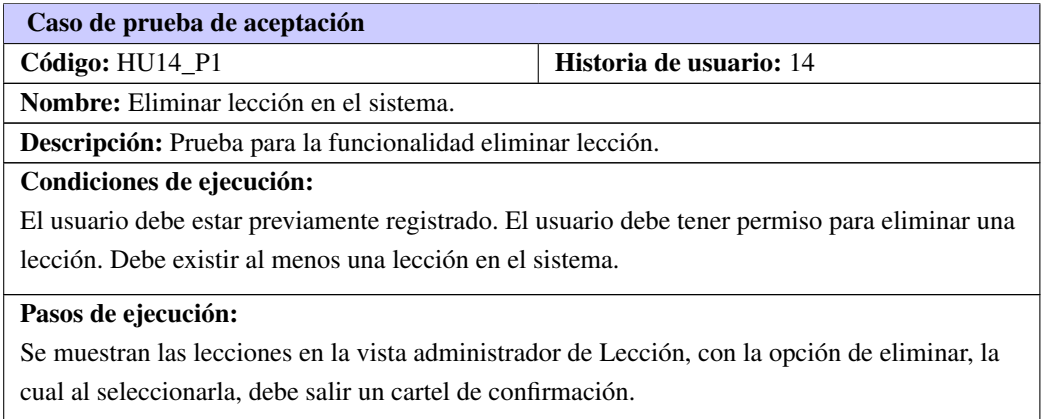

Tabla 3.40. Continuación de la página anterior

Resultados esperados: Se elimina una lección en el sistema.

# 3.10. Resultado de las pruebas de aceptación

El grado de satisfacción del cliente atendiendo a sus necesidades se pudo obtener a partir de cada entrega realizada. Para ello se realizaron 4 iteraciones de las pruebas de aceptación y se detectaron no conformidades significativas referentes a errores de validación, no significativas que se centraron fundamentalmente en errores ortográficos y varias recomendaciones. Las no conformidades detectadas quedan registradas en la siguiente tabla:

| Número de<br>Iteración | No conformidades |                   | Recomendaciones | <b>No</b>                  |
|------------------------|------------------|-------------------|-----------------|----------------------------|
|                        | Significativas   | No significativas |                 | conformidades<br>resueltas |
|                        |                  |                   |                 | 10                         |
|                        |                  |                   |                 |                            |
|                        |                  |                   |                 |                            |
|                        |                  |                   |                 |                            |

Figura 3.5. Resultados de las Pruebas de Aceptación

Las pruebas se realizaron de forma iterativa e incremental, y se comprobó en cada iteración la corrección de los errores detectados en la iteración anterior, lo que contribuyó a mejorar la calidad y funcionalidad del software, razón por la cual la aplicación quedó aprobada por parte del cliente, quien evaluó el 100 % de los casos de prueba de forma satisfactoria.

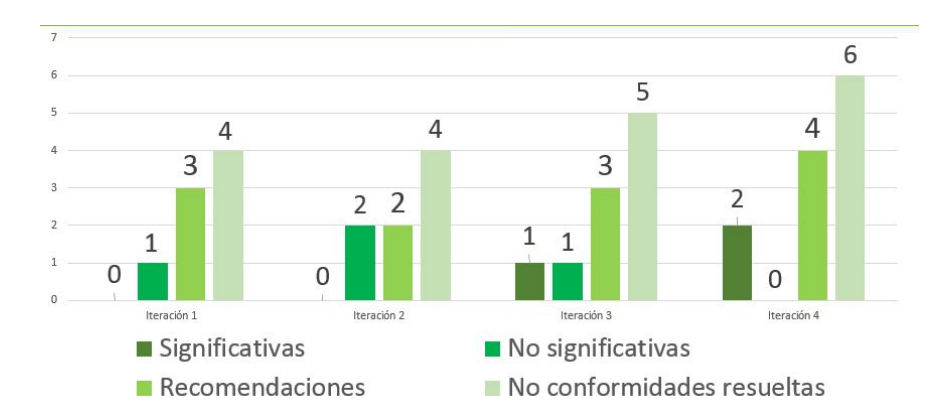

Figura 3.6. Gráfica de los resultados de las pruebas de aceptación.

# 3.11. Conclusiones del capítulo

En este capítulo se elaboraron los modelos necesarios para llevar a cabo el proceso de implementación del sistema. Se detallaron las tareas de ingeniería que fueron generadas por las historias de usuarios para darles mejor solución. Además, se propusieron las pruebas de aceptación que brindarán al cliente conformidad y seguridad ante las funcionalidades del sistema. Las pruebas de aceptación se basó en una encuesta realizada a los profesores del idioma inglés de la Facultad 5, la cual aparece en los anexos. Las pruebas unitarias no se pudieron realizar debido a que la herramienta PHPUnit propuesta por el framework para realizarla, necesita de la herramienta Selenium, la cual no se encuentra en el repositorio de la Universidad y el sitio de descarga oficial no está permitido para Cuba.

# **Conclusiones**

Se obtuvo un Portal Web Educativo que apoya el desarrollo de las habilidades comunicativas en el idioma inglés.El Portal *English Web Training*, cuenta con una estructura organizada por niveles de aprendizaje, que facilitará la autoevaluación y el aprovechamiento de los conocimientos de la asignatura de inglés para los estudiantes de la [UCI.](#page-0-0)

El estudio de aplicaciones homólogas, nacionales e internacionales, contribuyó a definir que es común entre los Portales Educativos la aplicación de cuestionarios como método de evaluación; como también, que la organización del contenido esté orientada a desarrollar las tres habilidades del idioma.

Las pruebas de aceptación, demostraron que la herramienta de aprendizaje *English Web Training*, cumple satisfactoriamente con los requerimientos especificados por el cliente.

# Recomendaciones

Se recomienda que el sitio además de ser utilizado por los estudiantes, sea de utilidad para trabajadores interesados en el estudio del idioma inglés.

Se sugiere que el sistema pueda bloquear un usuario, con el objetivo de evitar que un usuario eliminado del sistema pueda entrar nuevamente por estar registrado en el LDAP.

Es recomendable crear un editor amigable para insertar las noticias, con el propósito de lograr satisfacción en el cliente. Además de abogar por un sistema de comentarios en las noticias, para lograr mayor interactividad en el sitio.

Incorporar nuevos tipos de preguntas.

Mejorar el sistema de trazabilidad de usuarios.

- ARCIA, Ma. *Propuesta de ejercicios para trabajar el desarrollo de habilidades comunicativas a través de textos diferentes. La Habana; ISPEJV, 1998. 80 h*.
- BECK, Kent y FOWLER, Martin. 2001. *Planning extreme programming*. 2001.
- BOUDREAU, Tim. 2002. *NetBeans: the definitive guide*. 2002.
- BOWLER, Tim y BANCER, Wojciech. 2009. *Symfony 1.3 web application development*. 2009.
- BURBECK, Steve. 1992. Applications programming in smalltalk-80 (tm): How to use model-view-controller (mvc). *Smalltalk-80 v2*. 1992, vol. 5.
- CANÓS, José H; LETELIER, Patricio y PENADÉS, Mª Carmen. 2003. Metodologías Ágiles en el desarrollo de Software. *VIII Jornadas de Ingeniería de Software y Bases de Datos, JISBD*. 2003.
- CARPENTER, James y BITHELL, John. 2000. Bootstrap confidence intervals: when, which, what? A practical guide for medical statisticians. *Statistics in medicine*. 2000, vol. 19, n.<sup>o</sup> 9, págs. 1141-1164.
- CHAFFER, Jonathan y SWEDBERG, Karl. 2010. *Jquery reference guide: a comprehensive exploration of the popular javascript library*. 2010.
- COBO, Angel. 2005. *PHP y MySQL: Tecnología para el desarrollo de aplicaciones web.* 2005.
- DEULING, Thomas. 2013. *Aptana Studio Beginner's Guide*. 2013.
- FIGUEROA, Roberth G; SOLÍS, Camilo J y CABRERA, Armando A. Metodologías Tradicionales vs. Metodologías Ágiles. *Universidad Técnica Particular de Loja, Escuela de Ciencias en Computación.(En línea), Disponible en: http:*//*adonisnet. files. wordpress. com*/*2008*/*06*/*articulo-metodologia-de-sw-formato. doc*.
- FRADE, Laura. 2009. *Desarrollo de competencias en educación: desde preescolar hasta el bachillerato*. 2009.
- FRAMEWORK, YII. 2011. *The Definitive Guide to Yii*. 2011.
- FRANKLIN, Tom. 2006. Portales en la educación superior: conceptos y modelos. *RUSC. Revista De Uni*versidad y Sociedad Del Conocimiento. 2006, vol. 3, n.º 1, págs. 44-67.
- GARCÍA PEÑALVO, Francisco José y GARCÍA CARRASCO, Joaquín. 2002. Los espacios virtuales educativos en el ámbito de Internet: Un refuerzo a la formación tradicional. 2002.
- GÓMEZ, Alveiro Rosado; DUARTE, Alexander Quintero y GUEVARA, Cesar Daniel Meneses. 2014. Desarrollo ágil de software aplicando programación extrema. *Revista Ingenio*. 2014, vol. 5, n.<sup>o</sup> 1, págs. 24-29.
- GÓMEZ, Juan Carlos García. 2001. Portales de internet: concepto, tipología básica y desarrollo. *El profesional de la información*. 2001, vol. 10, n.<sup>o</sup> 7, págs. 4-13.
- GONZÁLEZ, Yanette Díaz y ROMERO, Yenisleidy Fernández. 2012. Patrón Modelo-Vista-Controlador. *Revista Telemática*. 2012, vol. 11, n.<sup>o</sup> 1, págs. 47-57.
- GRAELLS, Pere Marqués. 2002. Evaluación de los portales educativos en Internet. *Pixel-Bit: Revista de medios y educación.* 2002, n.º 18, págs. 1.
- GUTIÉRREZ, Javier J. 2006. *¿Qué es un framework web?* 2006.
- IBÁÑEZ, Carlos García; BALLESTEROS, Raquel Hervás y GERVÁS, Pablo. 2004. Una arquitectura software para el desarrollo de aplicaciones de generación de lenguaje natural. *Procesamiento del lenguaje natural*. 2004, vol. 33.
- JURADO, Francisco; MOLINA, Ana I; REDONDO, Miguel A y CANTERO, Manuel Ortega. 2012. Cole-Programming: Incorporando Soporte al Aprendizaje Colaborativo en Eclipse. *IEEE-RITA*. 2012, vol. 7, n.<sup>o</sup> 3, págs. 121-130.
- LARMAN, Craig. 1999. *UML y Patrones*. 1999.
- LETELIER, Patricio. 2006. Metodologías ágiles para el desarrollo de software: eXtreme Programming (XP). 2006.
- LÓPEZ CARREÑO, Rosana. 2008. Los portales educativos: clasificación y componentes. En. *Anales de documentación*. 2008, págs. 233-244.
- MENÉNDEZ, Orquídea Benítez. 2007. Las tareas comunicativas en el aprendizaje de lenguas extranjeras: una alternativa para el desarrollo de habilidades comunicativas. *Revista Iberoamericana de Educación*. 2007, vol. 42, n.º 5, págs. 8.
- PRESSMAN, Roger S. 2005. *Software engineering: a practitioner's approach*. 2005.
- Principales definiciones de los términos usados en Internet. *Milenium*. 2003. Url:  $\frac{\hbar}{\hbar}$ : //www.oocities.  $\mathbf{org}$  $\mathbf{org}$  $\mathbf{org}$ ).
- PUELLO MARRUGO, Plinio; RODRÍGUEZ RIBÓN, Julio y CABARCAS ÁLVAREZ, Amaury. 2012. Scrum: conceptos y aplicaciones Open Source. *INGENIATOR*. 2012, vol. 2, n.º 3.
- RAMÍREZ TIERRA, Geovanny Patricio y MORALES ZÚÑIGA, Juan Pablo. 2011. Estudio Comparativo entre Herramientas AMP (Apache, MySQL, PHP). Caso Práctico: Portal Web psra el Hospital Andino Alternativo de Chimborazo. 2011.
- RODRÍGUEZ C Orestes Colomaguez, Mara; LUNA, Luis; SIXTO, Marcos; QUINTANILLA, Joel y AGUI-RRE, José. 2014. Sistema para la administración, control y seguimiento de reuniones institucionales. *Aplicaciones TIC*. 2014, págs. 87.

VELEZ, Daniel Eduardo. 2010. Importancia de las Tics en la Enseñanza de los Idiomas. 2010. Url: ([http:](http://es.slideshare.net/4577383/importancia-de-las-tics-en-la-enseanza-de-los-idiomas) [//es.slideshare.net/4577383/importancia- de- las- tics- en- la- enseanza- de- los](http://es.slideshare.net/4577383/importancia-de-las-tics-en-la-enseanza-de-los-idiomas)[idiomas](http://es.slideshare.net/4577383/importancia-de-las-tics-en-la-enseanza-de-los-idiomas)).

YUAN, Jonas X. 2010. *Liferay Portal 6 Enterprise Intranets*. 2010.

# Apéndices

# APÉNDICE A

# Historias de usuarios

# A.1. Iteración 2

# Historia de usuario Número: 15 Nombre: Ver Término Usuario: Administrador, Profesor Prioridad en negocio: Alta | Riesgo en desarrollo: Alto Puntos estimados: 0.2 | Iteración asignada: 2 Programador responsable: Lisandra Mercedes García Fuentes Descripción: En la vista *Glossary* se mostrarán los siguientes datos. Datos del término: • Término. • Significado. Observaciones: El administrador o profesor podrán ver los detalles de un término.

#### Tabla A.1. Historia de usuario # 15

#### Tabla A.2. Historia de usuario # 16

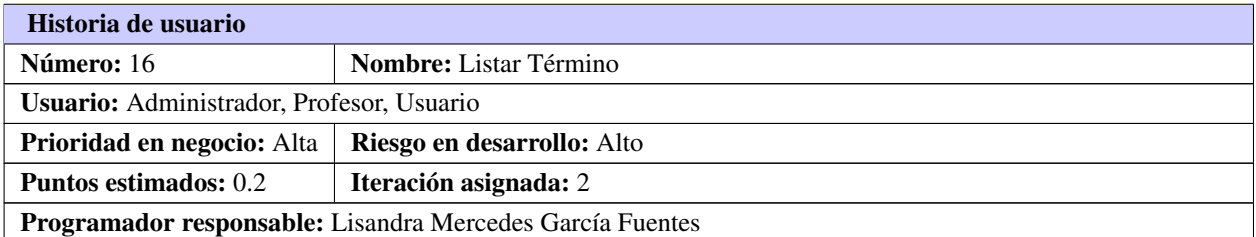

#### Tabla A.2. Continuación de la página anterior

Descripción: En la vista *Glossary* se mostrarán los siguientes datos. Datos del término:

- Término.
- Significado.

Observaciones: El usuario podrá acceder a una lista de términos, los cuales serán mostrados por las iniciales. Este aparecerá organizado por orden alfabético en la portada principal y en la vista de usuario.

#### Tabla A.3. Historia de usuario # 17

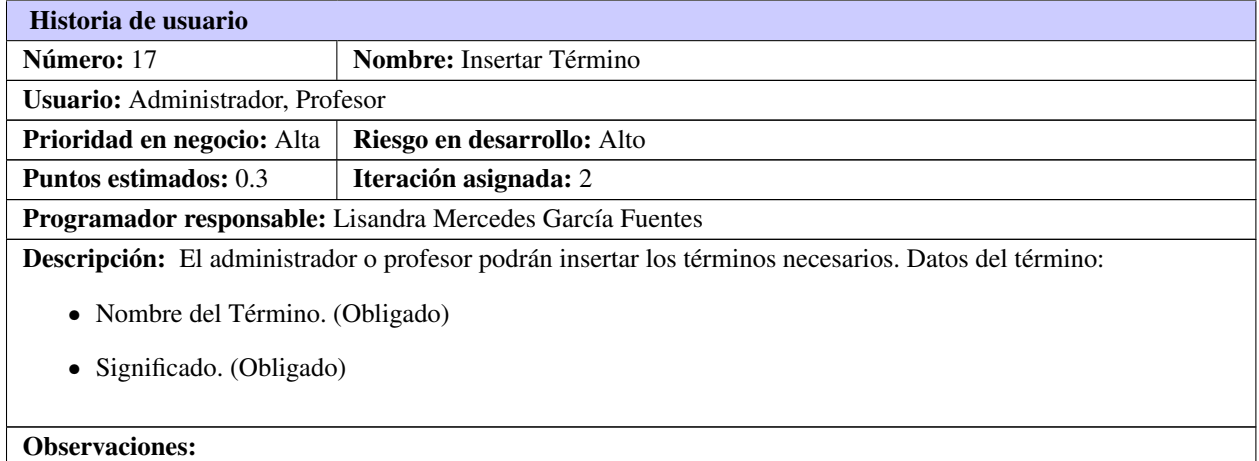

#### Tabla A.4. Historia de usuario # 18

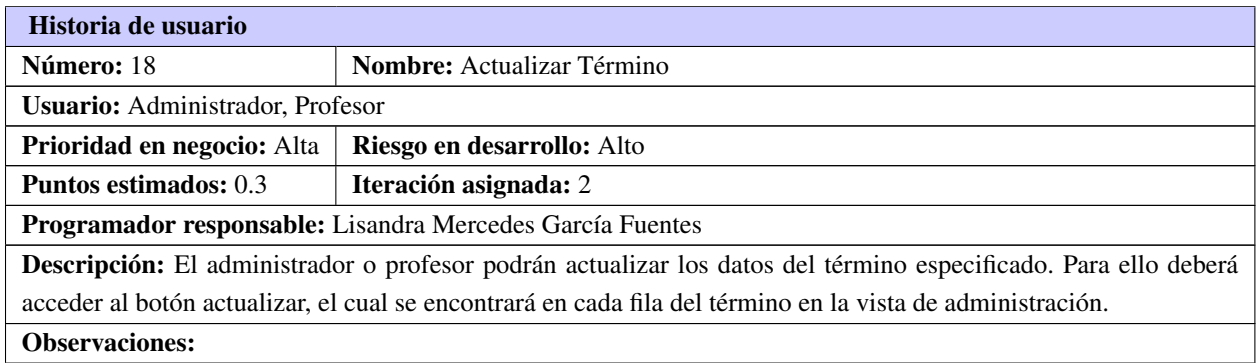

#### Tabla A.5. Historia de usuario # 19

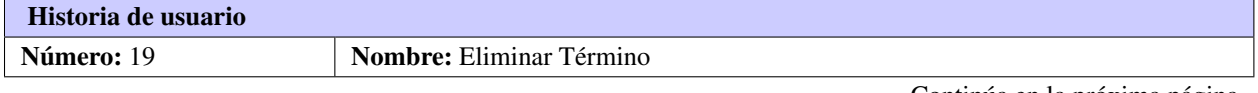

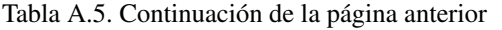

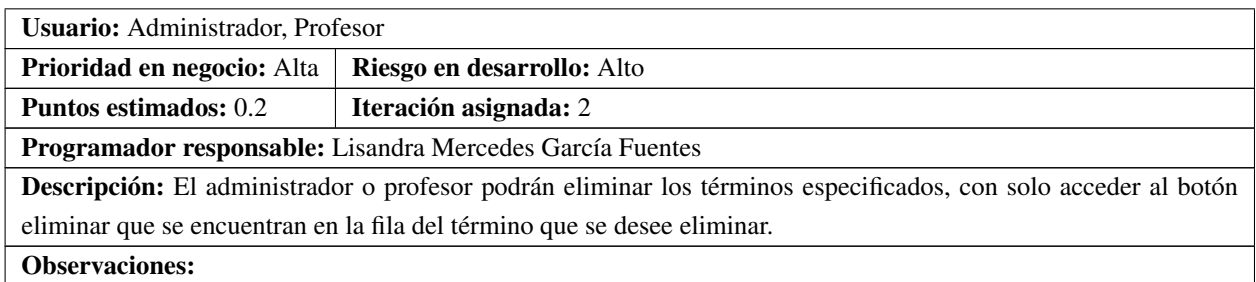

#### Tabla A.6. Historia de usuario # 20

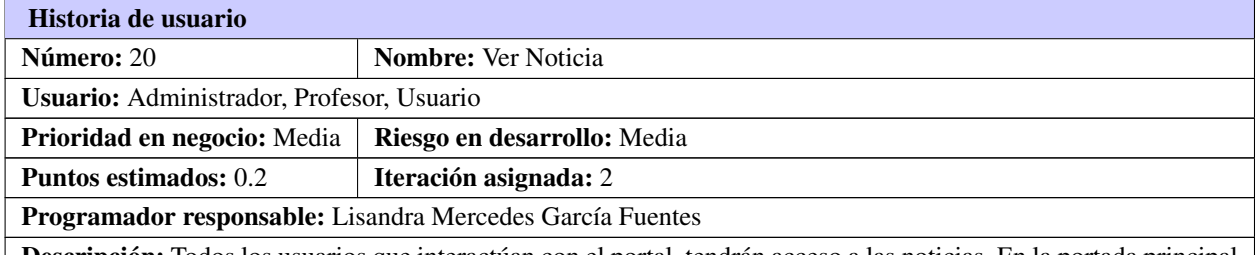

Descripción: Todos los usuarios que interactúan con el portal, tendrán acceso a las noticias. En la portada principal se mostrarán los siguientes datos de la noticia Datos de la noticia:

- Nombre de la Noticia.
- Categoría.
- Descripción.
- Usuario que la creó.
- Fecha de creación.

Observaciones: No es necesario estar registrado en el sistema para visualizar las noticias, ya que las más actuales se mostrarán en la portada principal del sitio. En la vista usuario se mostrarán las noticias con un diseño diferente al de la vista administrador.

#### Tabla A.7. Historia de usuario # 21

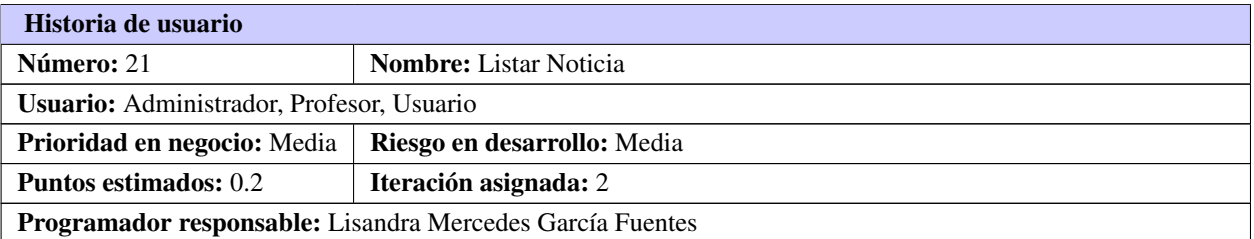

#### Tabla A.7. Continuación de la página anterior

Descripción: El usuario en general tendrá acceso a las noticias. En la portada principal se mostrarán los siguientes datos de la noticia de dos en dos. Datos de la noticia:

- Nombre de la Noticia.
- Categoría.
- Descripción.
- Usuario que la creó.
- Fecha de creación.

Observaciones: Para mostrar todas las noticias que estén creadas en el sitio, el usuario debe acceder a la vista *News*. Si la descripción de una noticia es extensa, se mostrará un botón para leer más.

# Historia de usuario Número: 22 Nombre: Insertar Noticia Usuario: Administrador, Profesor Prioridad en negocio: Media | Riesgo en desarrollo: Media Puntos estimados: 0.5 Iteración asignada: 2 Programador responsable: Lisandra Mercedes García Fuentes Descripción: El administrador o profesor podrán insertar noticias. Para insertar una noticia se deberá tener en cuenta los siguientes campos obligatorios. Datos de la noticia: • Nombre de la Noticia. (Obligado) • Categoría. (Obligado) • Descripción. (Obligado) • Usuario que la creó. (Obligado) • Fecha de creación. (Obligado) Observaciones: Para mostrar la noticia en la portada, deberá ponerle la categoría de slider.

# Tabla A.9. Historia de usuario # 23

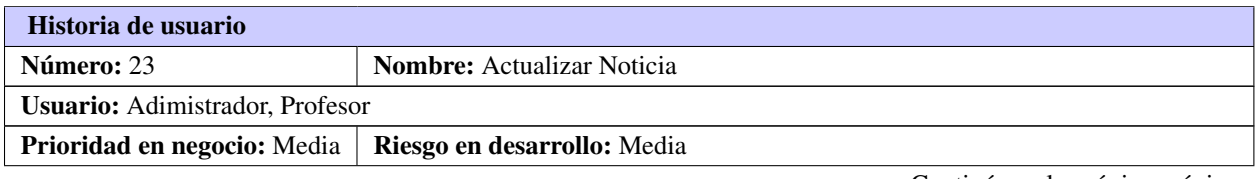

Continúa en la próxima página

### Tabla A.8. Historia de usuario # 22

Tabla A.9. Continuación de la página anterior

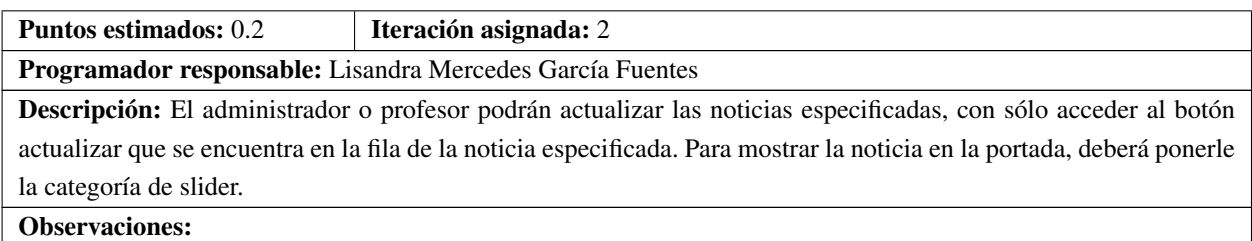

#### Tabla A.10. Historia de usuario # 24

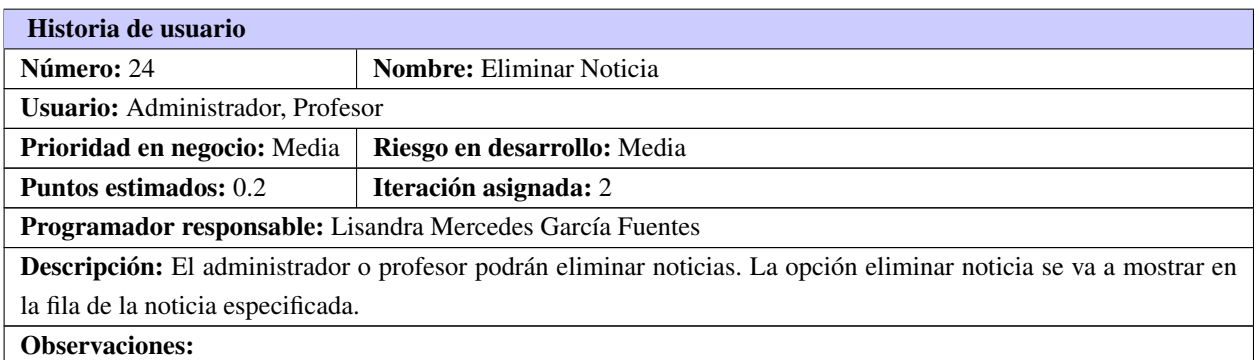

#### Tabla A.11. Historia de usuario # 25

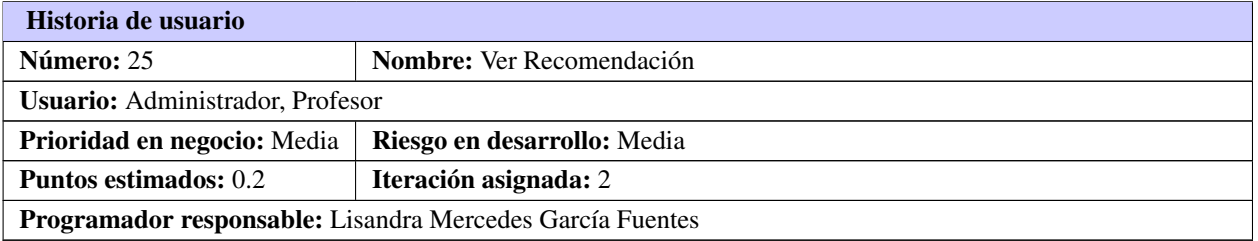

Descripción: El administrador o profesor podrán ver los detalles de una recomendación en la vista de administración, donde se mostrarán los siguientes datos: Datos de las recomendaciones:

- Autor.
- Recomendación.
- Estado.

### Observaciones:

# Historia de usuario Número: 26 **Nombre:** Listar Recomendación Usuario: Usuario Prioridad en negocio: Media | Riesgo en desarrollo: Media Puntos estimados: 0.2 | Iteración asignada: 2 Programador responsable: Lisandra Mercedes García Fuentes

#### Tabla A.12. Historia de usuario # 26

Descripción: El usuario podrá visualizar las recomendaciones existentes. En la portada principal se mostrarán los siguientes datos de las recomendaciones en la vista *Suggestions*: Datos de las recomendaciones:

- Autor.
- Recomendación.
- Estado.

Observaciones:

#### Tabla A.13. Historia de usuario # 27

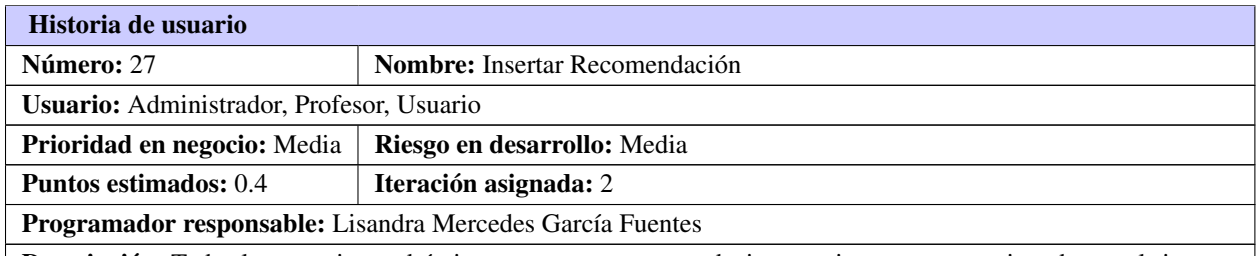

Descripción: Todos los usuarios podrán insertar nuevas recomendaciones, mientras esten registrados en el sistema. Para poder adicionarlas se necesita llenar los siguientes datos obligatorios: Datos de las recomendaciones:

- Autor. (Obligado)
- Recomendación. (Obligado)
- Estado. (Obligado)

Observaciones: Una vez insertado los datos correctamente, el administrador recibirá una notificación de la nueva recomendación.

#### Tabla A.14. Historia de usuario # 28

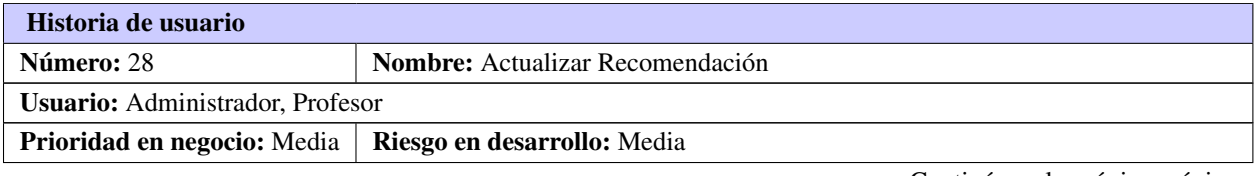

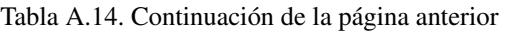

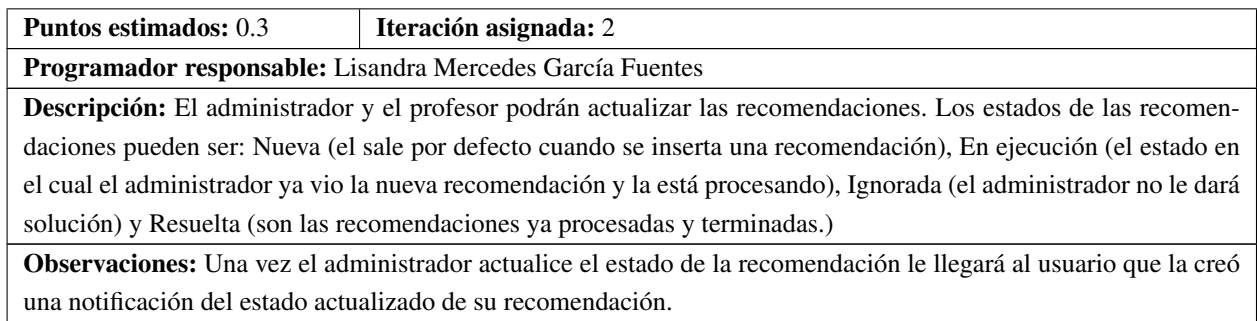

Tabla A.15. Historia de usuario # 29

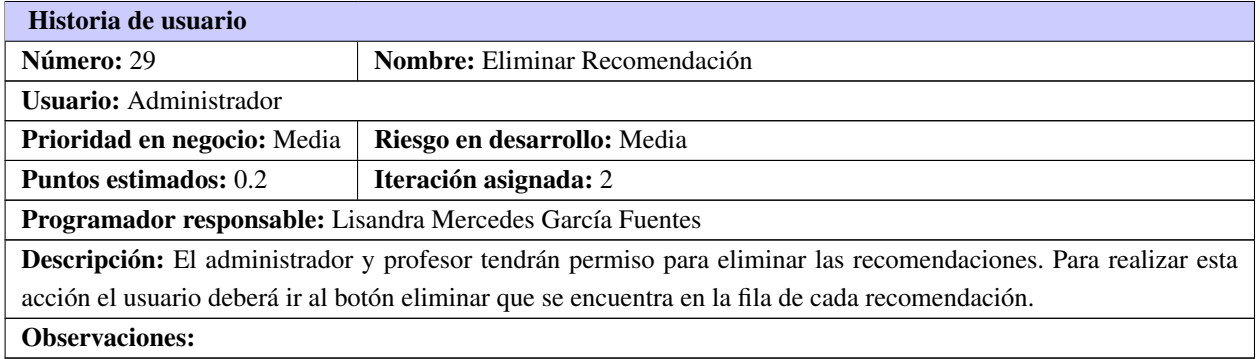

# A.2. Iteración 3

#### Tabla A.16. Historia de usuario # 30

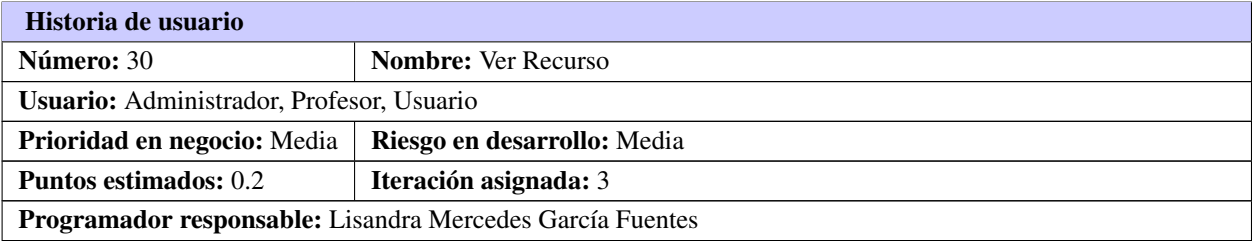

#### Tabla A.16. Continuación de la página anterior

Descripción: El adiministrador o profesor podrán visualizar los detalles de los recursos existentes, siempre y cuando se encuentre registrado en el sistema. Los datos que se mostrarán una vez que se acceda a la vista Recurso se muestran los siguientes datos: Datos de los Recursos:

- Nombre del Recurso.
- Nombre del fichero.
- Cantidad de Descargas.
- Id de la Categoría.

Observaciones:

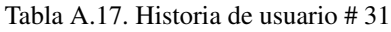

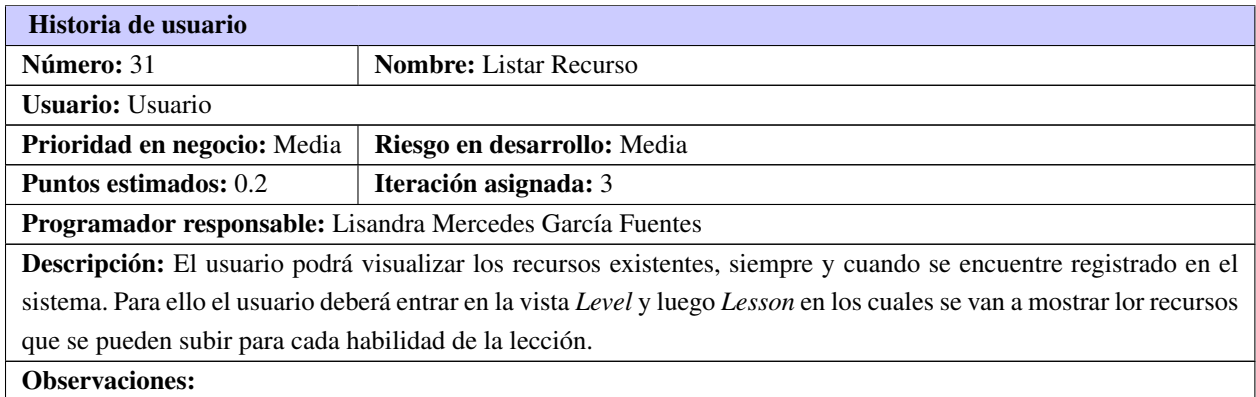

#### Tabla A.18. Historia de usuario # 32

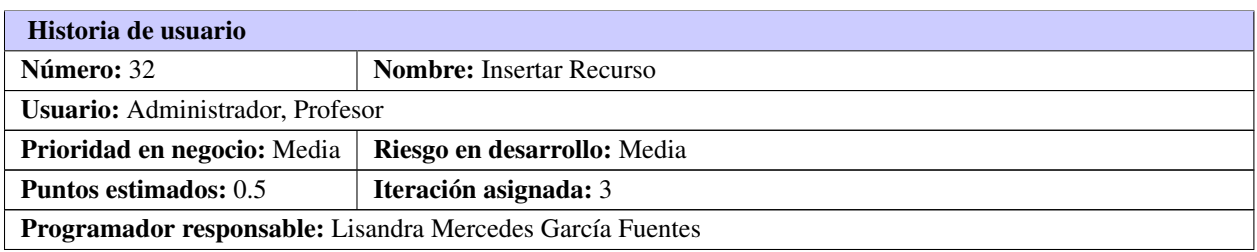

#### Tabla A.18. Continuación de la página anterior

Descripción: El usuario en general podrá insertar nuevos recursos. Para poder adicionarlos se necesita llenar los siguientes datos obligatorios: Datos de los Recursos:

- Nombre del Recurso. (Obligado)
- Nombre del fichero. (Obligado)
- Cantidad de Descargas. (Obligado)
- Id de la Categoría. (Obligado)

Observaciones: Se podrán subir recursos de cualquier formato.

#### Tabla A.19. Historia de usuario # 33

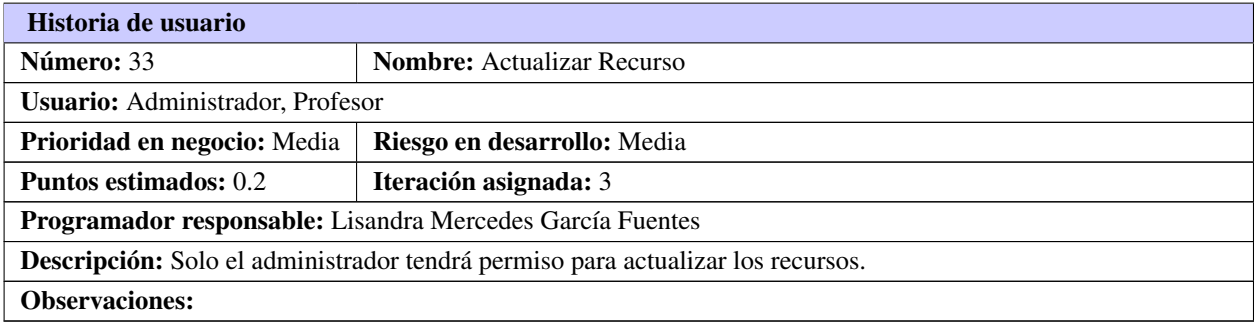

#### Tabla A.20. Historia de usuario # 34

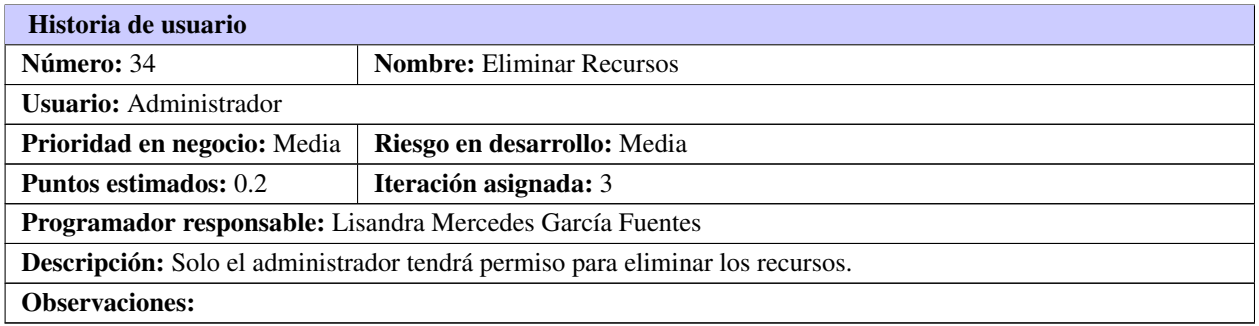

#### Tabla A.21. Historia de usuario # 35

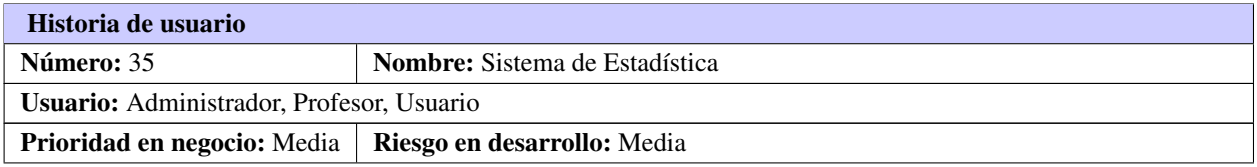

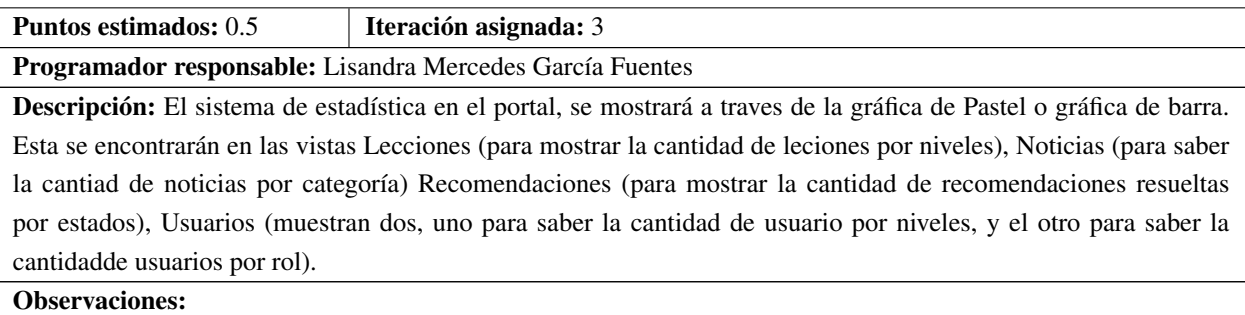

# Tabla A.21. Continuación de la página anterior

## Tabla A.22. Historia de usuario # 36

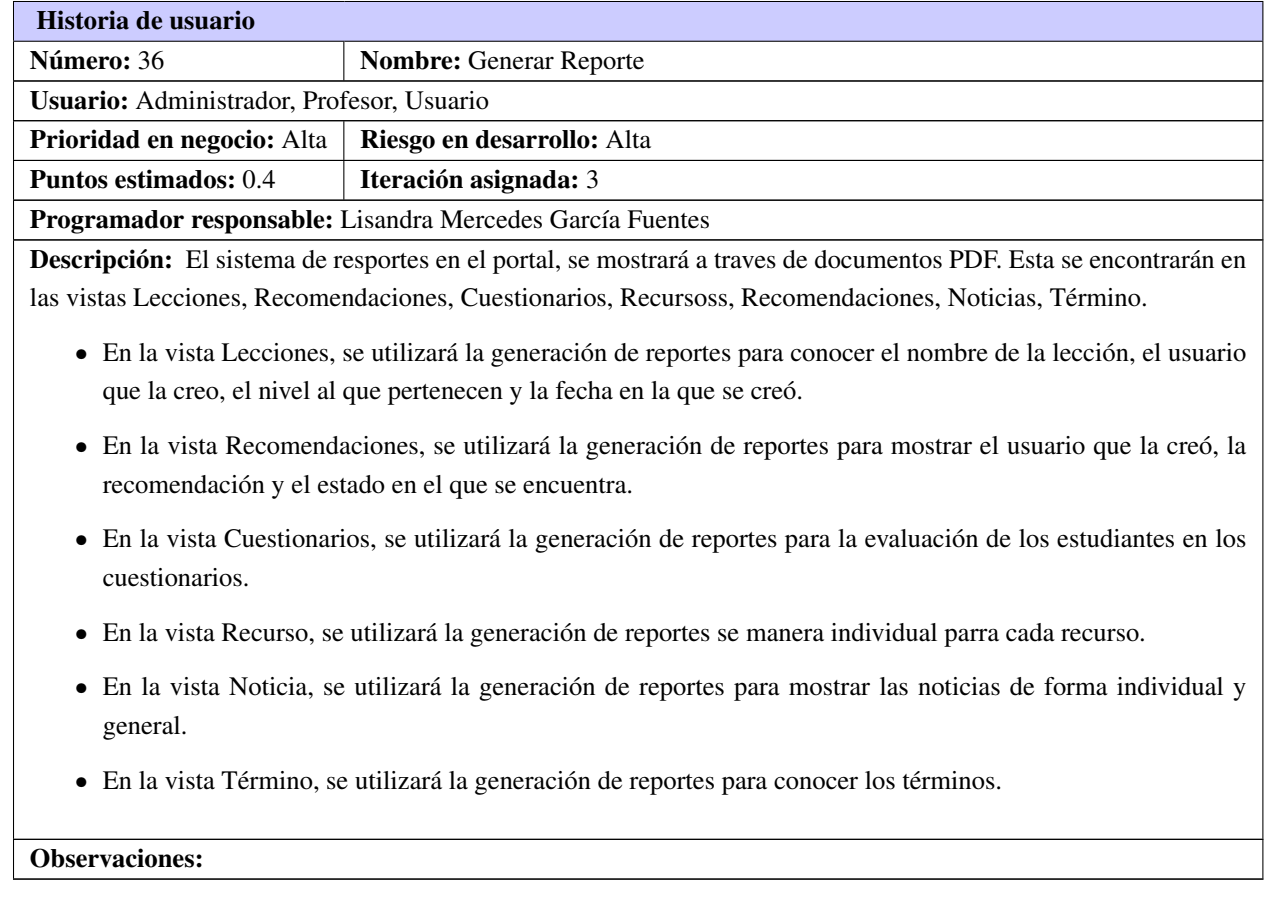

Tabla A.23. Historia de usuario # 37

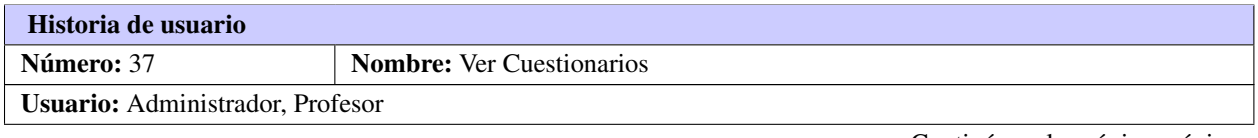

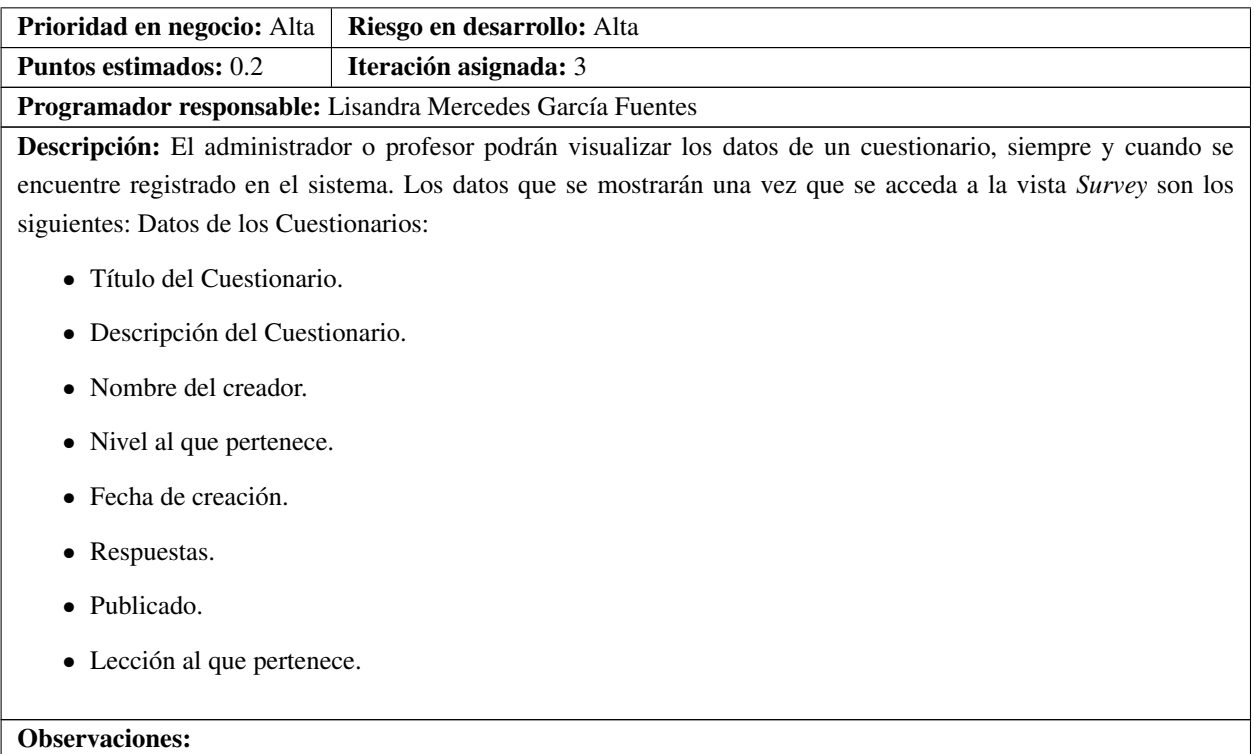

Tabla A.23. Continuación de la página anterior

#### Tabla A.24. Historia de usuario # 38

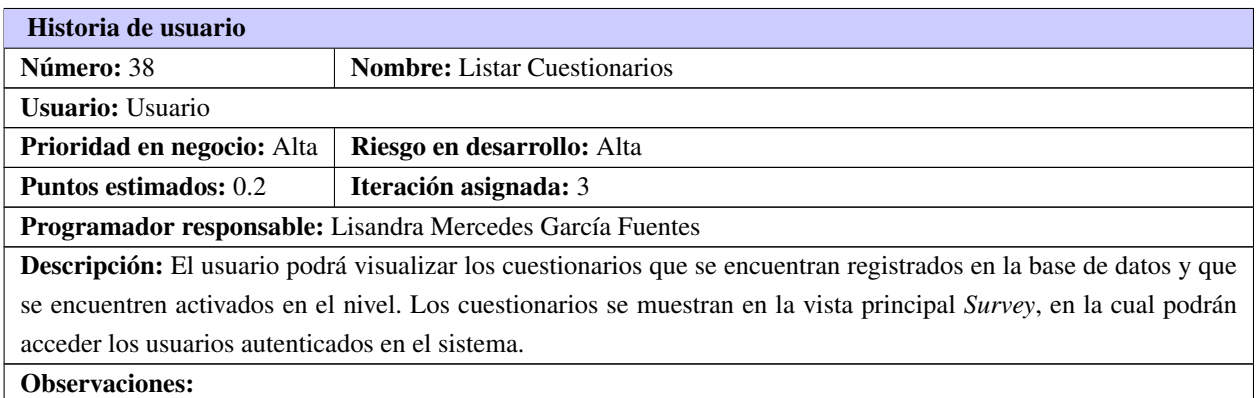

#### Tabla A.25. Historia de usuario # 39

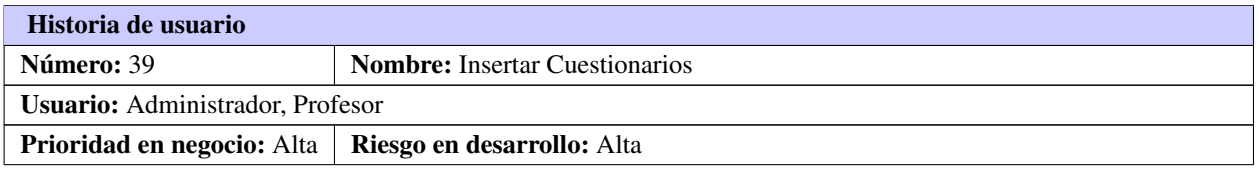

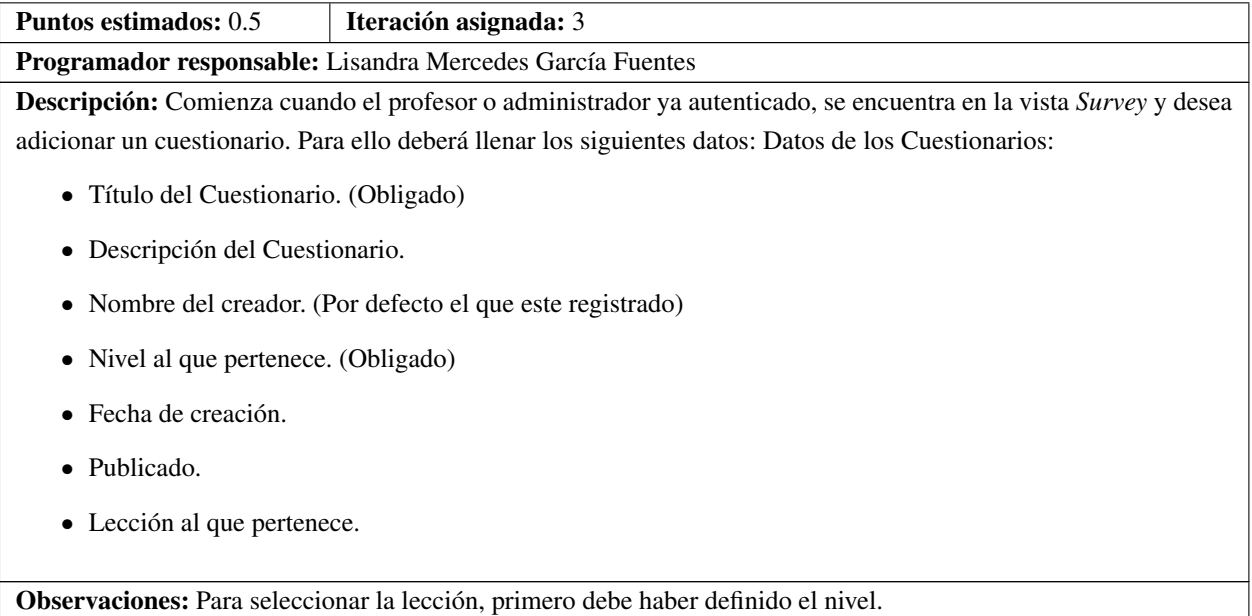

# Tabla A.25. Continuación de la página anterior

#### Tabla A.26. Historia de usuario # 40

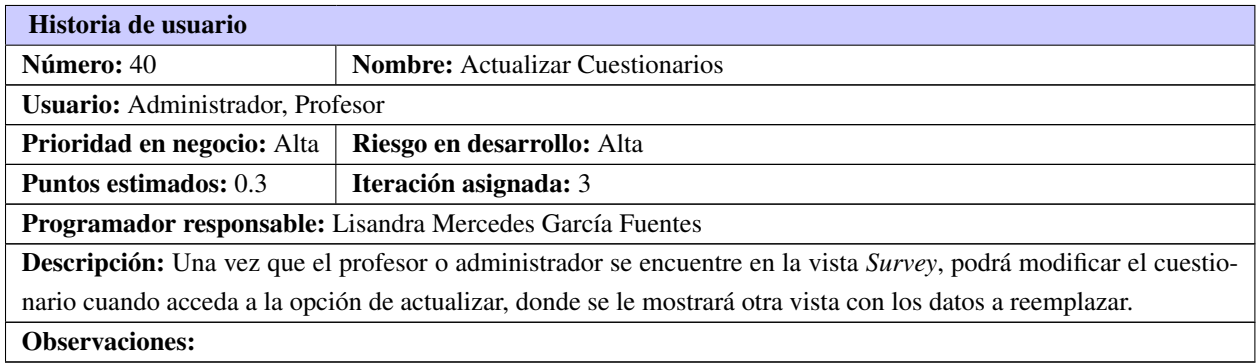

#### Tabla A.27. Historia de usuario # 41

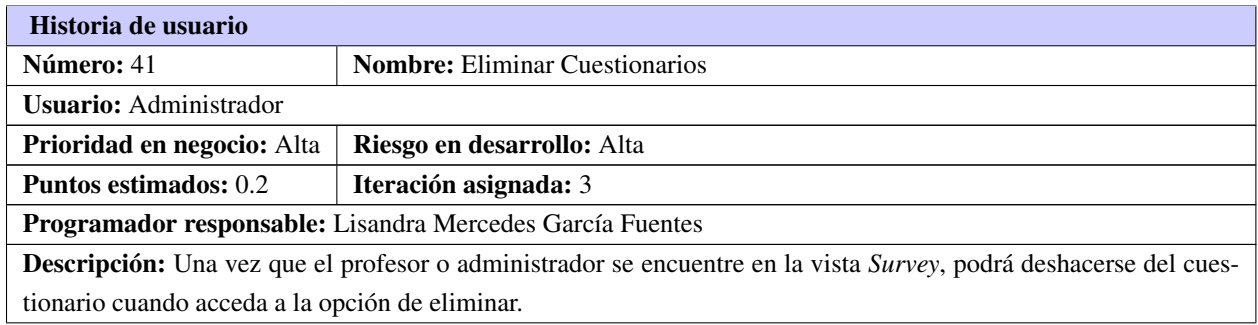

Tabla A.27. Continuación de la página anterior

Observaciones:

# A.3. Iteración 4

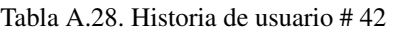

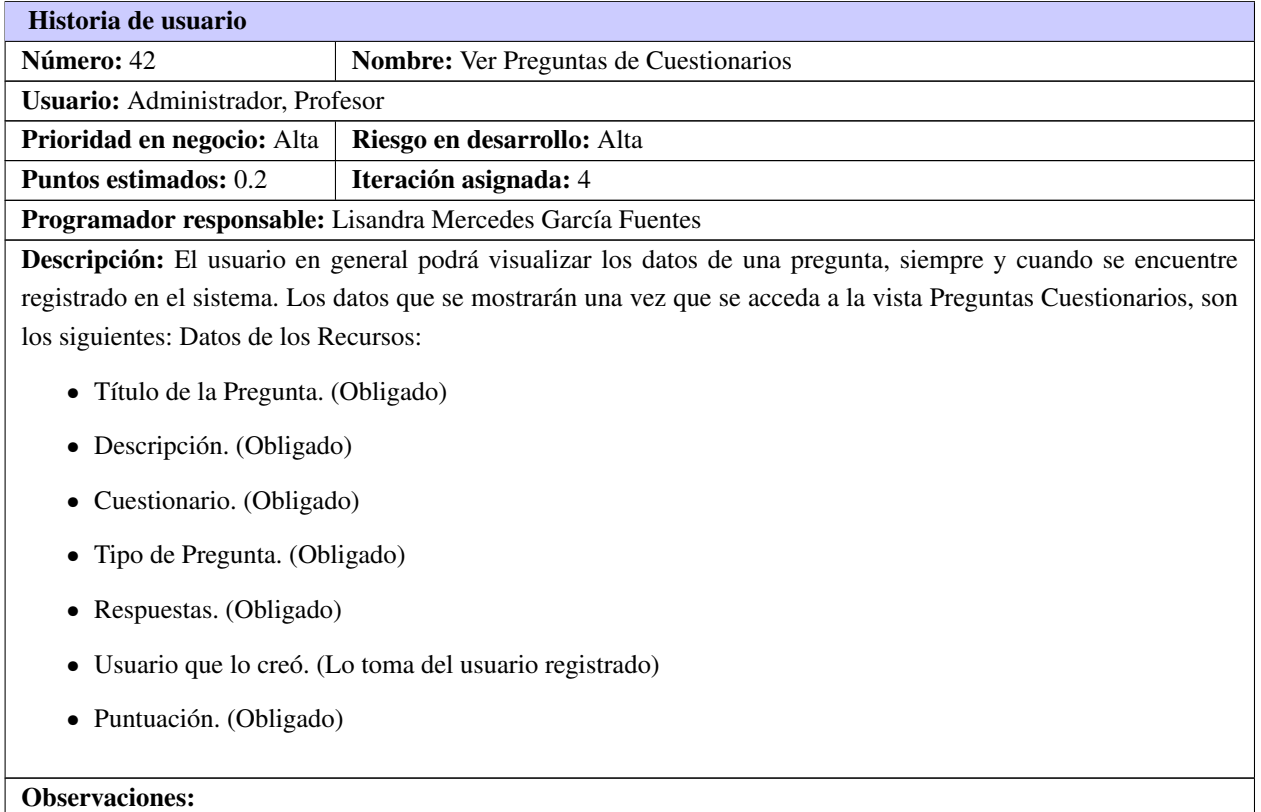

#### Tabla A.29. Historia de usuario # 43

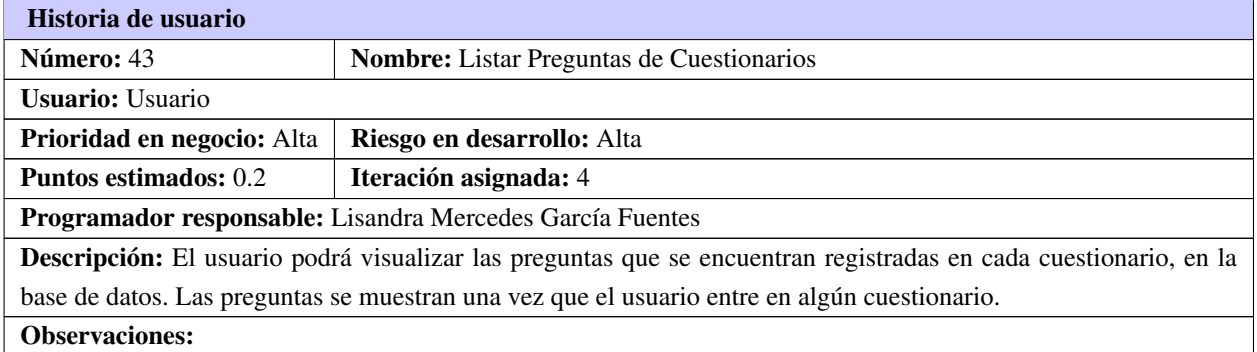

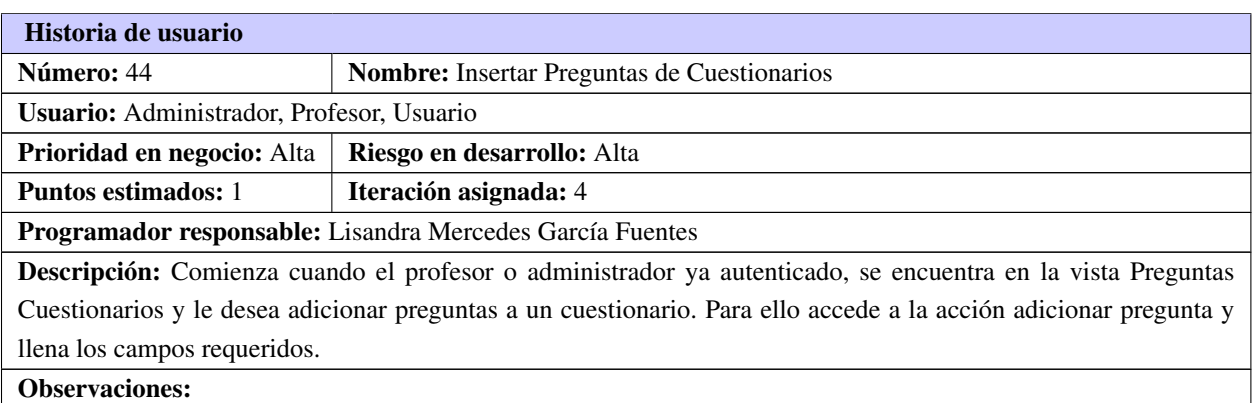

#### Tabla A.30. Historia de usuario # 44

#### Tabla A.31. Historia de usuario # 45

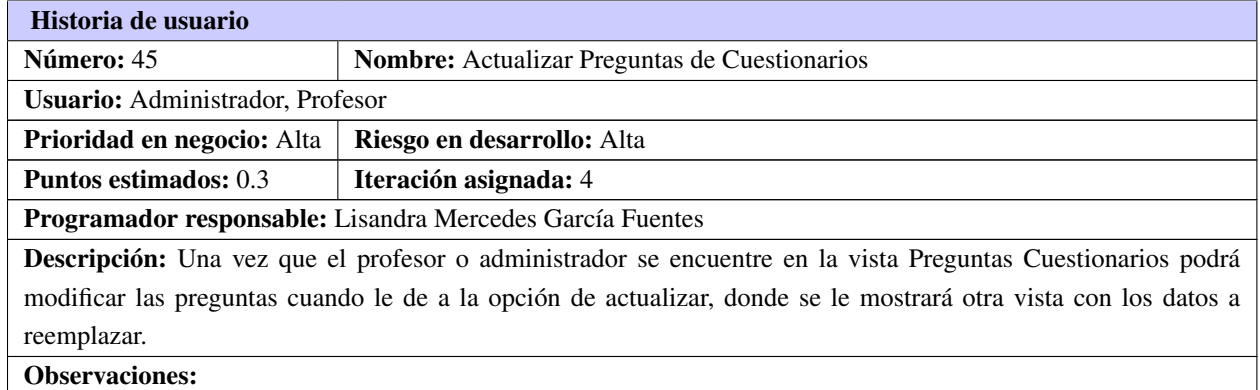

#### Tabla A.32. Historia de usuario # 46

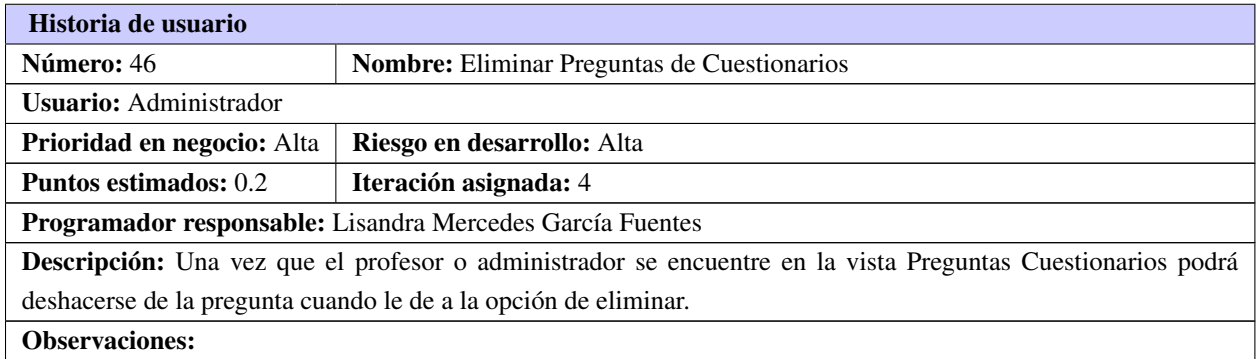

respuesta es correcta o no.

#### Tabla A.33. Historia de usuario # 47

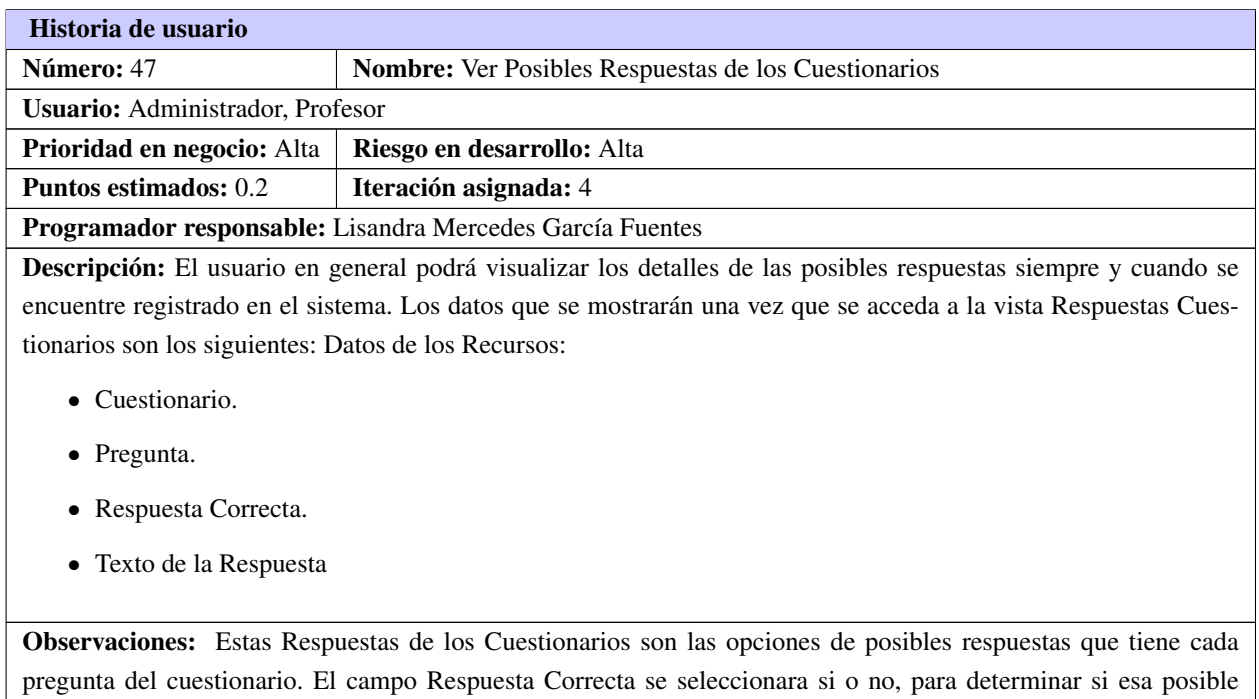

#### Tabla A.34. Historia de usuario # 48

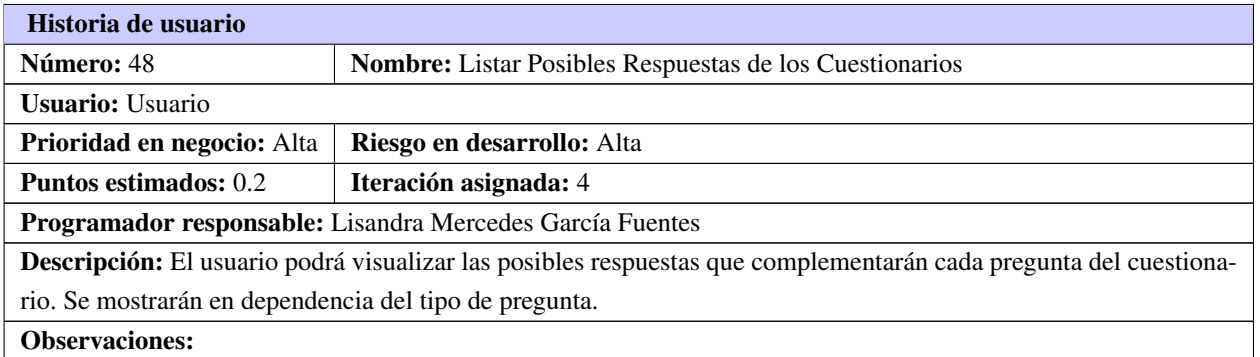

#### Tabla A.35. Historia de usuario # 49

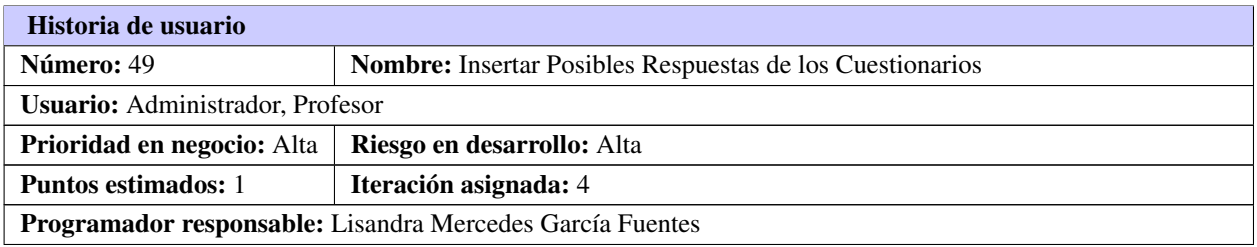

#### Tabla A.35. Continuación de la página anterior

Descripción: Comienza cuando el profesor o administrador ya autenticado, se encuentra en la vista Respuestas Cuestionarios y le desea adicionar las posibles respuestas que contendrá una pregunta de un cuestionario. Para ello deberá llenar los siguientes datos: Datos de los Recursos:

- Cuestionario. (Obligado)
- Pregunta. (Obligado)
- Respuesta Correcta. (Obligado)
- Texto de la Respuesta. (Obligado)

Observaciones:

#### Tabla A.36. Historia de usuario # 50

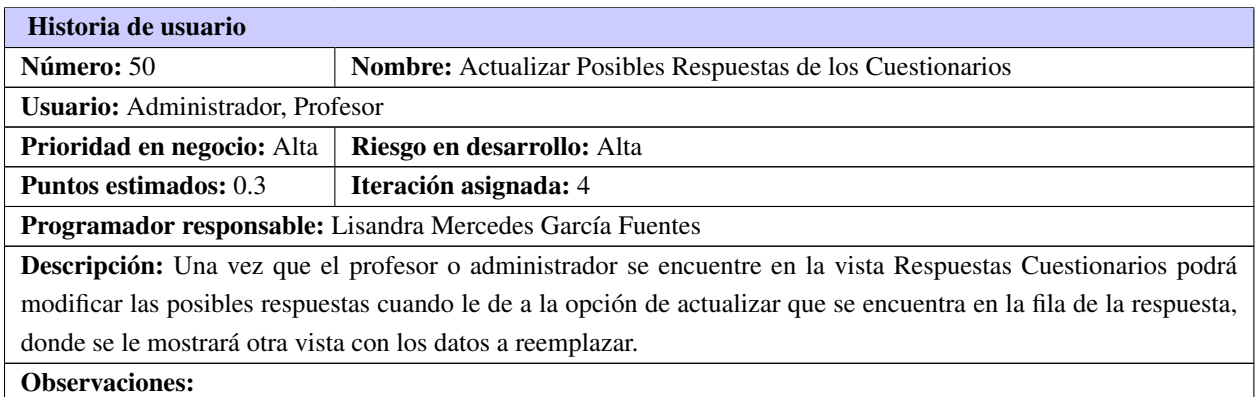

#### Tabla A.37. Historia de usuario # 51

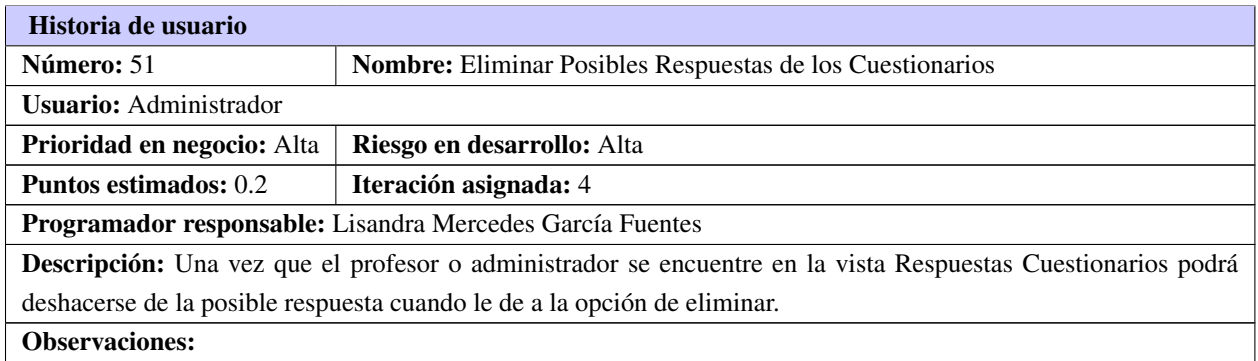

# APÉNDICE  $\mathsf B$

# Fases de implementación

# B.1. Tareas de Ingeniería

# B.1.1. Iteración 2

#### Ver Términos

Tabla B.1. Tarea de ingeniería # 15

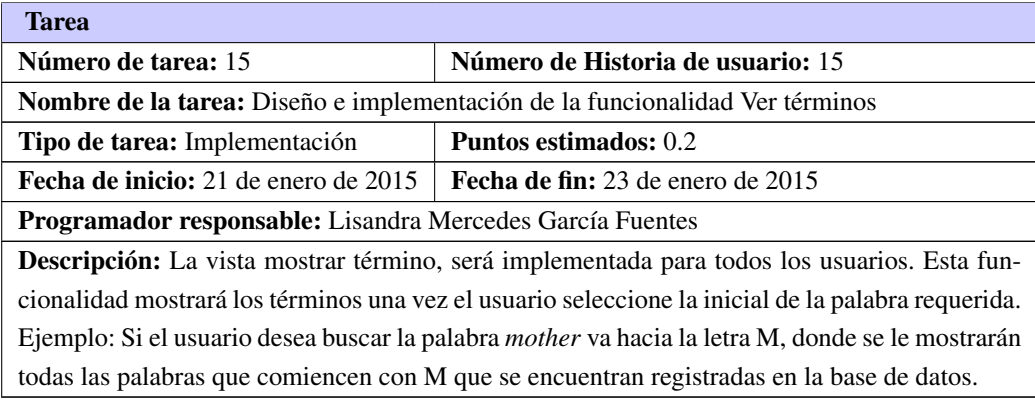

#### Listar Términos

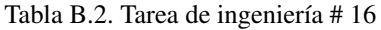

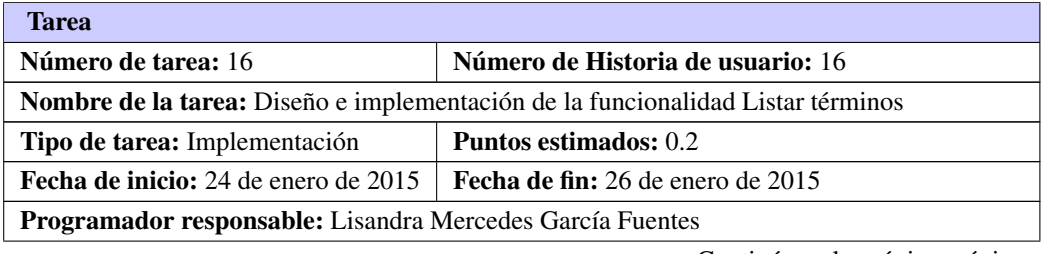

Tabla B.2. Continuación de la página anterior

Descripción: La vista listar término, será implementada para todos los usuarios.Esta funcionalidad mostrará los términos una vez el usuario seleccione la inicial de la palabra requerida. Ejemplo: Si el usuario desea buscar la palabra *mother* va hacia la letra M, donde se le mostrarán todas las palabras que comiencen con M que se encuentran registradas en la base de datos.

#### Insertar Términos

Tabla B.3. Tarea de ingeniería # 17

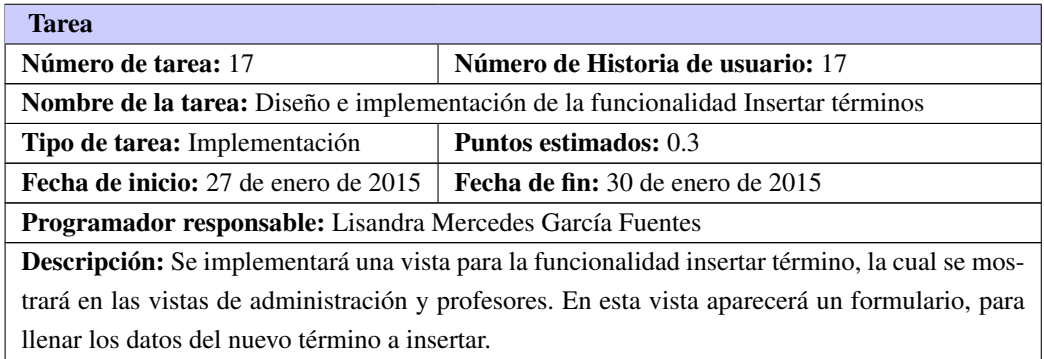

#### Actualizar Términos

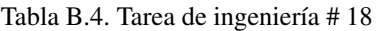

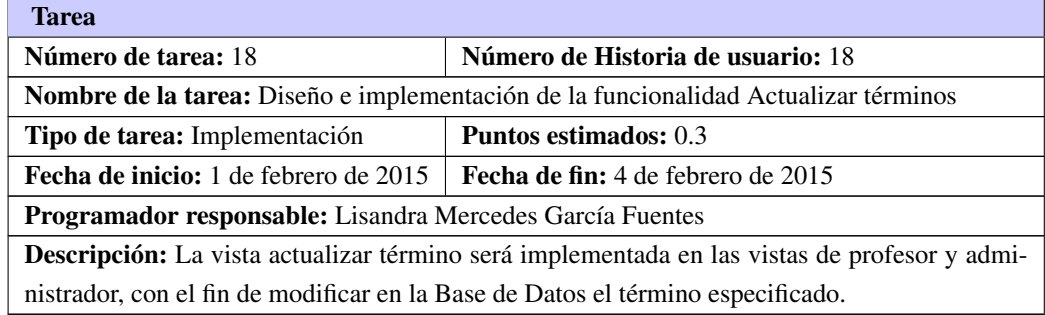

### Eliminar Términos

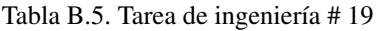

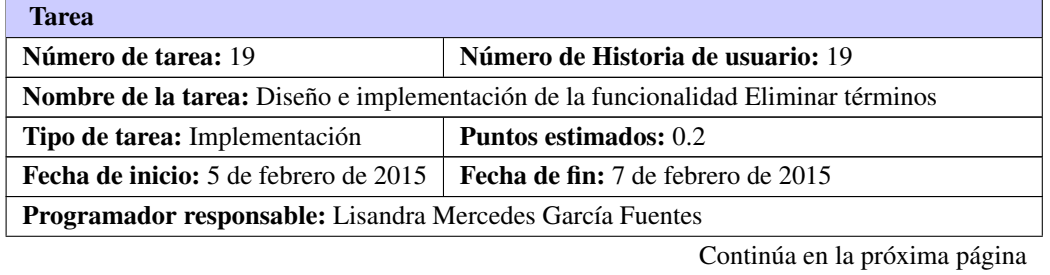

Tabla B.5. Continuación de la página anterior

Descripción: La acción eliminar término, se mostrará en la vista de administración. EL término se eliminará de la Base de Datos a través del id, del término especificado.

#### Ver Noticia

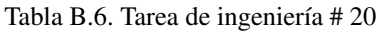

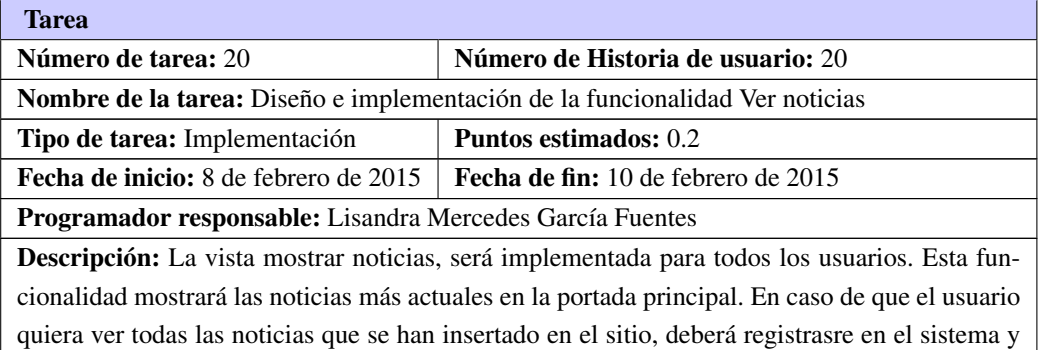

acceder a la vista News.

#### Listar Noticia

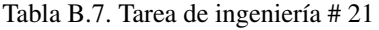

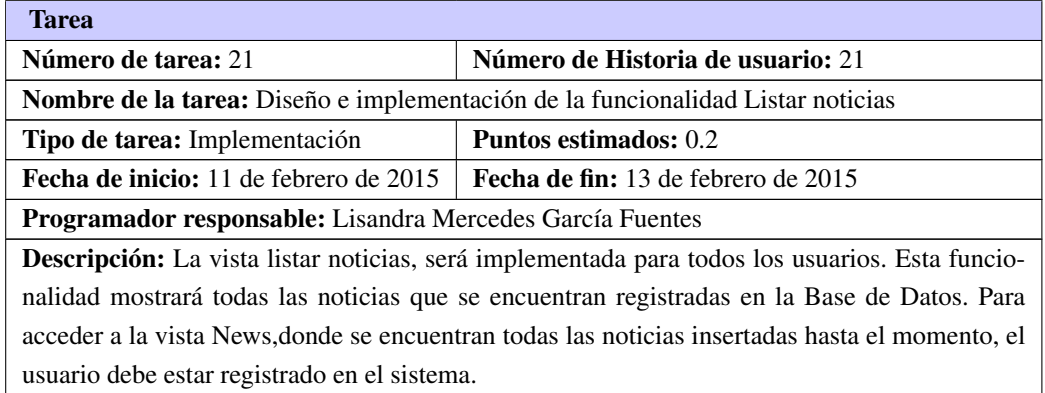

## Insertar Noticia

Tabla B.8. Tarea de ingeniería # 22

| Tarea                                                                             |                                     |  |  |  |
|-----------------------------------------------------------------------------------|-------------------------------------|--|--|--|
| Número de tarea: 22                                                               | Número de Historia de usuario: 22   |  |  |  |
| Nombre de la tarea: Diseño e implementación de la funcionalidad Insertar noticias |                                     |  |  |  |
| Tipo de tarea: Implementación                                                     | Puntos estimados: 0.3               |  |  |  |
| <b>Fecha de inicio:</b> 15 de febrero de 2015                                     | Fecha de fin: 18 de febrero de 2015 |  |  |  |
|                                                                                   | Continúa en la próxima página       |  |  |  |

#### Tabla B.8. Continuación de la página anterior

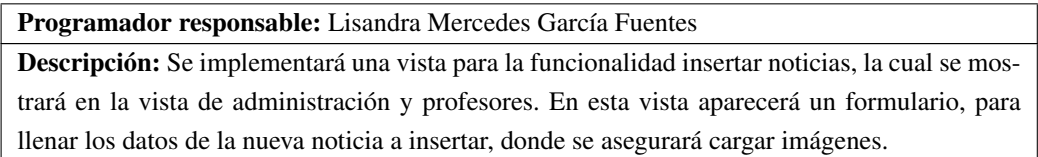

#### Actualizar Noticia

Tabla B.9. Tarea de ingeniería # 23

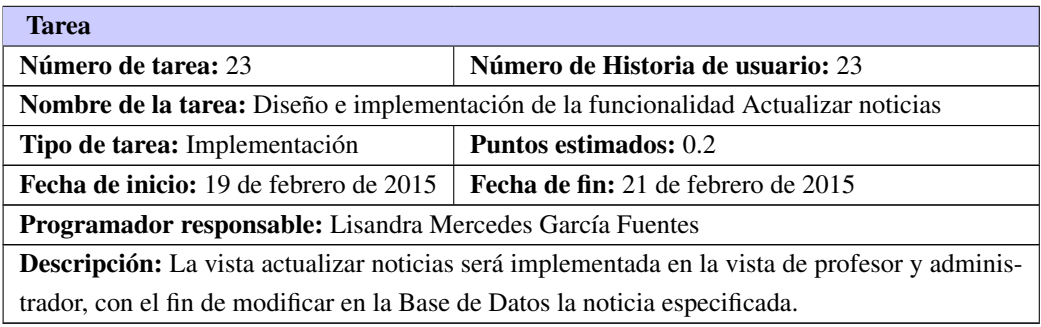

### Eliminar Noticia

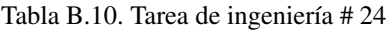

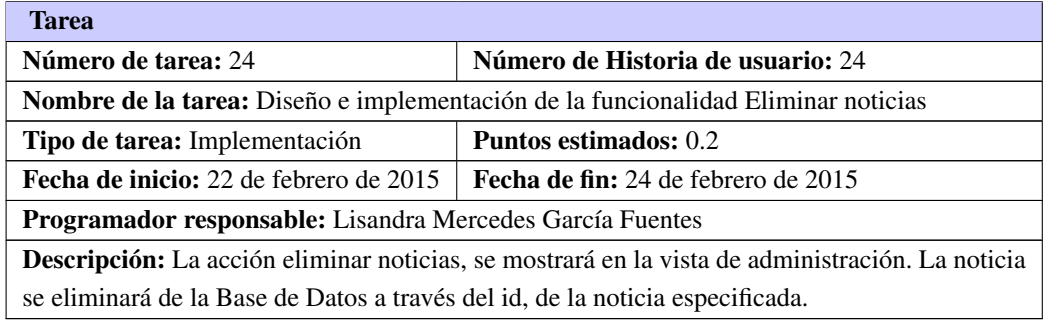

### Ver Recomendaciones

Tabla B.11. Tarea de ingeniería # 25

| <b>Tarea</b>                                                                               |                                         |  |  |  |
|--------------------------------------------------------------------------------------------|-----------------------------------------|--|--|--|
| Número de tarea: 25                                                                        | Número de Historia de usuario: 25       |  |  |  |
| <b>Nombre de la tarea:</b> Diseño e implementación de la funcionalidad Ver recomendaciones |                                         |  |  |  |
| Tipo de tarea: Implementación                                                              | <b>Puntos estimados: 0.2</b>            |  |  |  |
| <b>Fecha de inicio:</b> 1 de marzo de 2014                                                 | <b>Fecha de fin:</b> 3 de marzo de 2014 |  |  |  |
| Programador responsable: Lisandra Mercedes García Fuentes                                  |                                         |  |  |  |
|                                                                                            | Continúa en la próxima página           |  |  |  |

Tabla B.11. Continuación de la página anterior

Descripción: La vista mostrar recomendaciones, será implementada para todos los usuarios. Esta funcionalidad mostrará las recomendaciones que se se encuentran en la Base de Datos. Se mostrará en la portada principal del sitio, las recomendaciones con su estado y el usuario que las creó.

#### Listar Recomendaciones

Tabla B.12. Tarea de ingeniería # 26

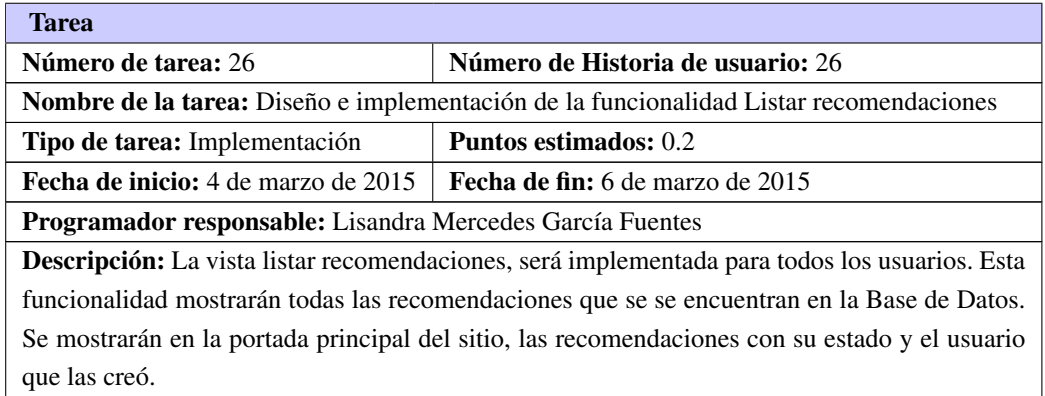

#### Insertar Recomendaciones

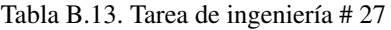

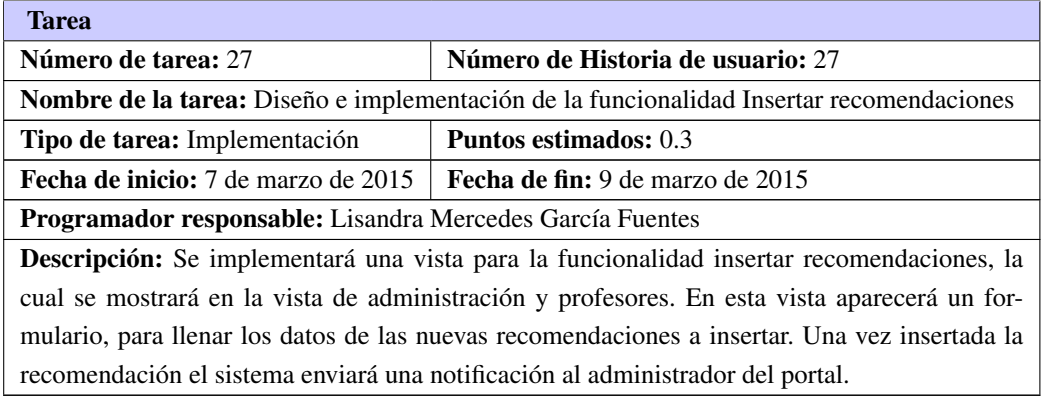

#### Actualizar Recomendaciones

Tabla B.14. Tarea de ingeniería # 28

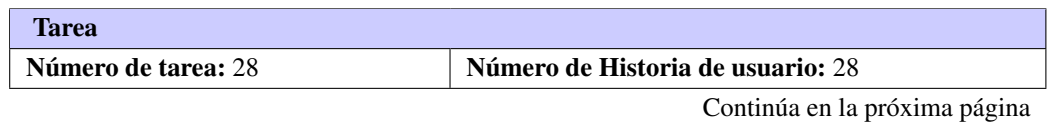

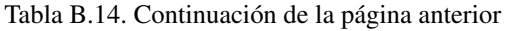

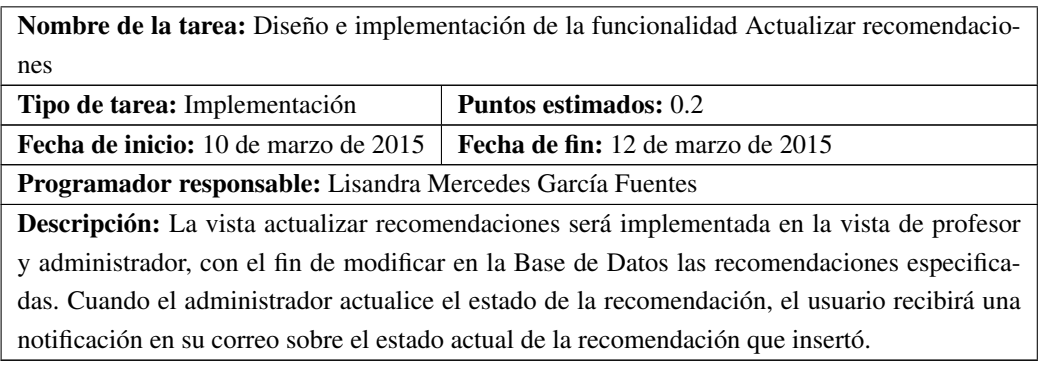

## Eliminar Recomendaciones

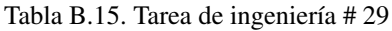

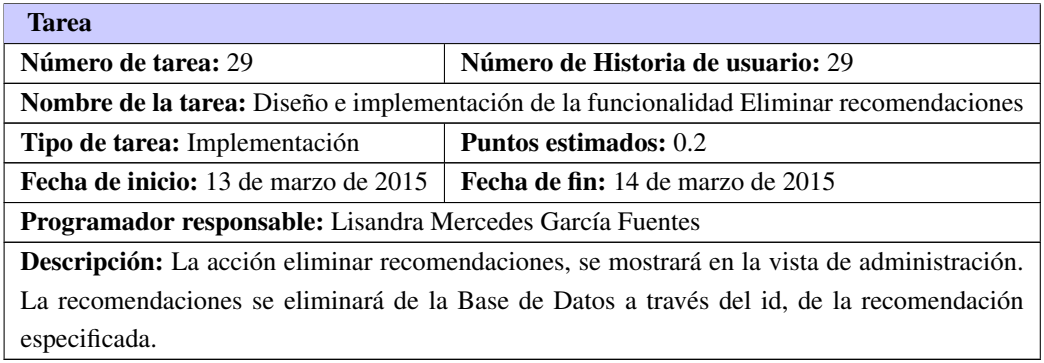

# B.1.2. Iteración 3

# Generar Reportes

Tabla B.16. Tarea de ingeniería # 30

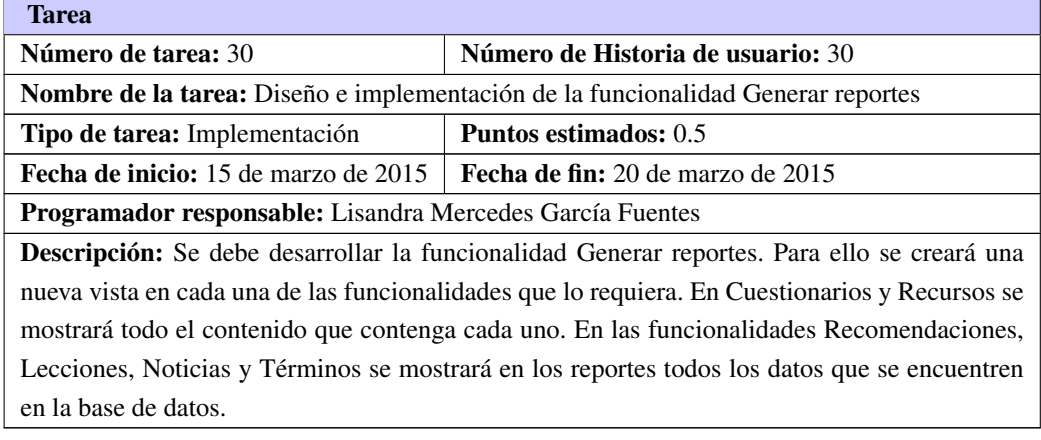

## Gestión de Recurso

### Ver Recursos

#### Tabla B.17. Tarea de ingeniería # 31

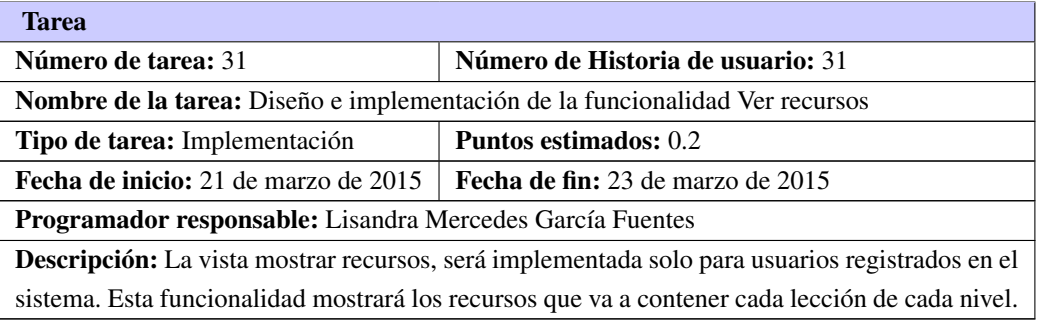

#### Listar Recursos

#### Tabla B.18. Tarea de ingeniería # 32

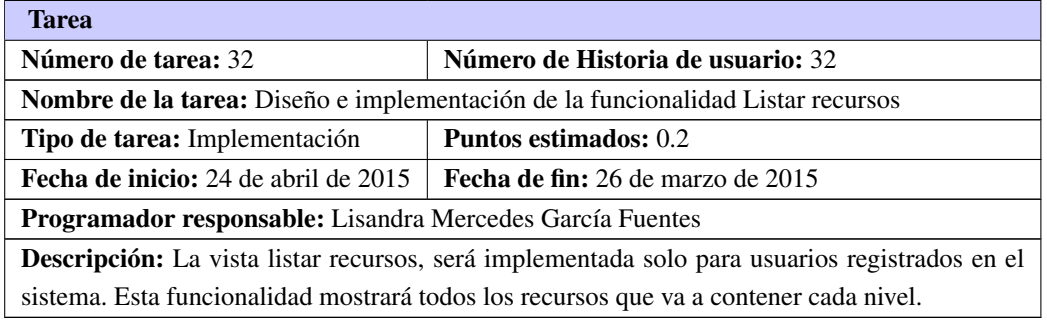

#### Insertar recursos

#### Tabla B.19. Tarea de ingeniería # 33

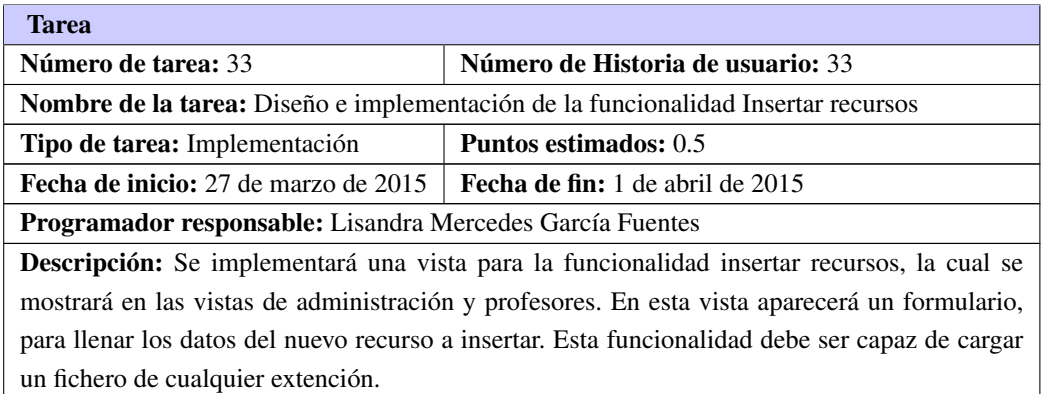

#### Actualizar recursos

Tabla B.20. Tarea de ingeniería # 34

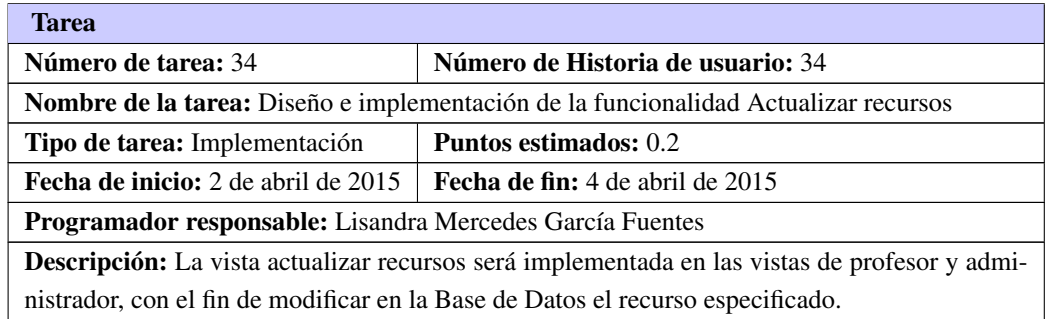

### Eliminar recursos

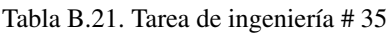

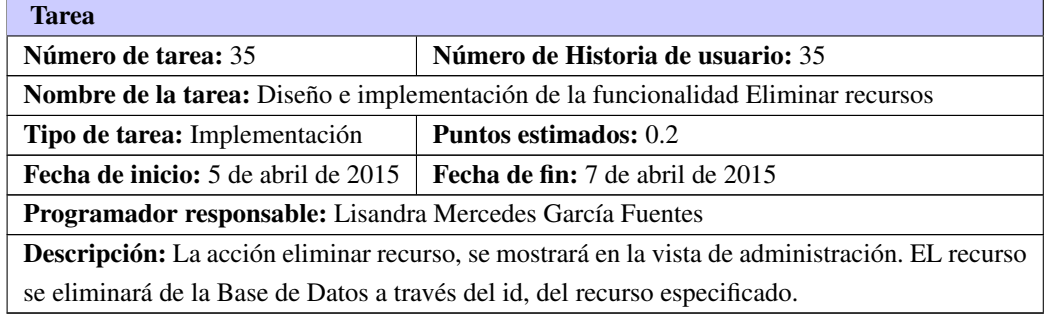

## Sistema de Estadísticas

#### Tabla B.22. Tarea de ingeniería # 36

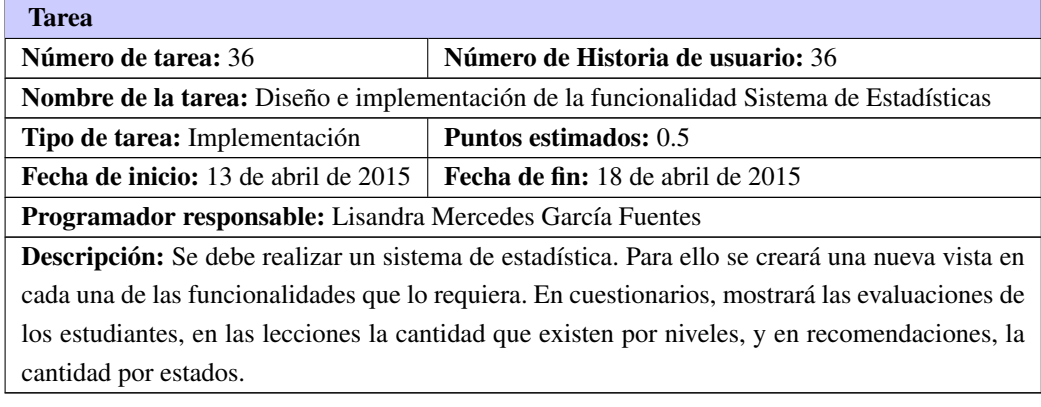

# Gestión de Cuestionarios

## Ver Cuestionarios

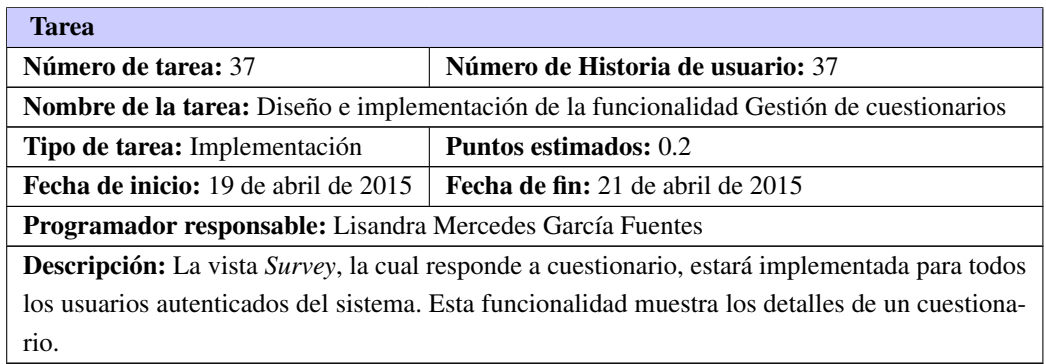

#### Tabla B.23. Tarea de ingeniería # 37

# Listar Cuestionarios

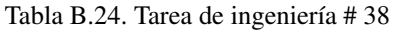

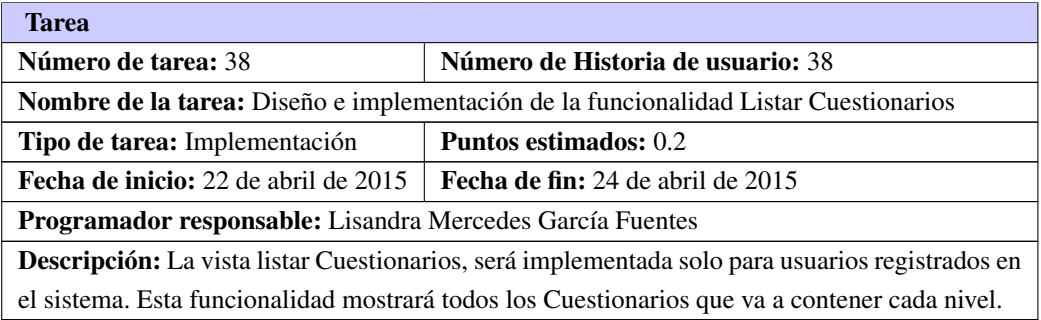

### Insertar Cuestionarios

## Tabla B.25. Tarea de ingeniería # 39

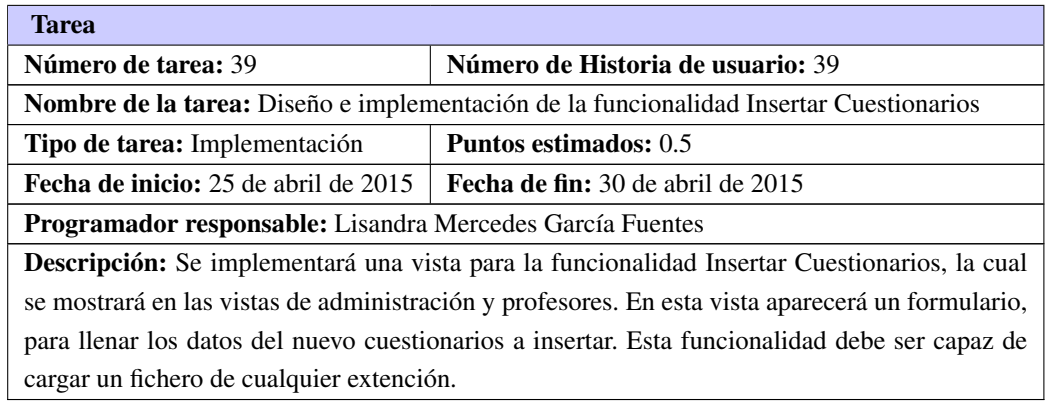

#### Actualizar Cuestionarios
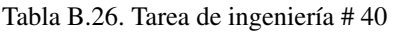

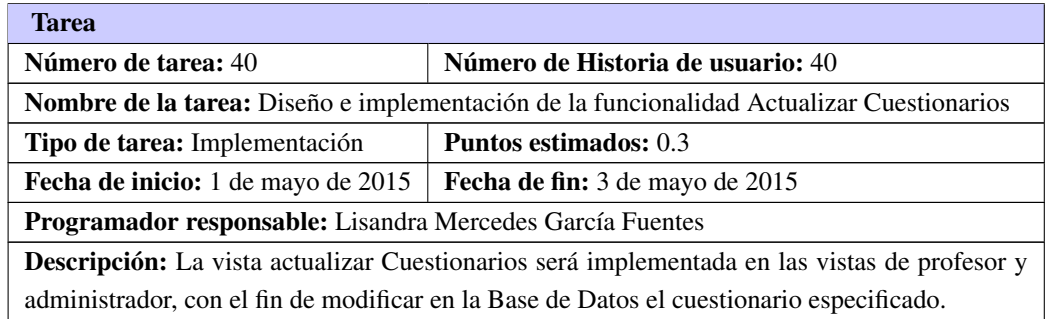

# Eliminar Cuestionarios

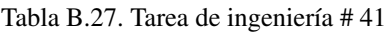

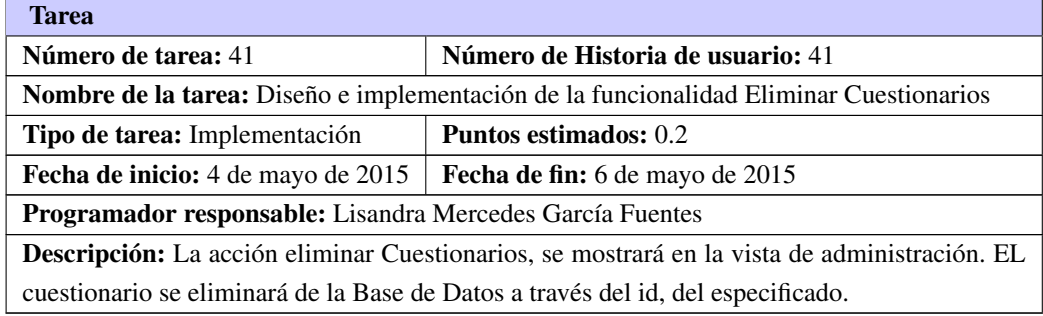

# B.1.3. Iteración 4

# Preguntas del Cuestionarios

# Ver Preguntas de Cuestionarios

Tabla B.28. Tarea de ingeniería # 42

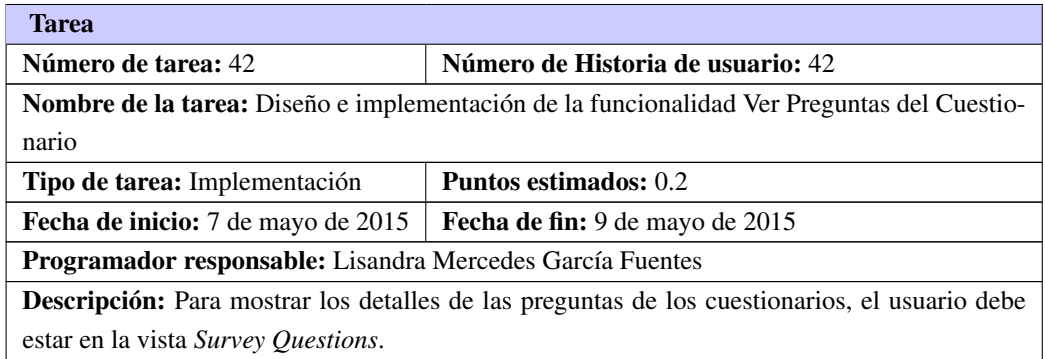

# Listar Preguntas de Cuestionarios

# Tabla B.29. Tarea de ingeniería # 43

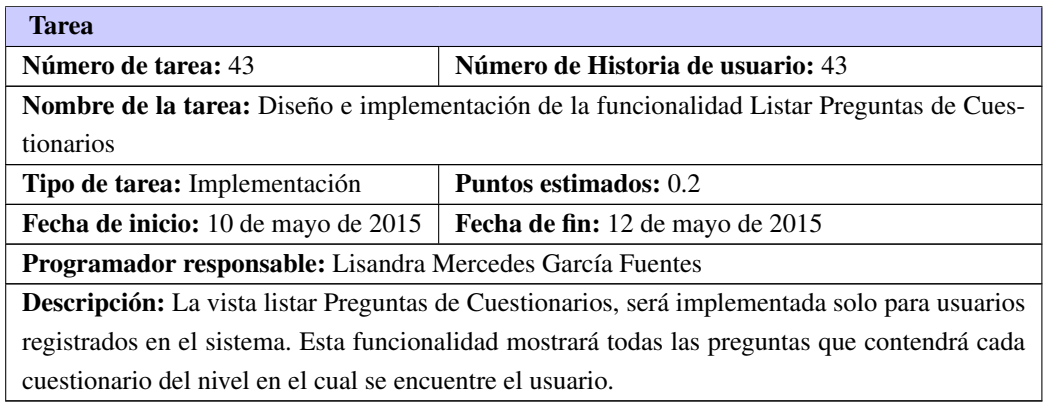

# Insertar Preguntas de Cuestionarios

# Tabla B.30. Tarea de ingeniería # 44

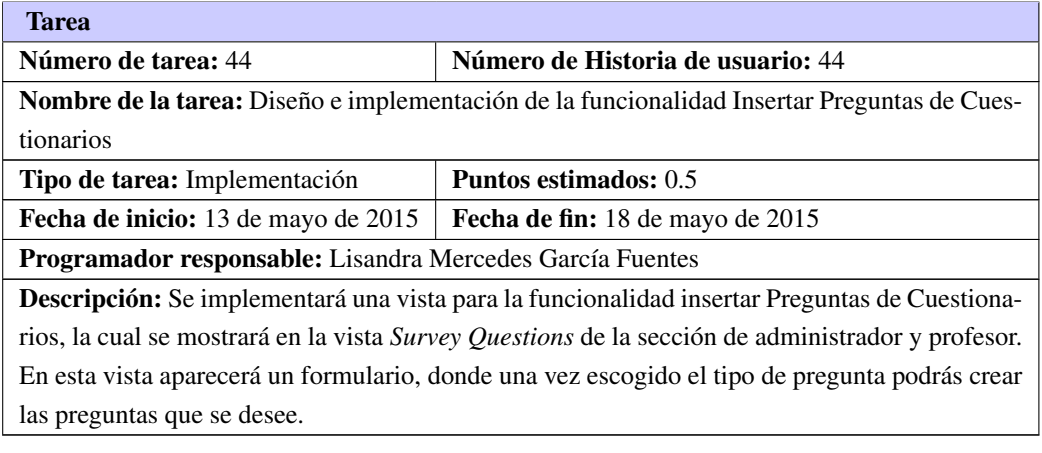

# Actualizar Preguntas de Cuestionarios

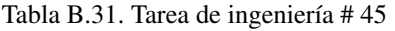

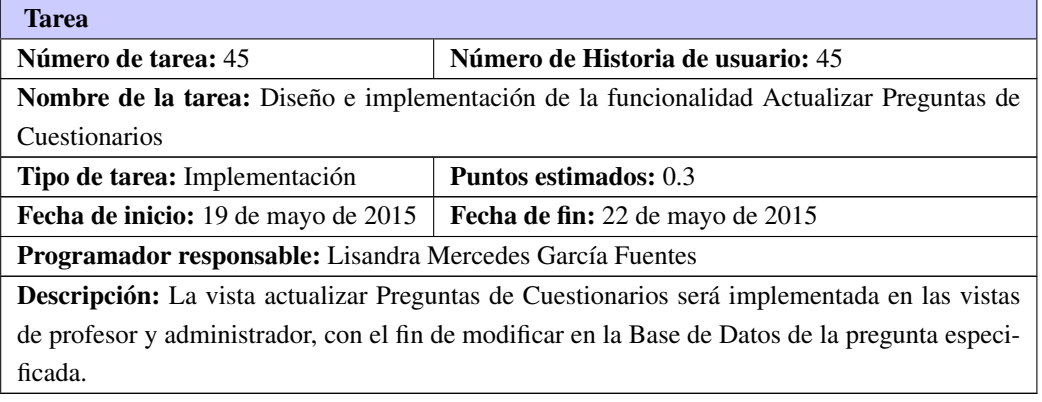

# Eliminar Preguntas de Cuestionarios

Tabla B.32. Tarea de ingeniería # 46

| <b>Tarea</b>                                                                                      |                                   |  |
|---------------------------------------------------------------------------------------------------|-----------------------------------|--|
| Número de tarea: 46                                                                               | Número de Historia de usuario: 46 |  |
| <b>Nombre de la tarea:</b> Diseño e implementación de la funcionalidad Eliminar Preguntas de      |                                   |  |
| Cuestionarios                                                                                     |                                   |  |
| Tipo de tarea: Implementación                                                                     | <b>Puntos estimados:</b> 0.2      |  |
| <b>Fecha de inicio:</b> 23 de mayo de 2015                                                        | Fecha de fin: 25 de mayo de 2015  |  |
| <b>Programador responsable:</b> Lisandra Mercedes García Fuentes                                  |                                   |  |
| <b>Descripción:</b> La acción eliminar Preguntas de Cuestionarios, se mostrará en la vista de ad- |                                   |  |
| ministración. La pregunta se eliminará de la Base de Datos a través del id, de la pregunta        |                                   |  |
| especificada.                                                                                     |                                   |  |

# Detalles de Respuestas del Cuestionarios

# Ver Posibles Respuestas del Cuestionarios

# Tabla B.33. Tarea de ingeniería # 47

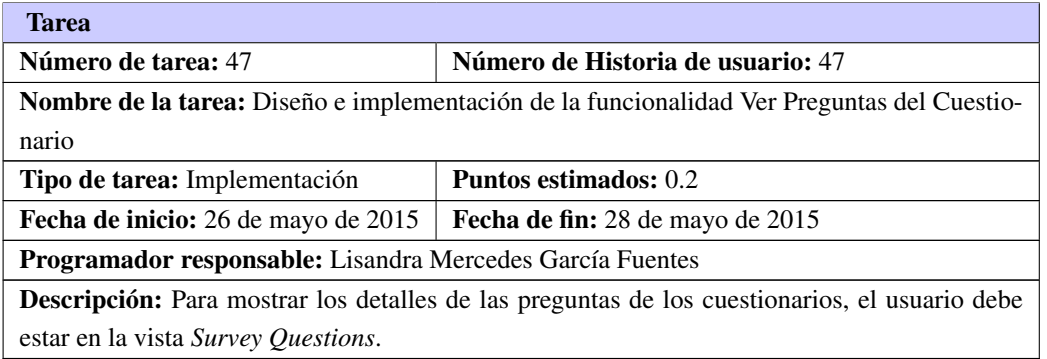

# Listar Posibles Respuestas del Cuestionarios

Tabla B.34. Tarea de ingeniería # 48

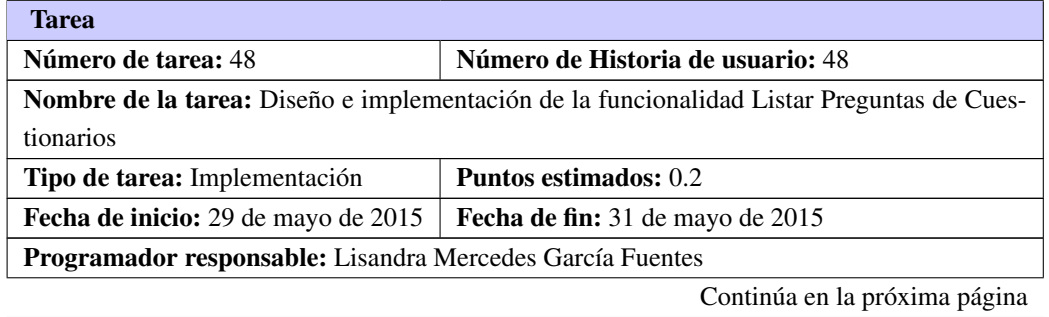

Tabla B.34. Continuación de la página anterior

Descripción: La vista listar Preguntas de Cuestionarios, será implementada solo para usuarios registrados en el sistema. Esta funcionalidad mostrará todas las preguntas que contendrá cada cuestionario del nivel en el cual se encuentre el usuario.

# Insertar Posibles Respuestas del Cuestionarios

Tabla B.35. Tarea de ingeniería # 49

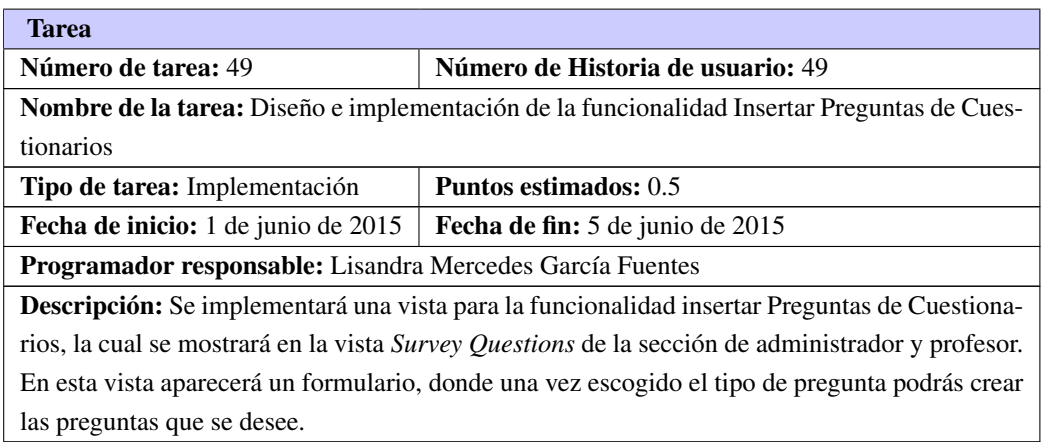

### Actualizar Posibles Respuestas del Cuestionarios

### Tabla B.36. Tarea de ingeniería # 50

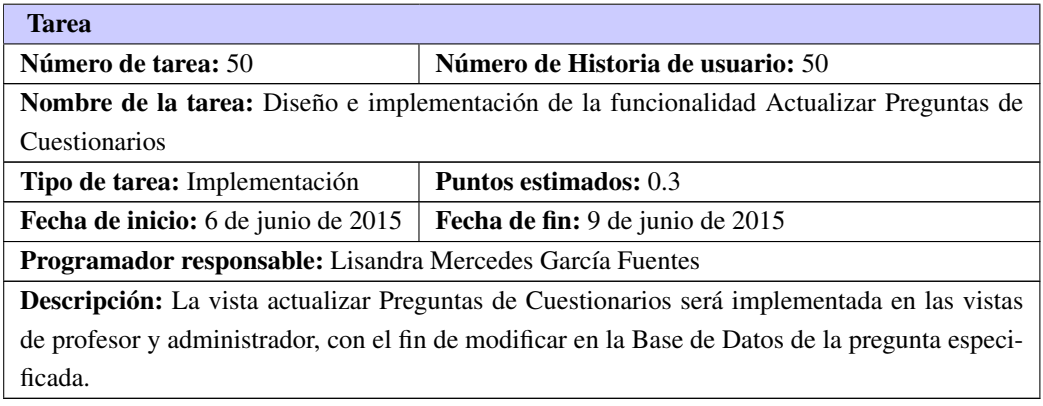

### Eliminar Posibles Respuestas del Cuestionarios

Tabla B.37. Tarea de ingeniería # 51

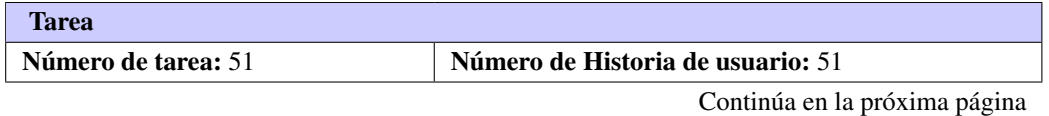

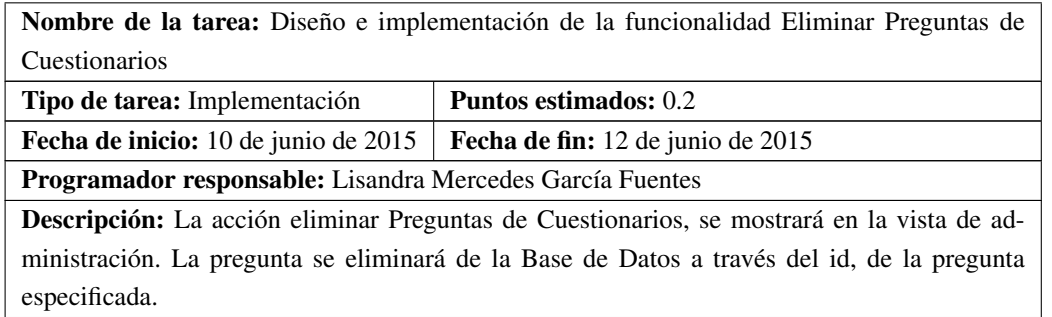

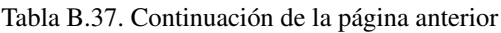

# APÉNDICE  $C$

# Pruebas de Aceptación

Para la realización de las pruebas de aeptación se realizó la siguiente encuesta a los profesores de la asignatura de inglés de la Facultad 5.

# Encuesta para las pruebas de aceptación del Portal English Web **Training**

- ¿Se siente satisfecho con el diseño del portal English Web Training?
	- Sí **No**
- ¿Se siente cómodo navegando en el sitio? Sí **No**
- ¿Es fácil la navegación en la administración? Sí **No**
- . ¿Se cumplen todos los requisitos propuesto por usted en la Historia de Usuario?
	- Sí No
- ¿El portal contiene buena organización del conocimiento? **No**  $Si$
- ¿Es manejable la creación de nuevos cuestionarios?  $Si$  $N<sub>0</sub>$
- · Que recomendaciones darías para mejorar la calidad del portal English Web Training

Figura C.1. Encuesta para las pruebas de aceptación

# C.1. Iteración 2

# Gestión de Término

Tabla C.1. Prueba de aceptación # 15

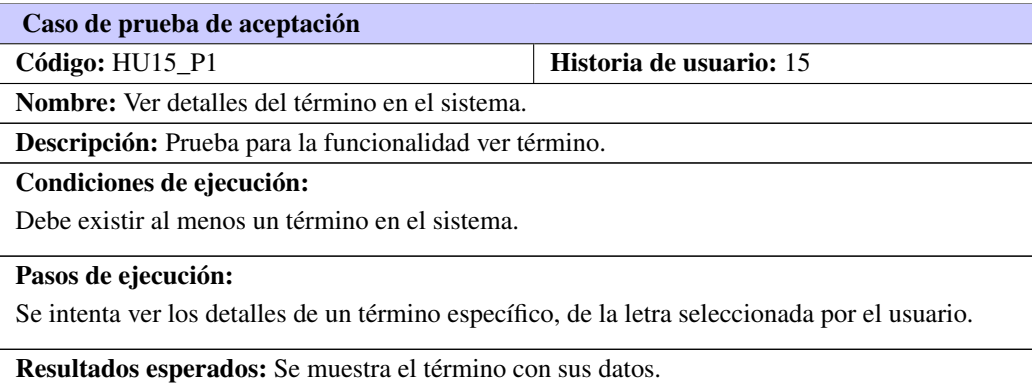

### Tabla C.2. Prueba de aceptación # 16

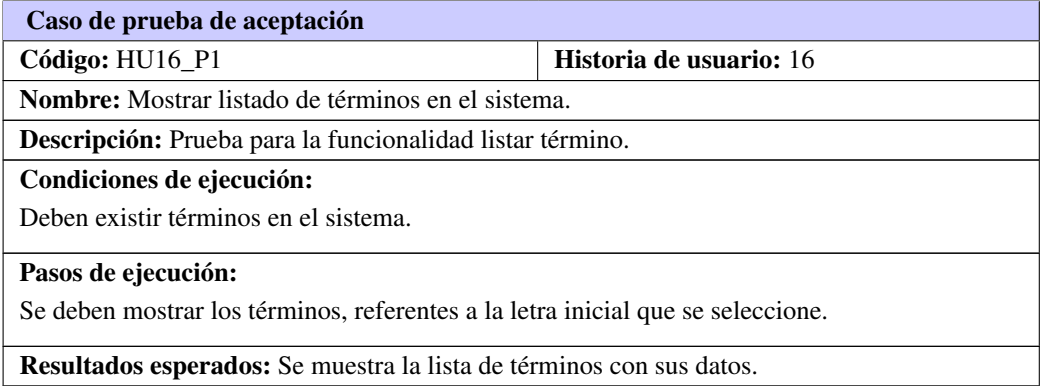

Tabla C.3. Prueba de aceptación # 17

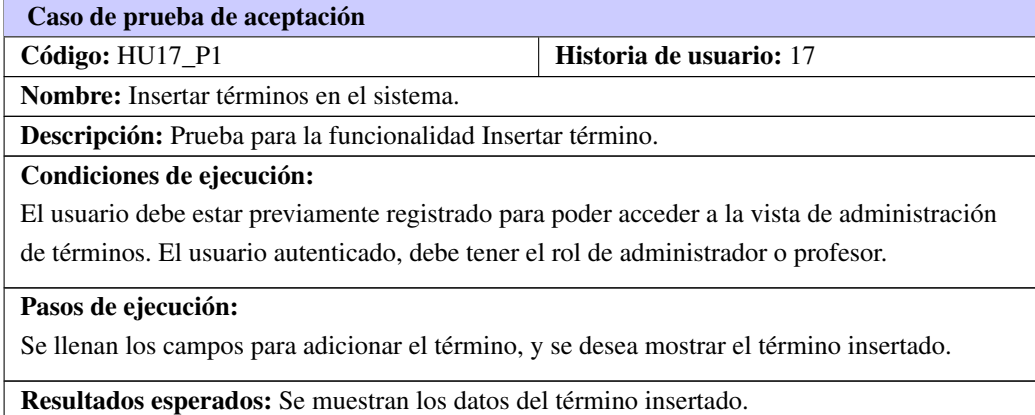

# Tabla C.4. Prueba de aceptación # 18

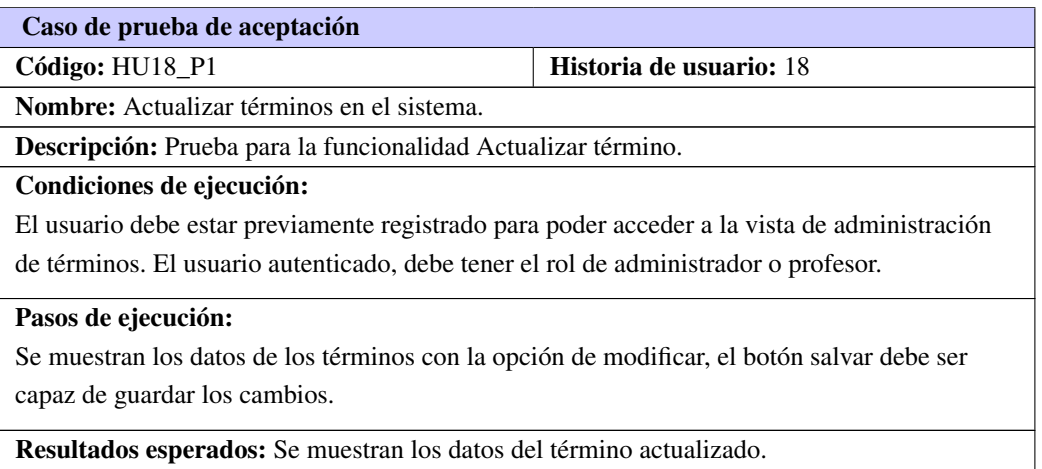

# Tabla C.5. Prueba de aceptación # 19

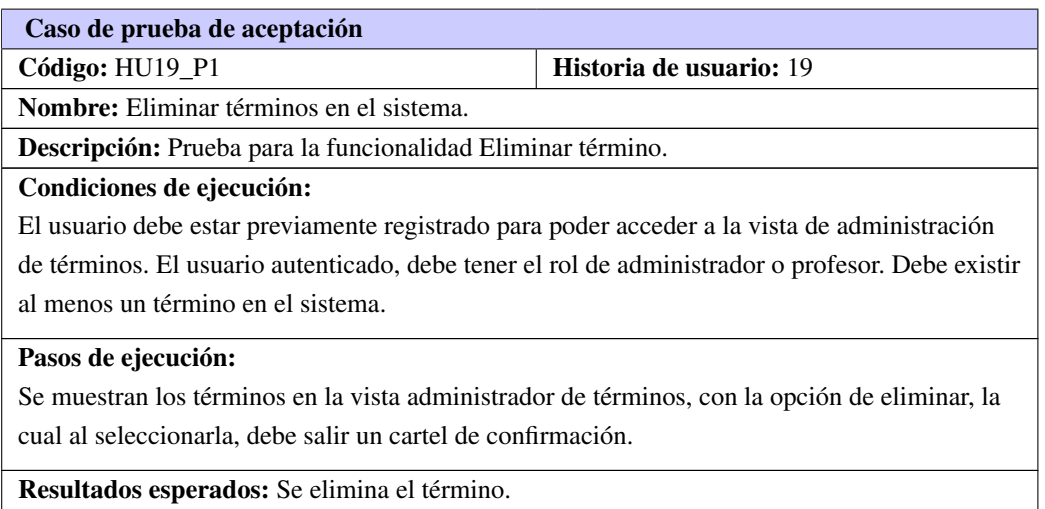

# Gestión de Noticias

# Tabla C.6. Prueba de aceptación # 20

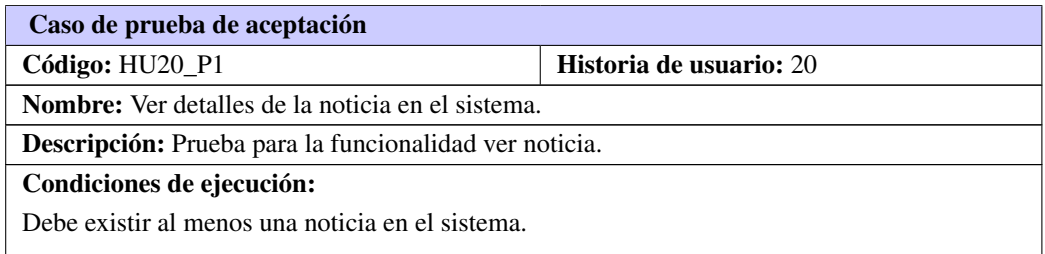

### Tabla C.6. Continuación de la página anterior

### Pasos de ejecución:

Se desea mostrar los detalles de una noticia.

Resultados esperados: Se muestra la noticia con sus datos.

# Tabla C.7. Prueba de aceptación # 21

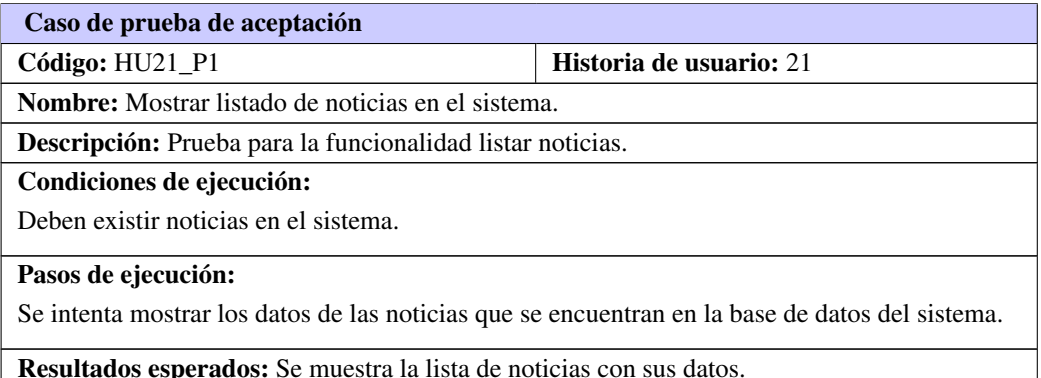

# Tabla C.8. Prueba de aceptación # 22

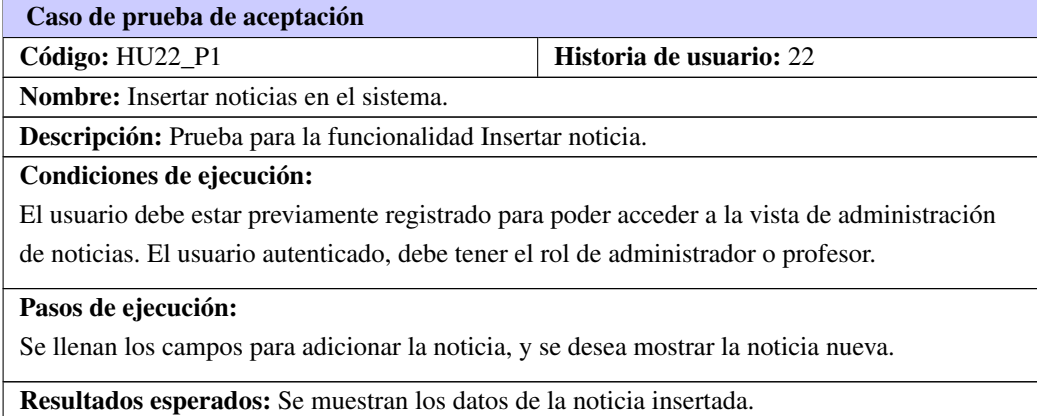

### Tabla C.9. Prueba de aceptación # 23

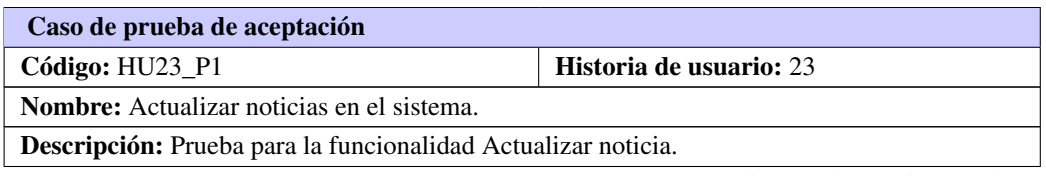

### Tabla C.9. Continuación de la página anterior

### Condiciones de ejecución:

El usuario debe estar previamente registrado para poder acceder a la vista de administración de noticias. El usuario autenticado, debe tener el rol de administrador o profesor.

#### Pasos de ejecución:

Se muestran los datos de las noticias con la opción de modificar, el botón salvar debe ser capaz de guardar los cambios.

Resultados esperados: Se muestran los datos de la noticia actualizada.

### Tabla C.10. Prueba de aceptación # 24

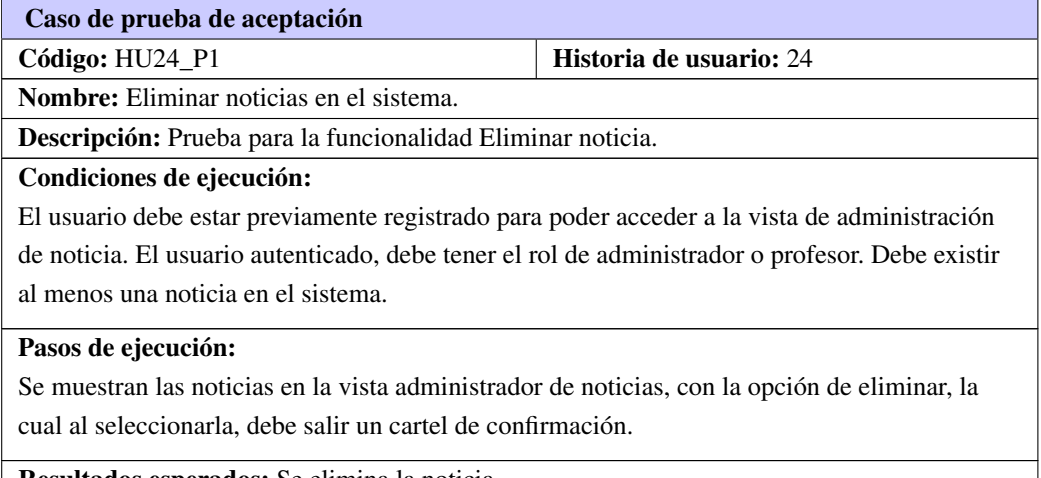

Resultados esperados: Se elimina la noticia.

# Gestión de Recomendaciones

### Tabla C.11. Prueba de aceptación # 25

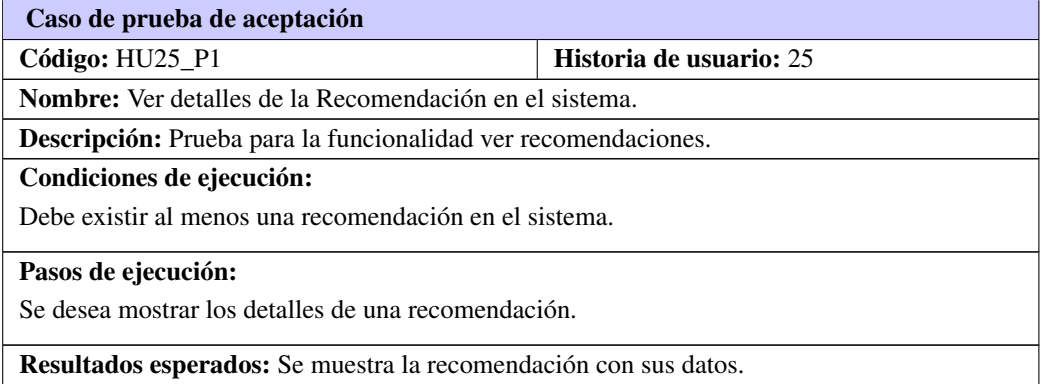

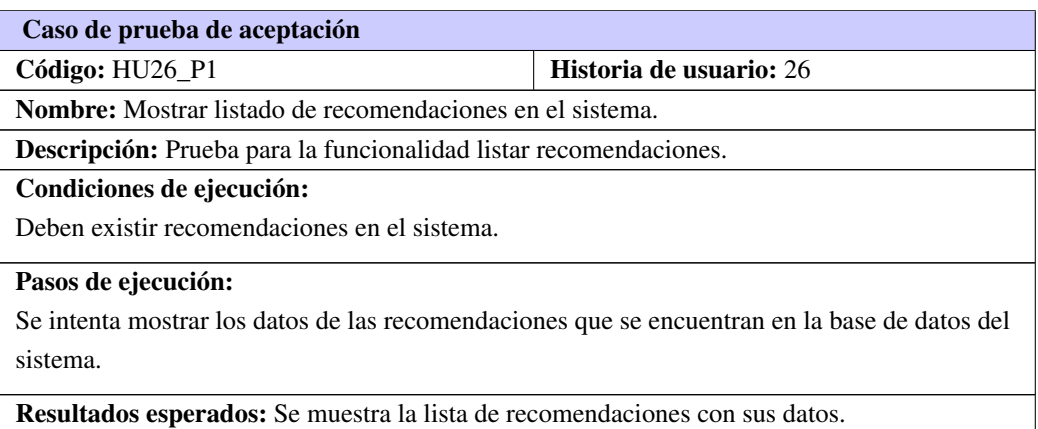

# Tabla C.12. Prueba de aceptación # 26

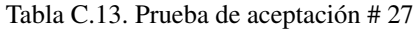

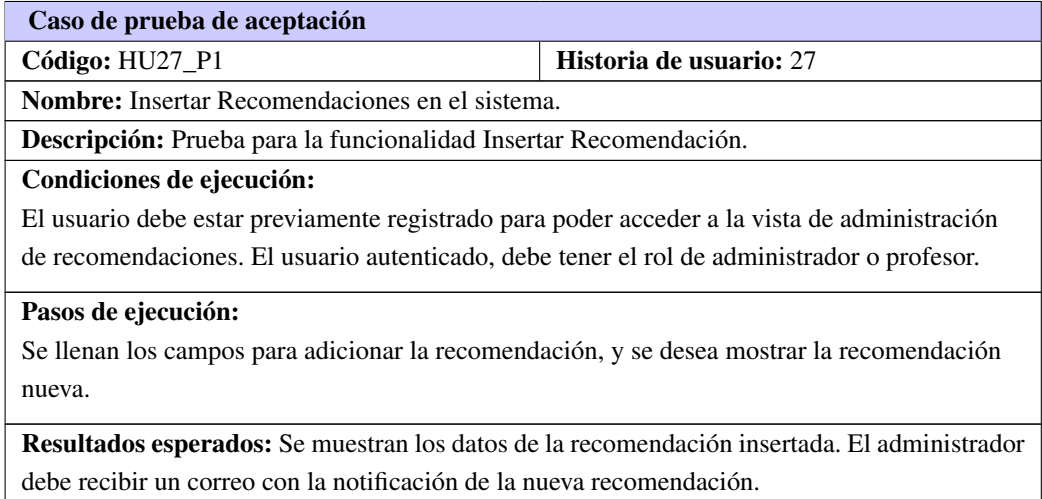

Tabla C.14. Prueba de aceptación # 28

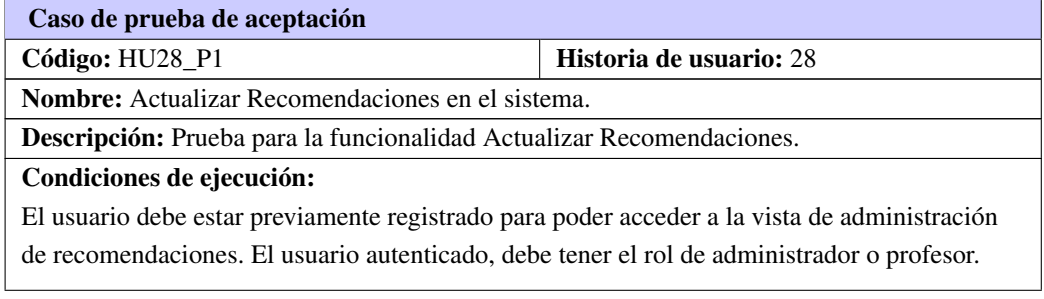

Tabla C.14. Continuación de la página anterior

### Pasos de ejecución:

Se muestran los datos de las recomendaciones con la opción de modificar, el botón salvar debe ser capaz de guardar los cambios.

Resultados esperados: Se muestran los datos de la recomendación actualizada. El usuario que creó la recomendación debe recibir una notificación con el estado actualizado de la recomendación.

### Tabla C.15. Prueba de aceptación # 29

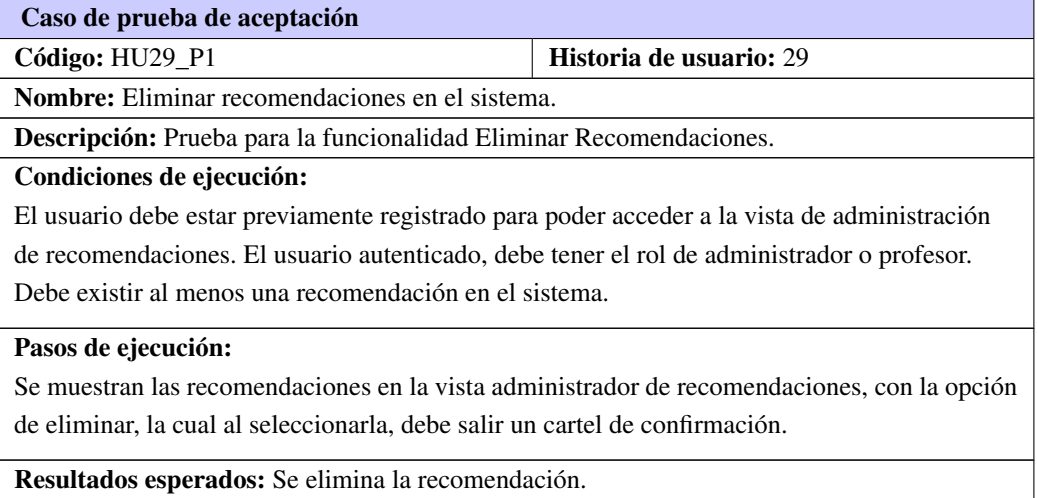

# C.2. Iteración 3

# Generar Reportes

Tabla C.16. Prueba de aceptación # 30

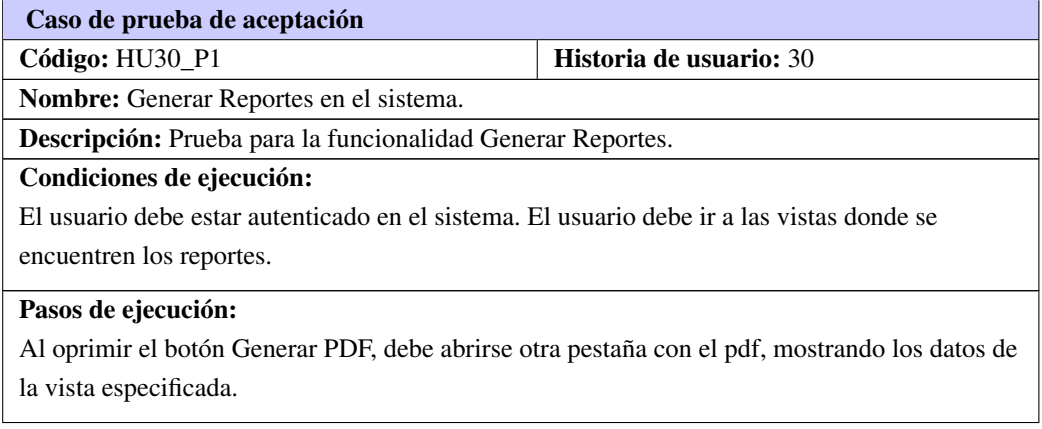

# Tabla C.16. Continuación de la página anterior

Resultados esperados: Se muestra el reporte en formato pdf con los datos de la vista especificada.

# Gestión de Recursos

Tabla C.17. Prueba de aceptación # 31

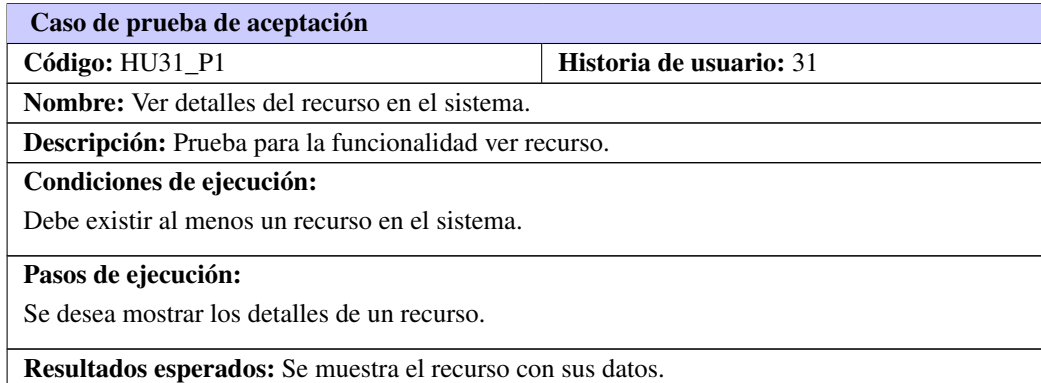

### Tabla C.18. Prueba de aceptación # 32

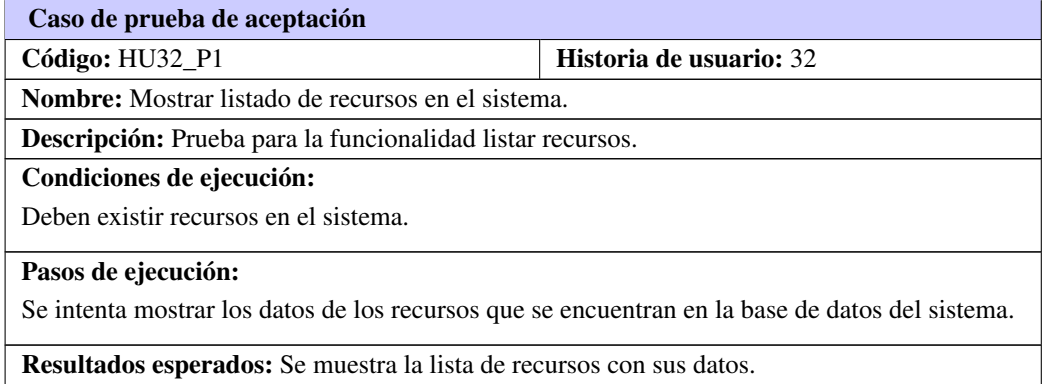

# Tabla C.19. Prueba de aceptación # 33

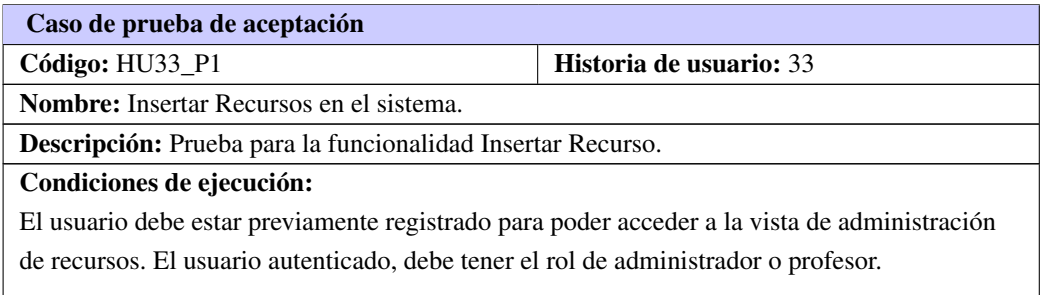

Tabla C.19. Continuación de la página anterior

### Pasos de ejecución:

Se llenan los campos para adicionar el recurso, obteniendo como resultado los nuevos recursos.

Resultados esperados: Se muestran los datos del recurso insertado.

### Tabla C.20. Prueba de aceptación # 34

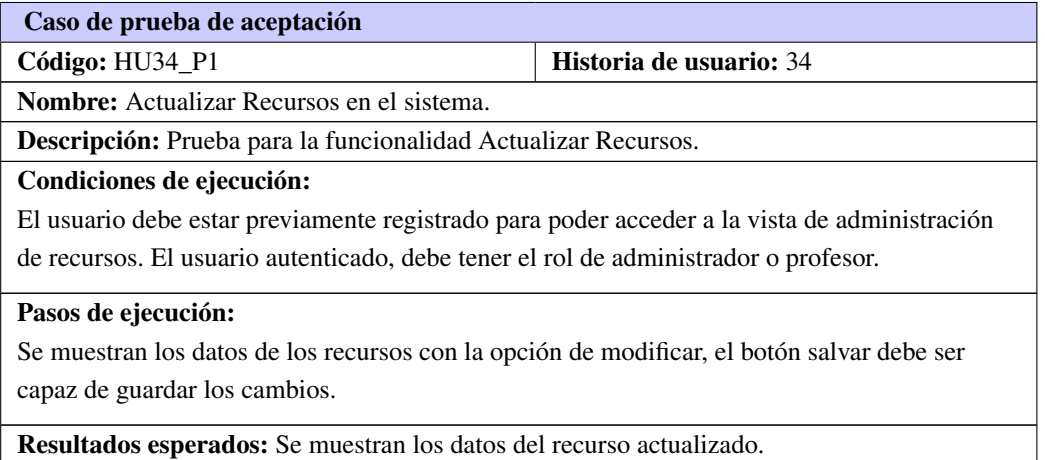

### Tabla C.21. Prueba de aceptación # 35

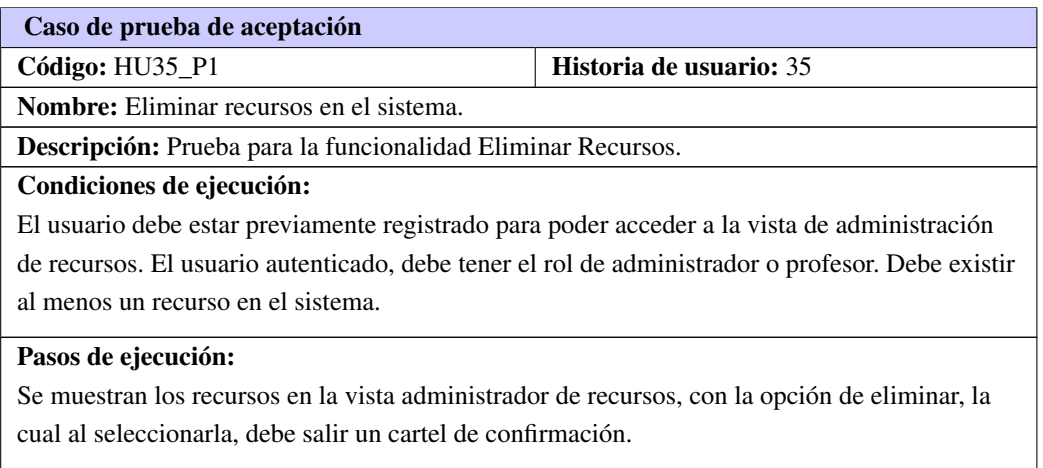

Resultados esperados: Se elimina el recurso.

# Sistema de Estadística

# Tabla C.22. Prueba de aceptación # 36

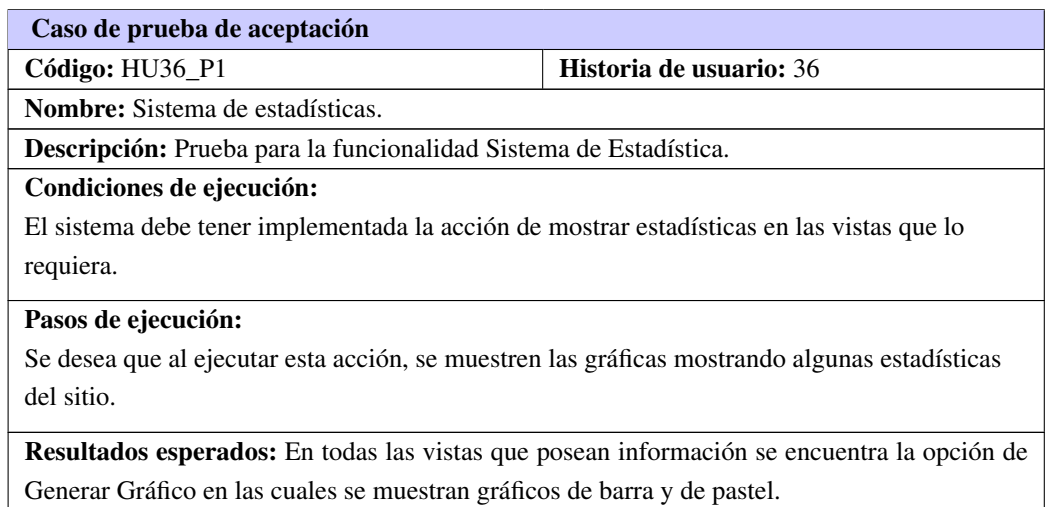

# Gestión de Cuestionarios

Tabla C.23. Prueba de aceptación # 37

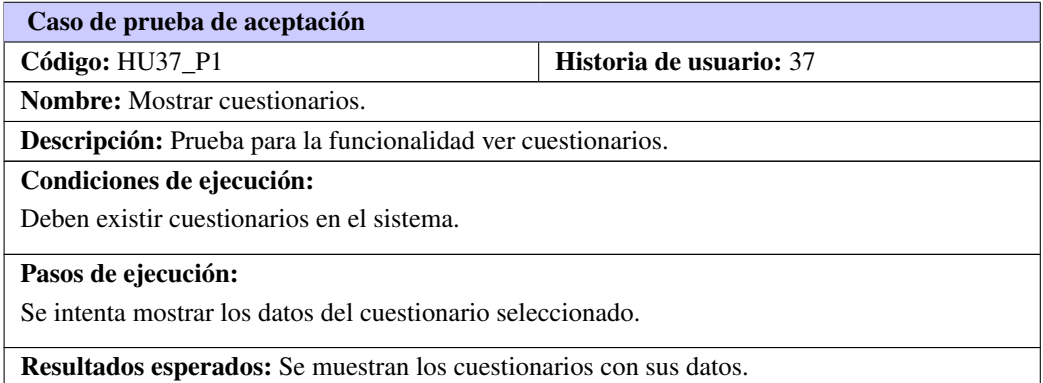

# Tabla C.24. Prueba de aceptación # 38

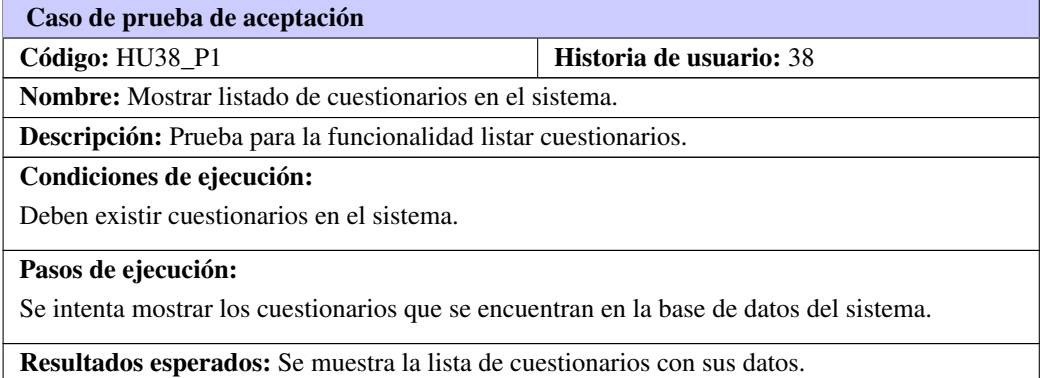

# Tabla C.25. Prueba de aceptación # 39

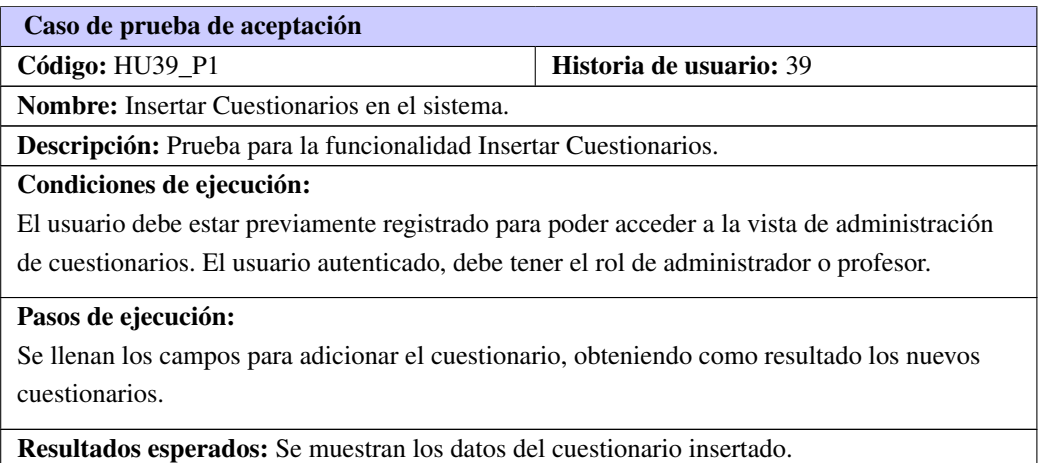

# Tabla C.26. Prueba de aceptación # 40

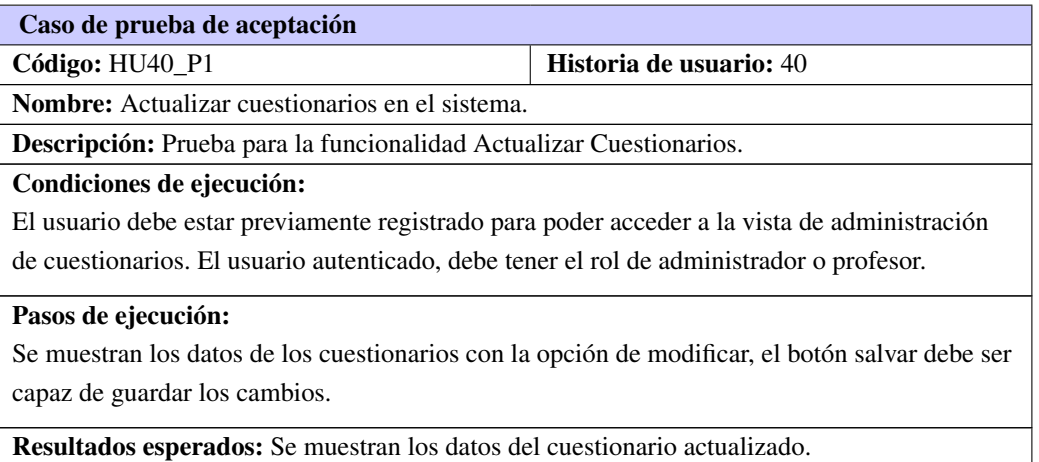

# Tabla C.27. Prueba de aceptación # 41

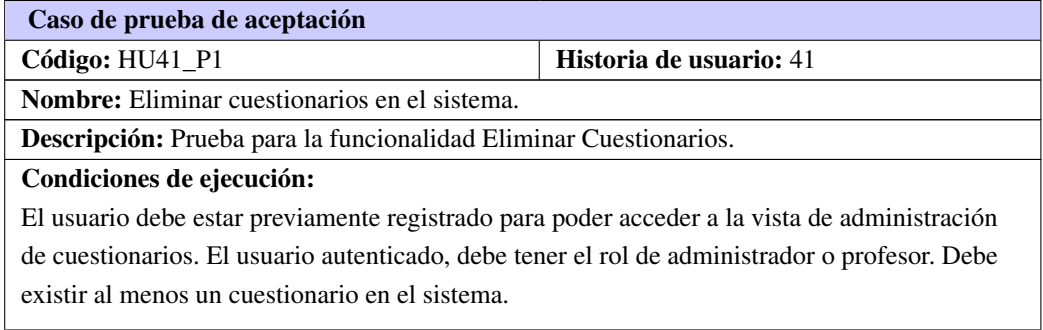

# Tabla C.27. Continuación de la página anterior

### Pasos de ejecución:

Se muestran los cuestionarios en la vista administrador del mismo, con la opción de eliminar, la cual al ser seleccionada, debe salir un cartel de confirmación.

Resultados esperados: Se elimina el cuestionario.

# Gestión de Preguntas para los Cuestionarios

Tabla C.28. Prueba de aceptación # 42

| Caso de prueba de aceptación                                                                   |                                |  |
|------------------------------------------------------------------------------------------------|--------------------------------|--|
| $Código: HU42_P1$                                                                              | <b>Historia de usuario: 42</b> |  |
| Nombre: Mostrar las preguntas de los cuestionarios.                                            |                                |  |
| <b>Descripción:</b> Prueba para la funcionalidad mostrar las preguntas de los cuestionarios.   |                                |  |
| Condiciones de ejecución:                                                                      |                                |  |
| Deben existir cuestionarios en el sistema.                                                     |                                |  |
| Pasos de ejecución:                                                                            |                                |  |
| Se intenta mostrar las preguntas de los cuestionarios con sus tipos y sus posibles respuestas. |                                |  |
| <b>Resultados esperados:</b> Se muestran las preguntas.                                        |                                |  |

Tabla C.29. Prueba de aceptación # 43

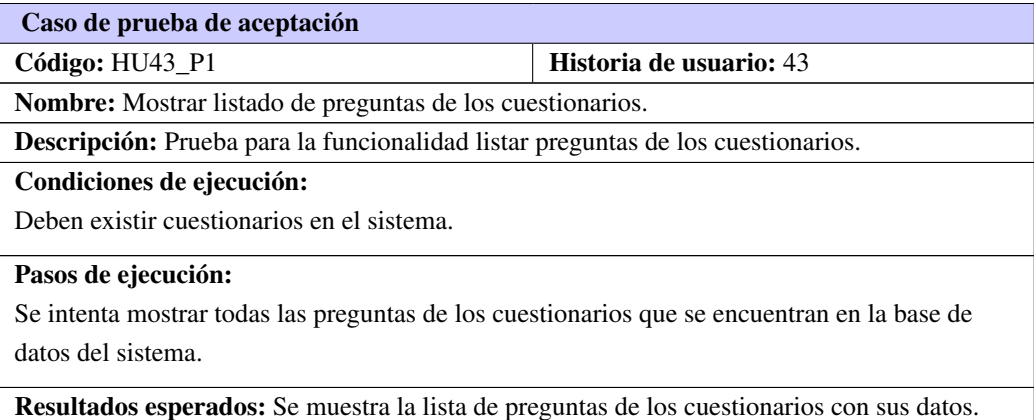

### Tabla C.30. Prueba de aceptación # 44

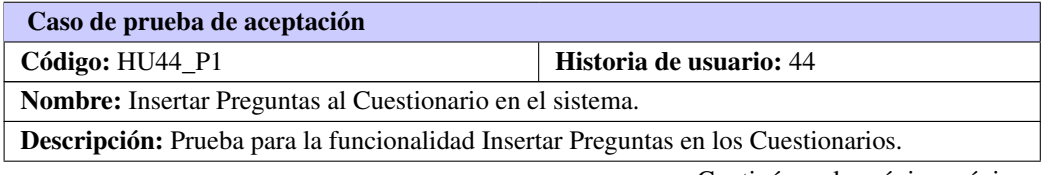

# Tabla C.30. Continuación de la página anterior

### Condiciones de ejecución:

El usuario debe estar previamente registrado para poder acceder a la vista de administración de preguntas de los cuestionarios. El usuario autenticado, debe tener el rol de administrador o profesor.

# Pasos de ejecución:

Se llenan los campos para adicionar nuevas preguntas al cuestionario, obteniendo como resultado los cuestionarios con sus preguntas.

Resultados esperados: Se muestran los datos de la pregunta insertada en el cuestionario.

# Tabla C.31. Prueba de aceptación # 45

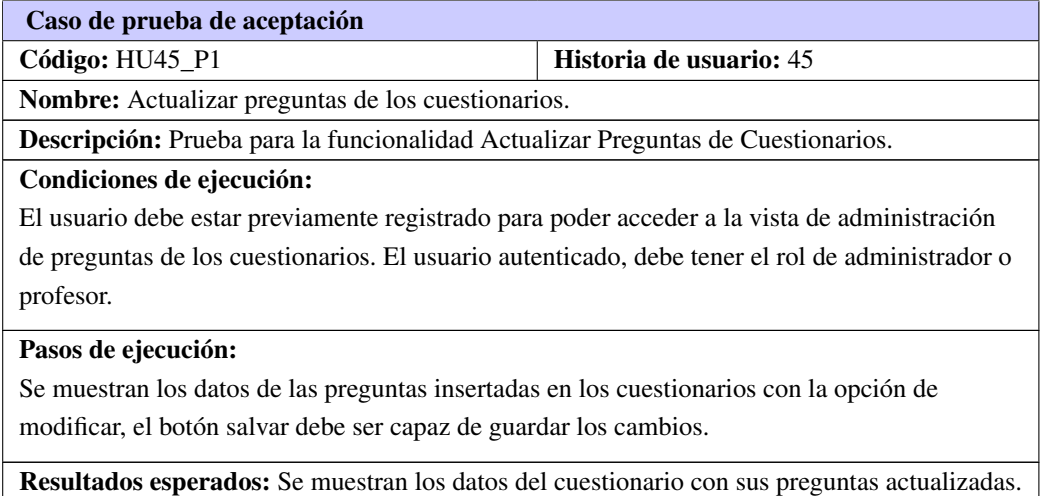

Tabla C.32. Prueba de aceptación # 46

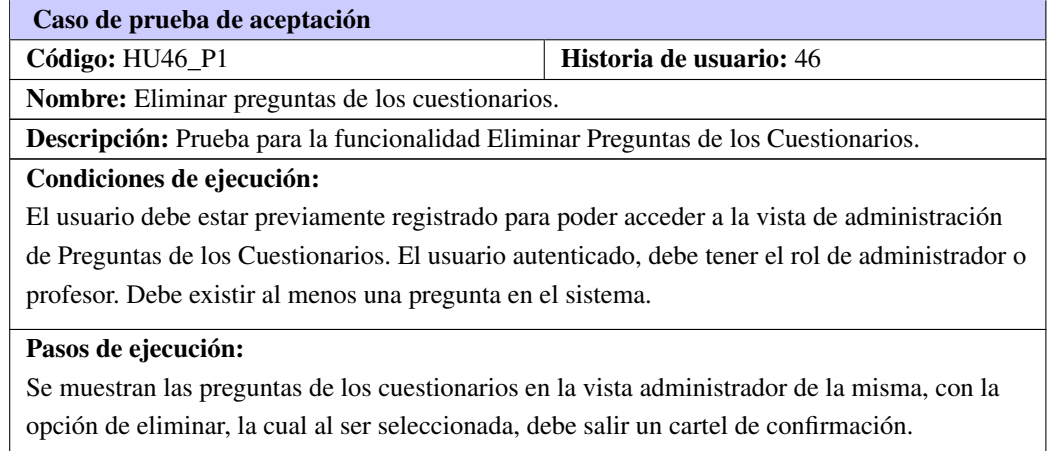

# Tabla C.32. Continuación de la página anterior

Resultados esperados: Se elimina la pregunta del cuestionario.

# Gestión de Posibles Respuestas

### Tabla C.33. Prueba de aceptación # 47

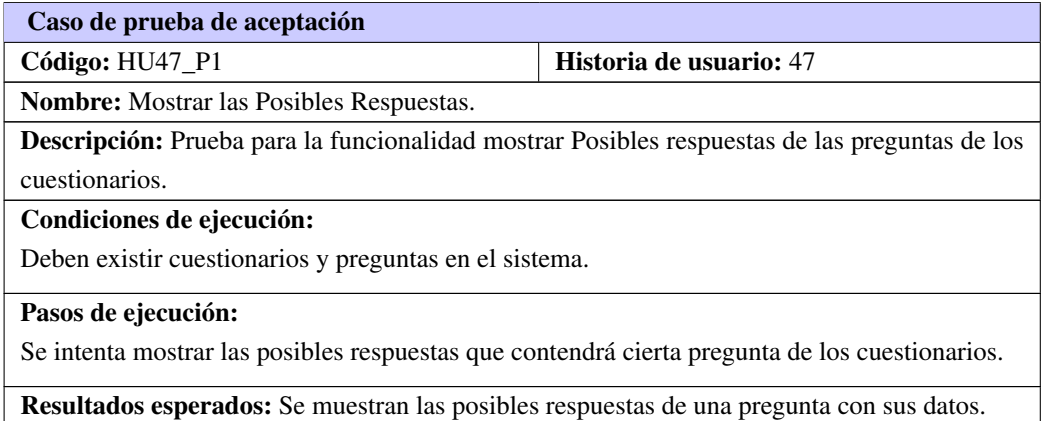

### Tabla C.34. Prueba de aceptación # 48

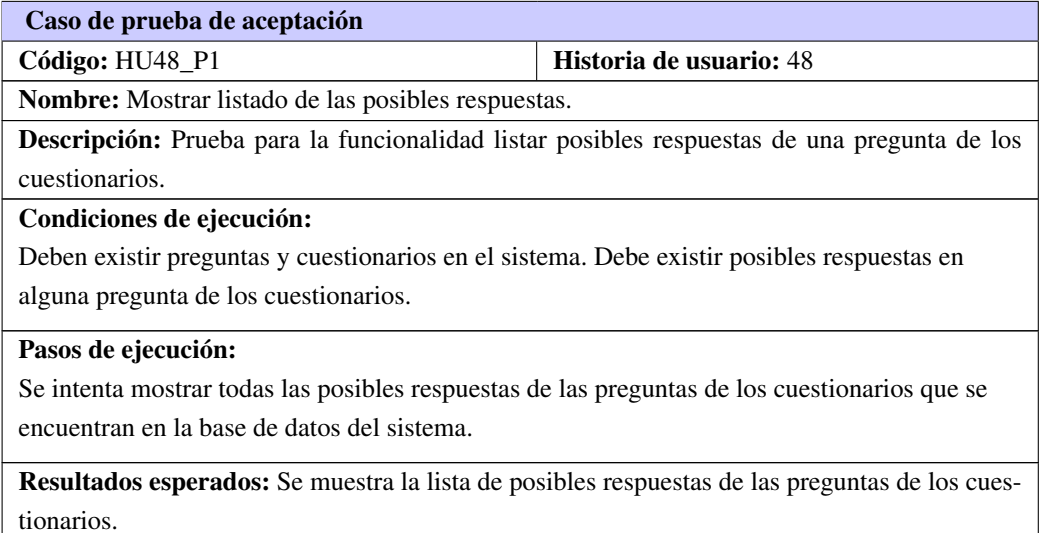

Tabla C.35. Prueba de aceptación # 49

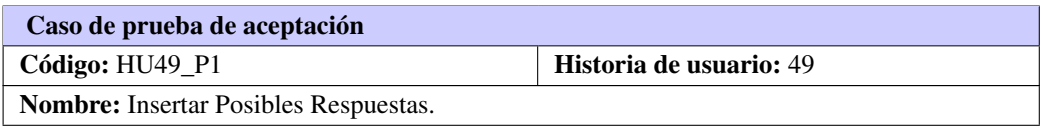

Tabla C.35. Continuación de la página anterior

Descripción: Prueba para la funcionalidad Insertar Posibles Respuestas de las Preguntas en los Cuestionarios.

### Condiciones de ejecución:

El usuario debe estar previamente registrado para poder acceder a la vista de administración de posibles respuestas. El usuario autenticado, debe tener el rol de administrador o profesor.

# Pasos de ejecución:

Se llenan los campos para adicionar nuevas posibles respuestas a las preguntas al cuestionario, obteniendo como resultado los cuestionarios con sus preguntas y posibles respuestas.

Resultados esperados: Se muestran los datos de la posible respuesta insertada.

### Tabla C.36. Prueba de aceptación # 50

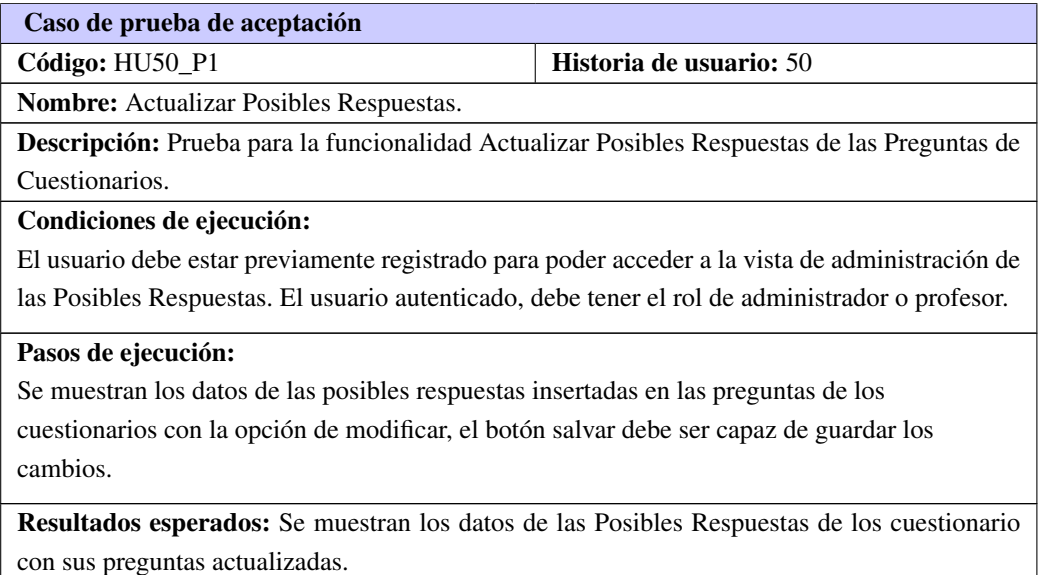

### Tabla C.37. Prueba de aceptación # 51

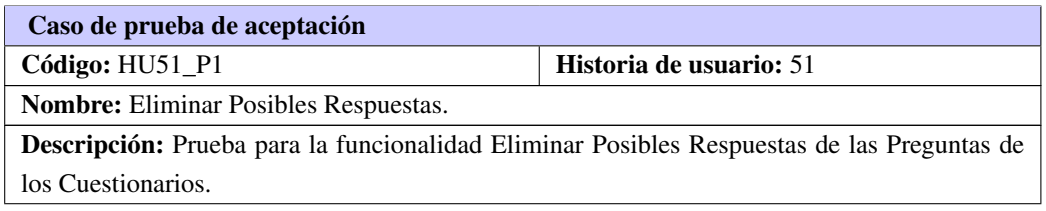

# Tabla C.37. Continuación de la página anterior

# Condiciones de ejecución:

El usuario debe estar previamente registrado para poder acceder a la vista de administración de Posibles Respuestas de los Cuestionarios. El usuario autenticado, debe tener el rol de administrador o profesor. Debe existir preguntas y cuestionarios en el sistema. Debe existir al menos una Posibles Respuestas de una pregunta en el sistema.

# Pasos de ejecución:

Se muestran las Posibles Respuestas de las preguntas de los cuestionarios en la vista administrador de la misma, con la opción de eliminar, la cual al ser seleccionada, debe salir un cartel de confirmación.

Resultados esperados: Se elimina las Posibles Respuestas de las preguntas del cuestionario.